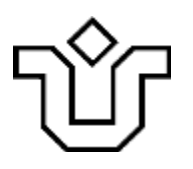

# UNIVERSIDADE FEDERAL DO ESTADO DO RIO DE JANEIRO CENTRO DE CIÊNCIAS EXATAS E TECNOLOGIA PROGRAMA DE PÓS-GRADUAÇÃO EM INFORMÁTICA

# ANÁLISE DA INFLUÊNCIA DA ACESSIBILIDADE NA RELEVÂNCIA DOS RESULTADOS DE FERRAMENTAS DE BUSCA NA WEB PERCEBIDA POR PESSOAS COM DEFICIÊNCIA VISUAL

Humberto de Sousa Pacheco

**Orientador** Simone Bacellar Leal Ferreira

RIO DE JANEIRO, RJ - BRASIL AGOSTO DE 2018

## ANÁLISE DA INFLUÊNCIA DA ACESSIBILIDADE NA RELEVÂNCIA DOS RESULTADOS DE FERRAMENTAS DE BUSCA NA WEB PERCEBIDA POR PESSOAS COM DEFICIÊNCIA VISUAL

#### Humberto de Sousa Pacheco

DISSERTAÇÃO APRESENTADA COMO REQUISITO PARCIAL PARA OBTENÇÃO DO TÍTULO DE MESTRE PELO PROGRAMA DE PÓS-GRADUAÇÃO EM INFORMÁTICA DA UNIVERSIDADE FEDERAL DO ESTADO DO RIO DE JANEIRO (UNIRIO). APROVADA PELA COMISSÃO EXAMINADORA ABAIXO ASSINADA.

Aprovada por:

Since Bailey led tom

Simone Bacellar Leal Ferreira, D.Sc (Orientador) - UNIRIO

Seon U. M. Siguera

Sean Wolfgand Matsui Siqueira, D.Sc - UNIRIO

Redrigo Costa dos Santos, D.Sc - UFF

RIO DE JANEIRO, RJ - BRASIL AGOSTO DE 2018

Pacheco, Humberto de Sousa

P116 Análise da influência da acessibilidade na relevância dos resultados de ferramentas de busca na web percebida por pessoas com deficiência visual / Humberto de Sousa Pacheco. -- Rio de Janeiro, 2018. 152

Orientadora: Simone Bacellar Leal Ferreira.

 Dissertação (Mestrado) - Universidade Federal do Estado do Rio de Janeiro, Programa de Pós-Graduação em Informática, 2018.

 1. Deficiência visual. 2. Acessibilidade. 3. Indicador de acessibilidade. 4. Busca na web. I. Ferreira, Simone Bacellar Leal, orient. II. Título.

Para meus pais e familiares.

## **AGRADECIMENTOS**

Primeiramente agradeço a Deus por mais uma etapa da minha vida.

Aos meus pais, que para mim são exemplos de vida e sabedoria. Aos meus irmãos, que cresceram juntos comigo e participaram da minha formação.

Á minha namorada, Tatiana, que me apoiou e compreendeu todo meu esforço e dedicação.

À minha professora e orientadora, Simone Bacellar Leal Ferreira, pela sua dedicação, paciência e apoio constante. Agradeço também ao professor Sean, que deu importante contribuição à pesquisa com seus comentários e sugestões.

Aos voluntários, que reservaram tempo e boa vontade para contribuir com a pesquisa. Aos meus amigos do NAU, em especial à Claudia, Priscyla, Carolina e Sheyla, que me ajudaram nesta longa caminhada e deram grandes contribuições para que essa pesquisa fosse realizada.

Aos colegas da Petrobras, em especial a Julliano Pintas, que contribuiu bastante com sugestões de pesquisa.

Por fim, a todos que de alguma forma contribuíram direta ou indiretamente com a pesquisa, o meu muito obrigado.

v

PACHECO, Humberto de Sousa. **ANÁLISE DA INFLUÊNCIA DA ACESSIBILIDADE NA RELEVÂNCIA DOS RESULTADOS DE FERRAMENTAS DE BUSCA NA WEB PERCEBIDA POR PESSOAS COM DEFICIÊNCIA VISUAL.** UNIRIO, 2018. 152 páginas. Dissertação de Mestrado. Departamento de Informática Aplicada, UNIRIO.

## **RESUMO**

Pesquisas mostram que diversos sites possuem baixa acessibilidade. Nessa situação, pessoas com deficiência visual encontram obstáculos de acesso ao conteúdo da web, gerando contratempos ou impedindo o seu uso. Caso as condições de acessibilidade dos sites fossem previamente informadas, pessoas com deficiência visual poderiam evitar acessar aqueles que tivessem baixa acessibilidade. O presente trabalho analisou como a decisão dos usuários de acessarem os resultados retornados por uma consulta feita no Google é influenciada quando exibido um indicador de acessibilidade para cada resultado. Para compreender as dificuldades enfrentadas por pessoas com deficiência visual usando computador, realizou-se um estudo observacional. Posteriormente, aplicou-se um questionário online de hábitos de uso da internet que recebeu 48 respostas de pessoas com deficiência visual e constatou que 95,83% dos respondentes afirmaram que é muito útil saber sobre a existência de problemas de acessibilidade nos sites retornados pelo Google. Com isso, desenvolveu-se uma ferramenta para exibir um indicador de acessibilidade para resultados de buscas feitas no Google. Através de um estudo de caso que envolveu seis pessoas com deficiência visual, registrou-se que os resultados do Google com indicadores de acessibilidade menores que 5 tiveram suas relevâncias diminuídas em 37%, ou seja, os usuários tiveram menos interesse em acessá-los. Já os indicadores maiores ou iguais a 8.45 aumentaram a relevância dos resultados em 26,93%.

**Palavras-chave:** acessibilidade, deficiência visual, indicador de acessibilidade.

## **ABSTRACT**

Many researches show that several sites lack of accessibility, and so visually impaired people find barriers to access the web content, generating setbacks. If the accessibility or lack of accessibility of sites was previously reported, visually impaired people could avoid accessing the sites with low accessibility. This work aims to analyze how users' decisions while or not access a page listed in Google's results is influenced when an accessibility indicator is displayed for each Google's result. First of all, an observational study was conducted to better understand the difficulties faced by visually impaired people during their interactions. Subsequently, a survey that collected 48 responses from visually impaired people indicated that 95.83% of them declared that it is very useful to know about the existence of accessibility problems in the sites returned by a Google search. So, a tool was developed to display an accessibility score for Google search results. A case study involving six visually impaired people showed that Google's results with accessibility scores less than 5 had their relevance decreased by 37%, i.e., users had less interest in accessing them. On the other hand, scores greater than or equal to 8.45 increased the relevance of the results by 26.93%.

**Keywords:** accessibility, visually impaired, accessibility score.

# ÍNDICE

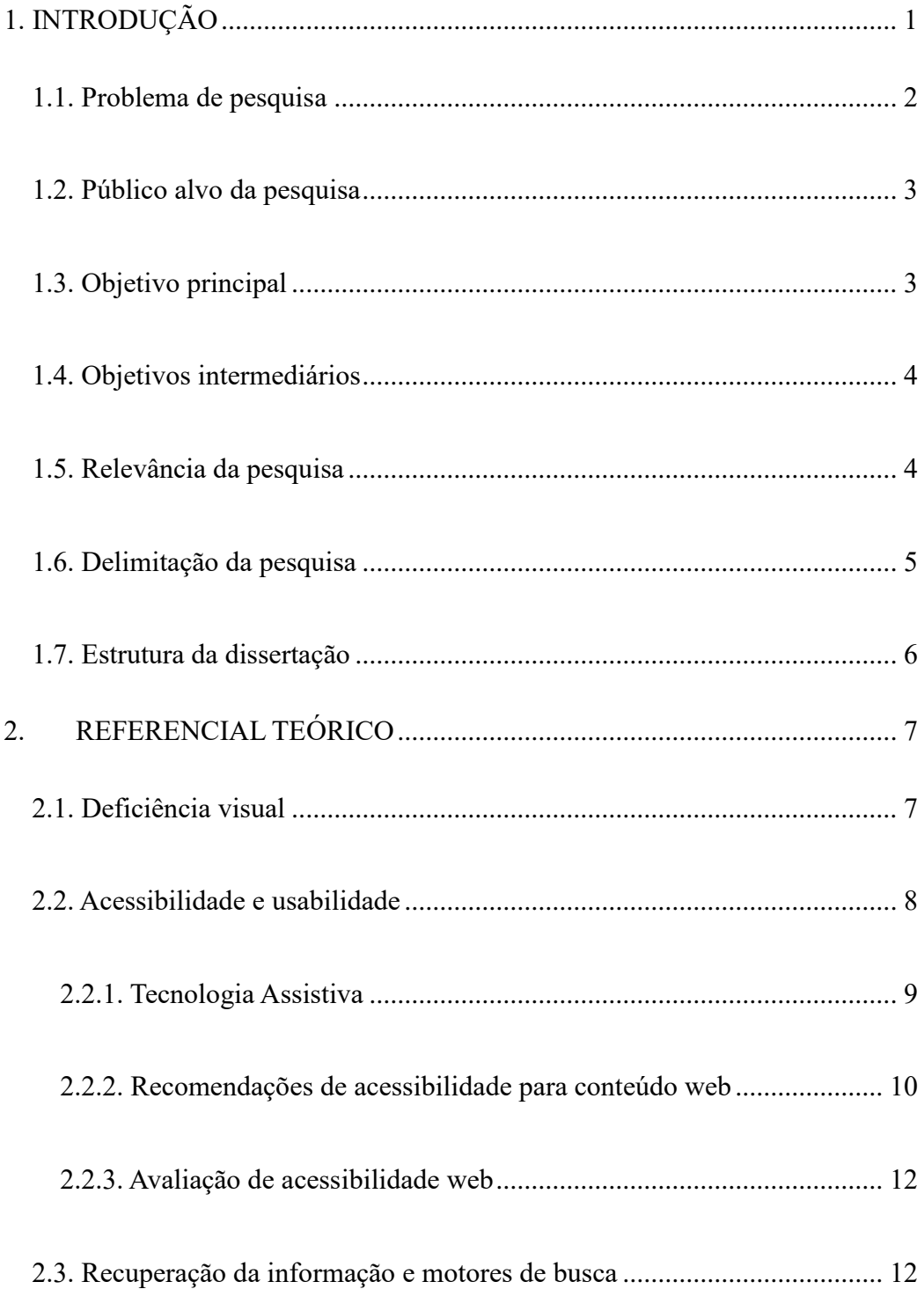

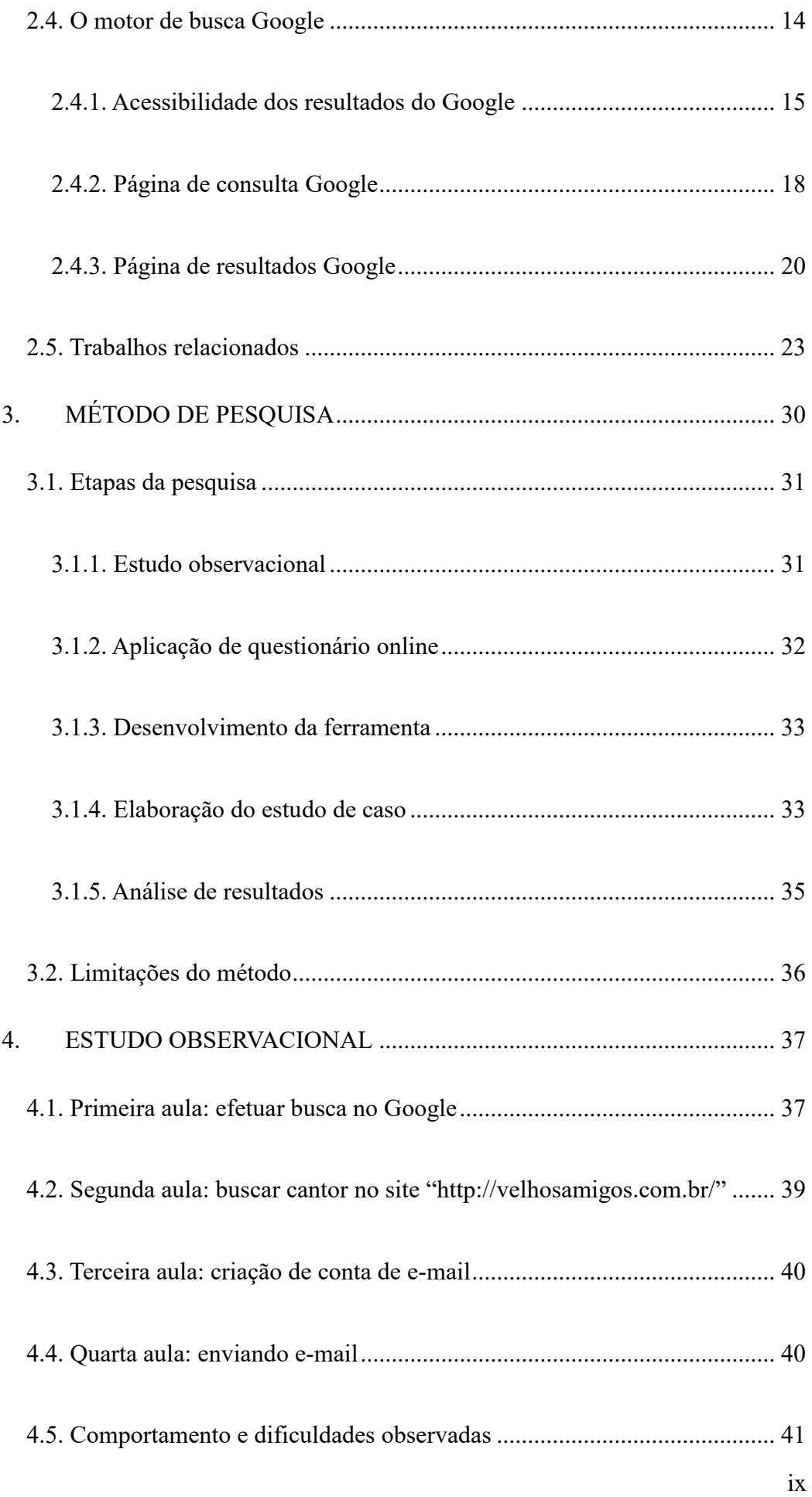

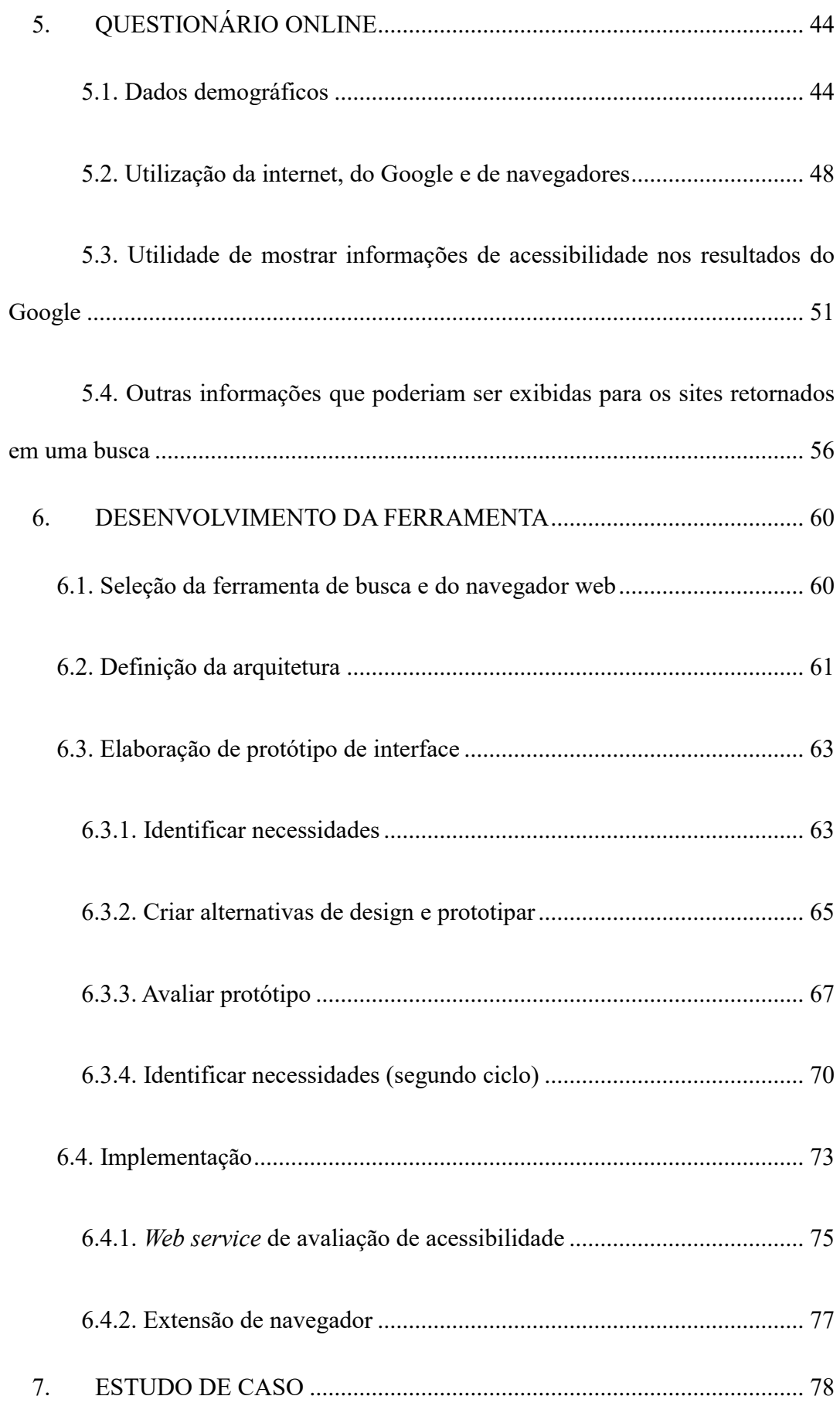

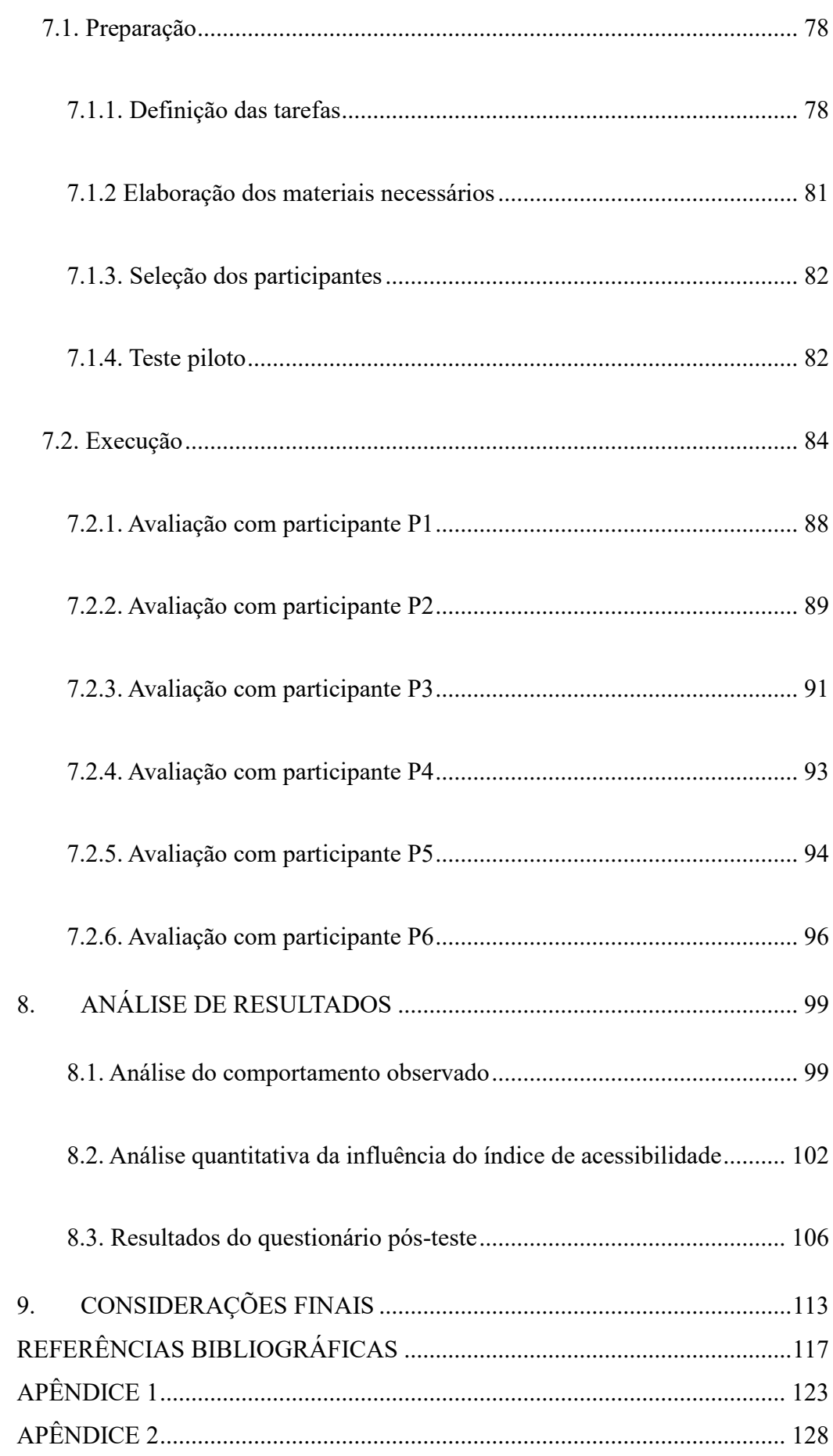

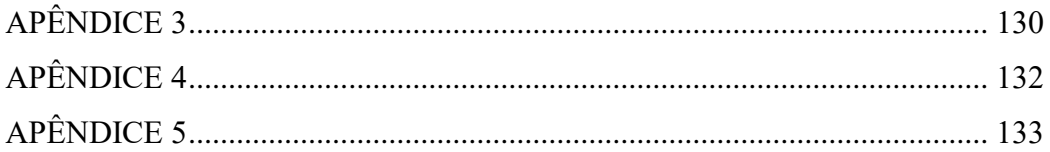

# **ÍNDICE DE FIGURAS**

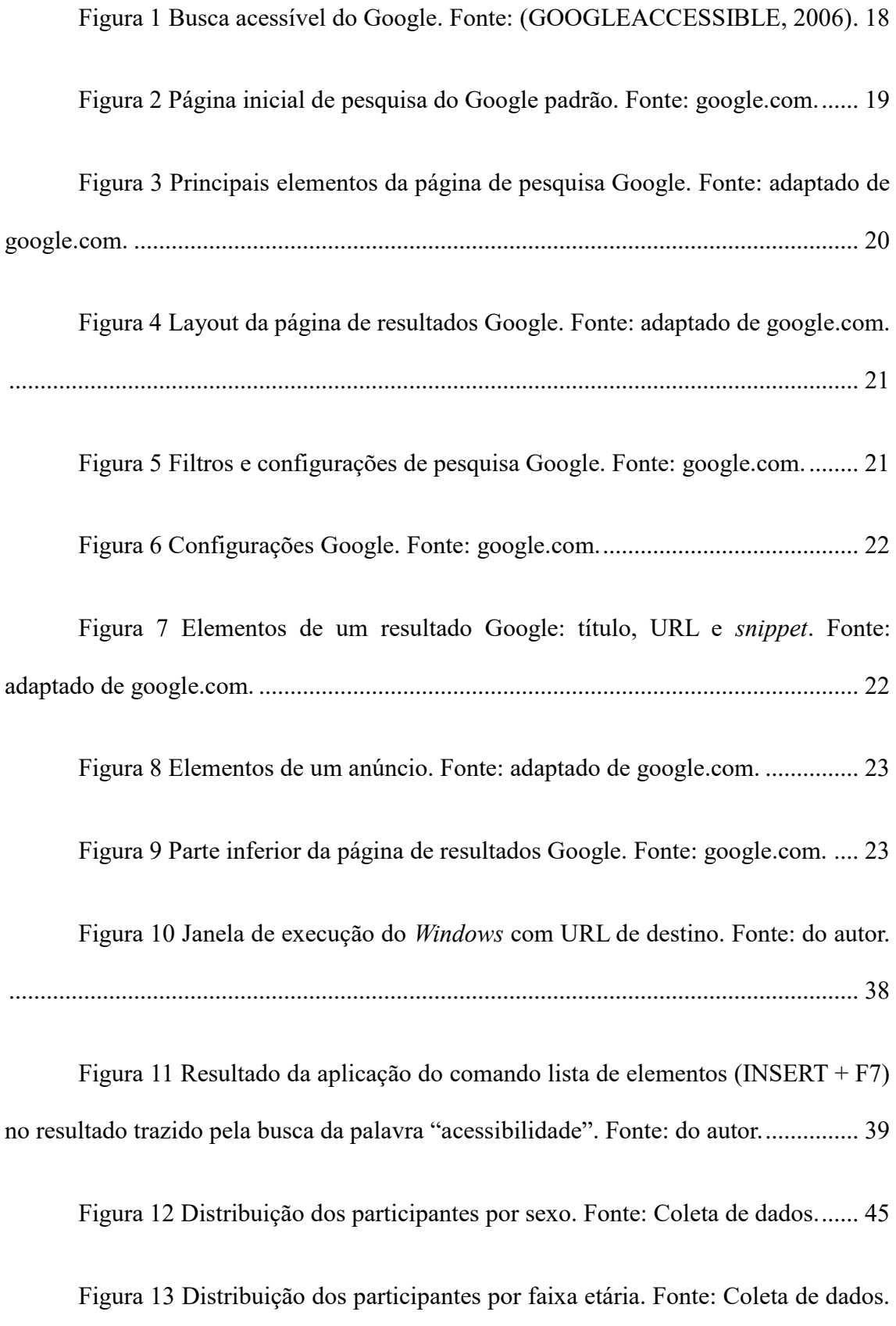

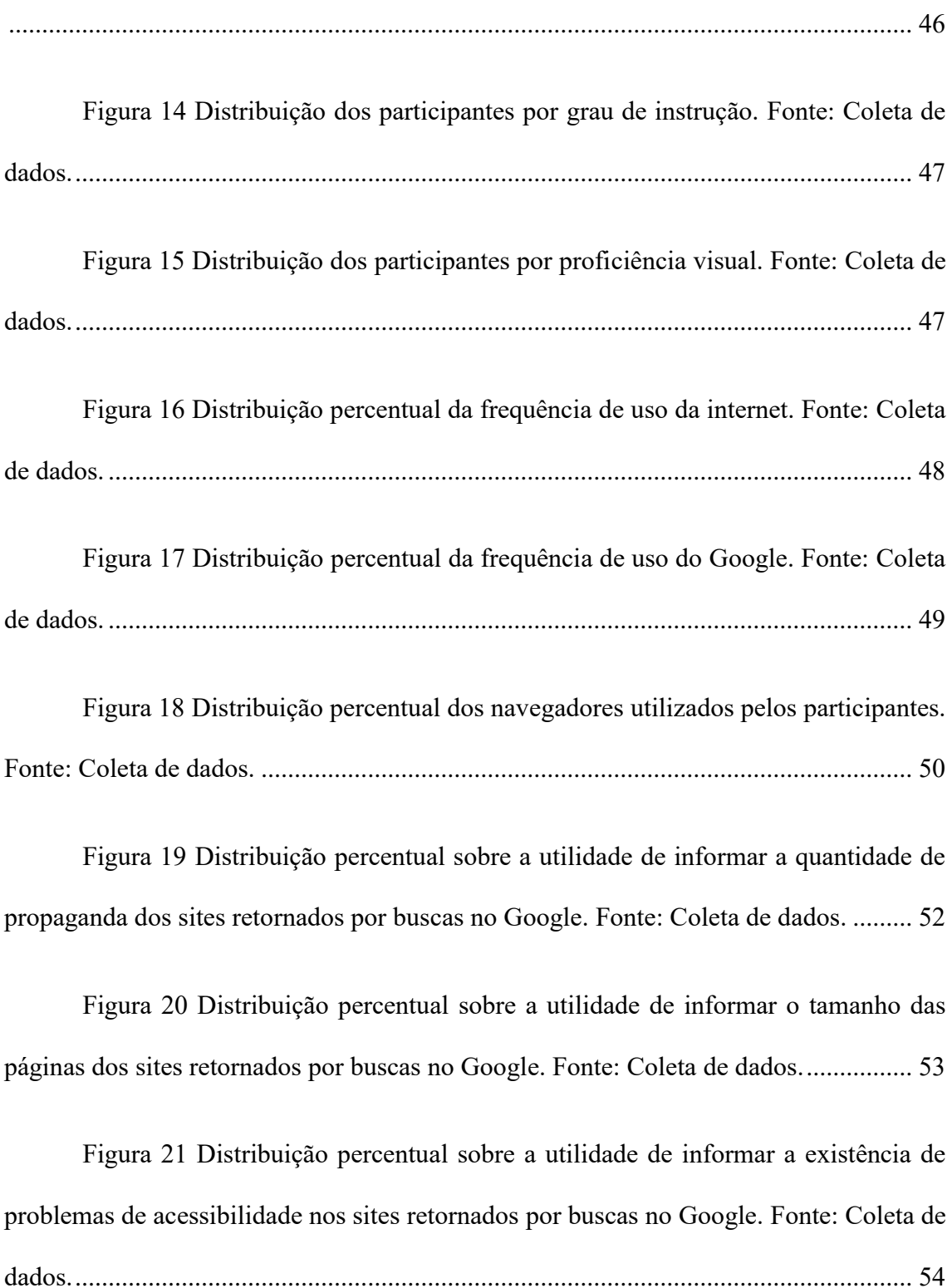

[Figura 22 Distribuição percentual sobre a utilidade de informar a existência de](#page-72-0)  [links que pulam direto para o conteúdo nos sites retornados por buscas no Google. Fonte:](#page-72-0)  [Coleta de dados...............................................................................................................](#page-72-0) 55

Figura [23 Distribuição percentual sobre a utilidade de informar a data de](#page-73-1)  [publicação dos sites retornados por buscas no Google. Fonte: Coleta de dados............](#page-73-1) 56

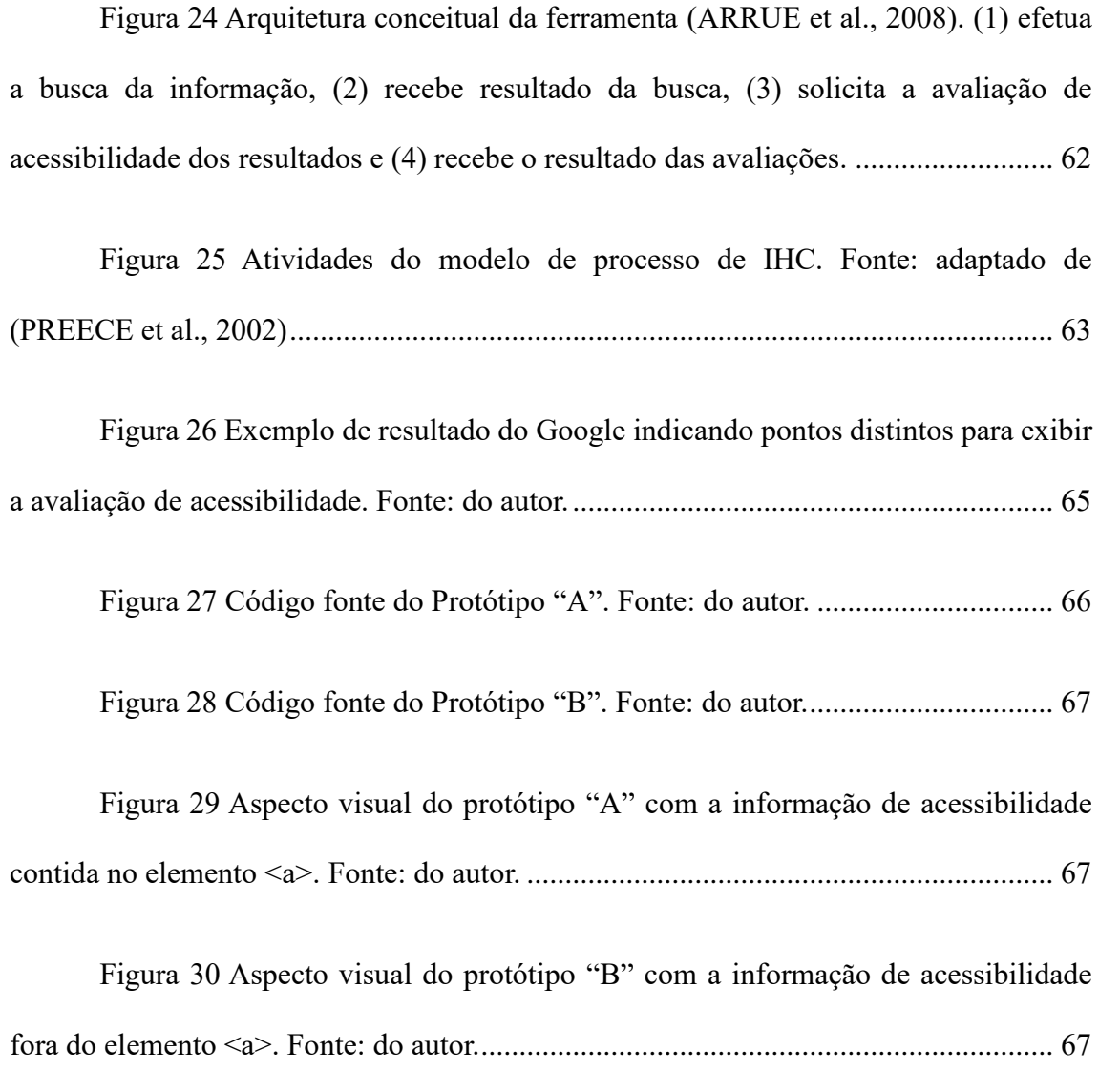

[Figura 31 Versão final do protótipo exibindo o índice de](#page-90-1) acessibilidade dos [resultados do Google. Fonte: do autor............................................................................](#page-90-1) 73

[Figura 32 Arquitetura da ferramenta. \(1\) efetua a busca no Google, \(2\) recebe o](#page-91-0)  [resultado da busca e exibe para o usuário, \(3\) solicita a avaliação de acessibilidade dos](#page-91-0)  [resultados, \(4\) recebe o resultado das avaliações e exibe para o usuário na página web do](#page-91-0)  Google. Fonte: do autor. [.................................................................................................](#page-91-0) 74

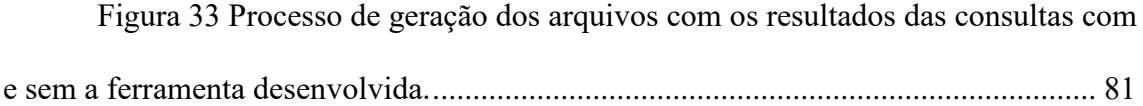

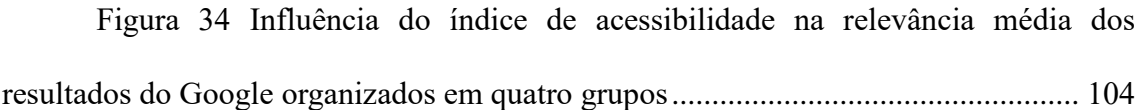

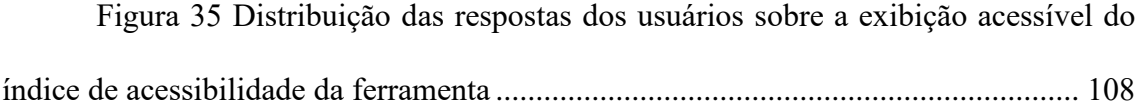

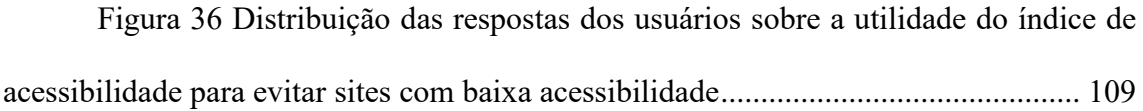

# **ÍNDICE DE TABELAS**

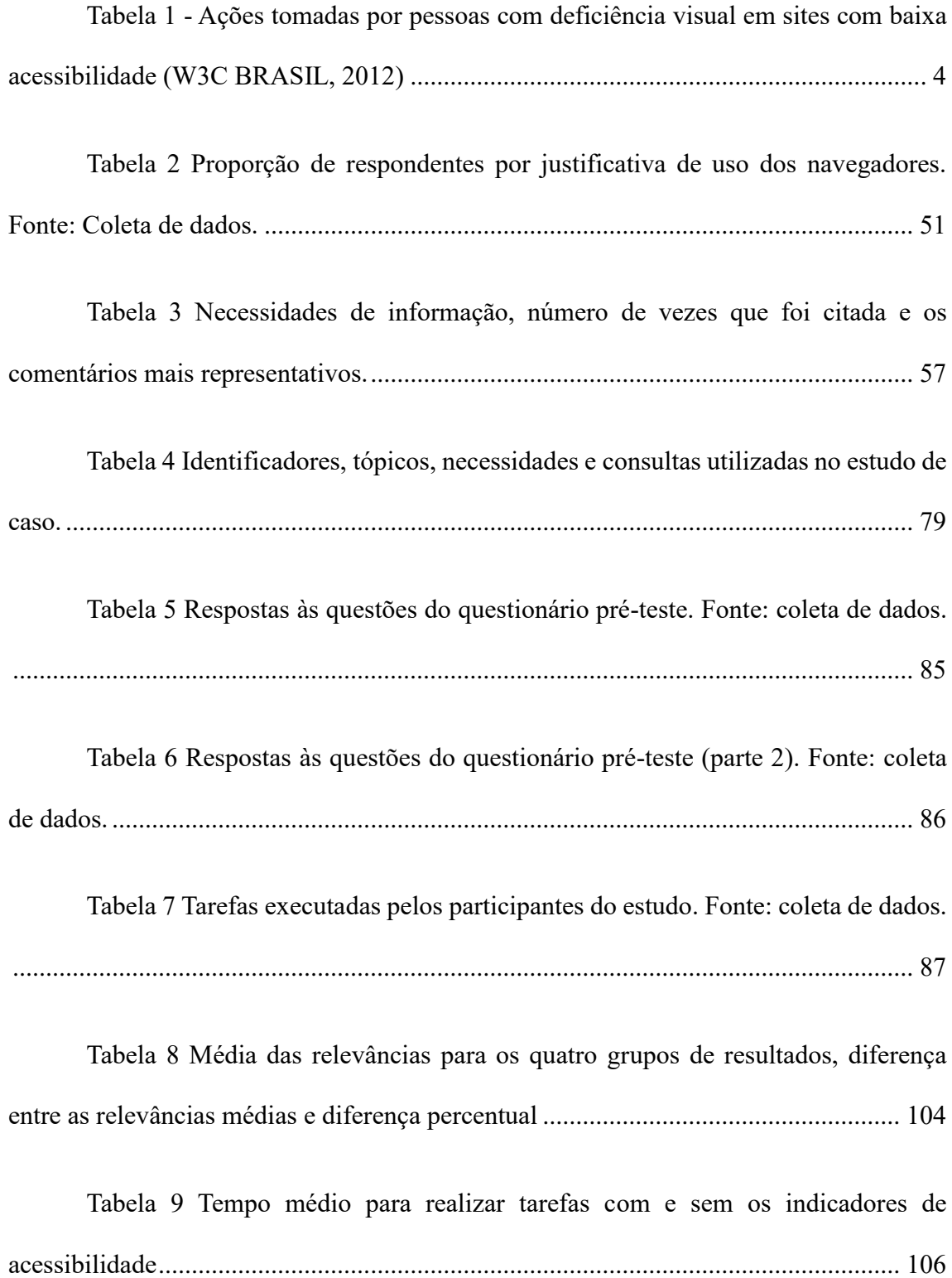

[Tabela 10 Critérios de sucesso WCAG 2.0 direcionados ao público alvo da](#page-150-1)  pesquisa [........................................................................................................................](#page-150-1) 133

# **1. INTRODUÇÃO**

<span id="page-18-0"></span>A web está cada vez mais presente na rotina das pessoas e uma grande gama de serviços e informações é provida através dela. Por isso, o acesso à web é de grande importância para todos, ainda mais para pessoas com deficiência visual, por já terem dificuldades de acesso às informações impressas. Além disso, o acesso à web contribui significativamente para o aumento da independência nos estudos, trabalho e lazer, levando a uma maior autonomia e integração social (LEPORINI et al., 2004).

No Brasil, o censo de 2010 (IBGE, 2012) realizado pelo Instituto Brasileiro de Geografia e Estatística relatou que uma parcela significativa da população (18,8%) declarou ter alguma deficiência visual. No âmbito da deficiência visual severa, quando a pessoa declara não conseguir enxergar ou enxerga com grande dificuldade, a porcentagem foi de 3,5% da população.

Para que essa parcela da população consiga utilizar à web, os sites precisam seguir recomendações de acessibilidade. Entretanto, alguns estudos ((CARVALHO et al., 2017), (CETIC, 2010) e (LOPES et al., 2010)) mostram que muitos sites têm problemas de acessibilidade, o que pode impossibilitar o acesso ao seu conteúdo, causando contratempos para pessoas com deficiência visual. Além disso, a existência de barreiras de acessibilidade traz o sentimento de frustação e pode exigir a presença de um usuário

vidente <sup>1</sup> para realizar uma ou outra atividade (DA SILVA et al., 2016).

A grande quantidade de dados existentes na web requer o uso de ferramentas de busca para obter informações úteis (DI MAIO et al., 2014), geralmente, o acesso à web é feito através dessas ferramentas. Atualmente, existem diversas ferramentas de busca na web, contudo, a mais popular é o Google que respondeu por 81,37% das buscas realizadas na web no período de março de 2017 a fevereiro de 2018 (NETMARKETSHARE, 2018).

Nesse contexto, a presente pesquisa tem como objetivo, através da observação do comportamento de pessoas com deficiência visual avaliando a relevância de resultados trazidos pelo Google, analisar como a decisão dos usuários para acessar sites exibidos no resultado é influenciada quando é exibido um indicador de acessibilidade para cada resultado. Esse indicador é um valor entre zero e dez que representa o quão acessível é cada site trazido numa pesquisa feita no Google. Sabendo sobre a acessibilidade dos sites, os usuários poderiam preferir aqueles com os maiores indicadores de acessibilidade, evitando possíveis contratempos que teriam caso acessassem os sites menos acessíveis.

#### <span id="page-19-0"></span>**1.1. Problema de pesquisa**

No estudo de Lopes et al. (LOPES et al., 2010) foi analisada a acessibilidade de 30 milhões de páginas web, apurou-se que, em média, apenas 3.89% dos elementos HTML não apresentaram problemas de acessibilidade. No trabalho de Ferreira (FERREIRA et al., 2007) foi apresentado um panorama da acessibilidade de sites públicos brasileiros onde constatou-se que apenas 6,5% deles estavam em conformidade com as diretrizes de acessibilidade. Outro levantamento da acessibilidade de sites brasileiros, conhecido como "Censo da Web .br" (CETIC, 2010), avaliou 6,3 milhões de páginas e

 $\overline{a}$ 

<sup>1</sup> Pessoa sem deficiência visual

concluiu que 98% delas não apresentaram qualquer aderência as diretrizes de acessibilidade do e-MAG (Modelo de Acessibilidade em Governo Eletrônico) (BRASIL, 2014). Na pesquisa de Maia (MAIA, 2015) foram analisadas 30 páginas de sites de serviços de informação ao cidadão, sendo dez do governo federal, dez do governo estadual e dez de municípios. Embora os conteúdos dessas páginas fossem simples e com poucos elementos de interface, registrou-se uma média de 70 ocorrências de erros de acessibilidade por página. Recentemente, o trabalho de Carvalho (CARVALHO et al., 2017) avaliou páginas dos sites dos governos estaduais do Brasil e concluiu que apenas dois estados brasileiros (Amapá e Ceará) atingiram um padrão de excelência conforme as avaliações de acessibilidade realizadas.

Os estudos supracitados evidenciaram a existência de problemas de acessibilidade em diversos sites da web, tais problemas funcionam como barreiras que podem dificultar o acesso de pessoas com deficiência visual.

#### <span id="page-20-0"></span>**1.2. Público alvo da pesquisa**

Essa pesquisa tem como público alvo pessoas com deficiência visual total e pessoas com baixa visão que usam computador com auxílio de software leitor de tela.

#### <span id="page-20-1"></span>**1.3. Objetivo principal**

A presente pesquisa tem como objetivo, através da observação do comportamento de pessoas com deficiência visual avaliando a relevância de resultados trazidos pelo Google, analisar como a decisão dos usuários para acessar sites exibidos no resultado é influenciada quando é exibido um indicador de acessibilidade para cada resultado.

#### <span id="page-21-0"></span>**1.4. Objetivos intermediários**

Abaixo são listados os objetivos intermediários da pesquisa:

a) Compreender as dificuldades de pessoas com deficiência visual utilizando computador e navegando na web;

b) Levantar hábitos de uso da internet e a utilidade de prover informações de acessibilidade nos resultados do Google;

c) Desenvolver uma ferramenta acessível que informe um indicador de acessibilidade para cada resultado do Google;

d) Realizar um estudo de caso com o público alvo;

<span id="page-21-1"></span>e) Analisar resultados;

#### **1.5. Relevância da pesquisa**

Além de existir problemas de acessibilidade em diversos sites da internet, é importante compreender o que ocorre quando uma pessoa com deficiência visual entra em um site com baixa acessibilidade. Um estudo da WC3 (*World Wide Web Consortium*) do Brasil (W3C BRASIL, 2012) identificou as ações tomadas pelos usuários quando eles encontram dificuldades em navegar dentro de um site, os resultados estão descritos na Tabela 1.

<span id="page-21-2"></span>Tabela 1 - Ações tomadas por pessoas com deficiência visual em sites com baixa acessibilidade (W3C BRASIL, 2012)

| Ação tomada                      | % de usuários   |
|----------------------------------|-----------------|
| Pedir ajuda a alguém             | 57 <sub>%</sub> |
| Tentar outra vez um tempo depois | 46%             |

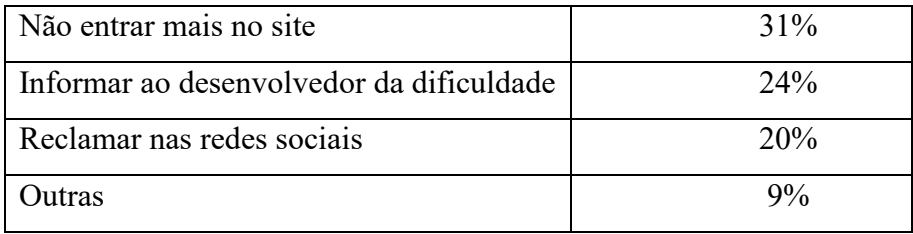

As informações da Tabela 1 mostraram que navegar por páginas web sem acessibilidade pode gerar muito contratempo para pessoas com deficiência visual. Os usuários poderiam evitar navegar em sites com baixa acessibilidade, mas para isso acontecer precisariam saber previamente sobre o nível de acessibilidade dos sites. Uma forma é disponibilizar um indicador de acessibilidade nos resultados de ferramentas de busca na web, desse modo, o usuário seria informado sobre a acessibilidade dos sites retornados pela busca antes mesmo de decidir acessá-los.

O presente trabalho analisou como o usuário com deficiência visual se comporta quando sabe previamente sobre a acessibilidade dos sites retornados por uma busca na web. Apesar de existirem trabalhos que relacionam avaliação de acessibilidade e ferramentas de busca, não foi encontrado nenhum que tenha analisado o impacto de prover um indicador de acessibilidade através da comparação das relevâncias dos resultados do Google com e sem a presença desse indicador.

#### <span id="page-22-0"></span>**1.6. Delimitação da pesquisa**

A presente pesquisa não envolveu pessoas de todos os graus de deficiência visual, mas apenas aquelas com deficiência visual que usam leitores de tela para utilizar o computador.

O presente trabalho não comparou o indicador de acessibilidade calculado pela ferramenta desenvolvida com indicadores de outras ferramentas, também não fez nenhum estudo específico que comparasse avaliação de acessibilidade feita pela ferramenta com

a avaliação de acessibilidade realizada por usuários. Vale ressaltar que o indicador de acessibilidade da ferramenta foi calculado considerando os critérios de sucesso do WCAG 2.0 (W3C, 2008) que podem ser aplicados ao público alvo da pesquisa. Além disso, não foi mensurado o desempenho da ferramenta, todavia, o pesquisador teve o cuidado de projetá-la de forma que ela não interferisse no desempenho do Google.

A presente pesquisa limitou-se a estudar o comportamento de usuários utilizando computador desktop ou notebook. Não foram analisados outros dispositivos, tais como *smartphones* e *tablets*.

#### <span id="page-23-0"></span>**1.7. Estrutura da dissertação**

O Capítulo 2 (Referencial teórico) apresenta conhecimentos sobre a temática da pesquisa que envolve acessibilidade e buscas na web. No Capítulo 3 (Método de pesquisa), é retratado o método de pesquisa e suas etapas. O Capítulo 4 (Estudo observacional) descreve um estudo observacional de pessoas com deficiência visual utilizando computador em aulas de informática. O Capítulo 5 (Questionário online) apresenta os resultados do questionário online. O Capítulo 6 (Desenvolvimento da ferramenta) mostra como foi desenvolvida a ferramenta utilizada na pesquisa. O Capítulo 7 (Estudo de caso) descreve a preparação e a execução do estudo de caso. No Capítulo 8 (Análise de resultados), é feita a análise dos resultados do estudo de caso. O Capítulo 9 (Considerações finais) apresenta considerações finais, principais contribuições e indicações de trabalhos futuros.

# **2. REFERENCIAL TEÓRICO**

<span id="page-24-0"></span>Neste capítulo está presente toda a informação necessária para entendimento deste trabalho. São informações sobre a deficiência visual, acessibilidade e usabilidade, bem como as diferentes formas de avaliar a acessibilidade de um site. Também foram apresentados conhecimentos da recuperação da informação, motores de busca e o Google.

#### <span id="page-24-1"></span>**2.1. Deficiência visual**

Existem algumas definições para o conceito de deficiência visual. No documento (IBC, 2018) do Instituto Benjamin Constant, centro de referência nacional na área da deficiência visual, encontra-se a seguinte definição:

"A deficiência visual é a perda ou redução de capacidade visual em ambos os olhos em caráter definitivo, que não possa ser melhorada ou corrigida com o uso de lentes, tratamento clínico ou cirúrgico." (IBC, 2018).

Para o decreto 5.296 de 2 de dezembro de 2004 (BRASIL, 2004), que regulamentou as leis 10.048 e 10.098 do ano de 2000, considera-se como deficiência visual:

"cegueira, na qual a acuidade visual é igual ou menor que 0,05 no melhor olho, com a melhor correção óptica; a baixa visão, que significa acuidade visual entre 0,3 e 0,05 no melhor olho, com a melhor correção óptica; os casos nos quais a somatória da medida do campo visual em ambos os olhos for igual ou menor que 60 graus; ou a ocorrência simultânea de quaisquer das condições anteriores." (BRASIL, 2004).

A acuidade visual, citada no decreto, é um índice que quantifica a capacidade de discriminar formas e contrastes (BICAS, 2002). Esse índice também é utilizado pela Organização Mundial da Saúde (OMS, 1998) para classificar os diferentes graus da deficiência visual, conforme a seguir:

- Visão normal (AV  $\geq$  0,8)
- Próximo do normal  $(0,3 \leq AV \leq 0,8)$
- Baixa visão moderada  $(0.125 \le AV \le 0.3)$
- Baixa visão severa  $(0.05 \le AV \le 0.125)$
- Baixa visão profunda  $(0,02 \le AV \le 0,05)$
- Próximo da cegueira (percepção de luz  $\leq$  AV  $\leq$  0,02)
- Perda total de visão (Sem percepção de luz)

No documento (OMS, 2016), a OMS classifica como cegueira a pessoa que possuir grau de deficiência visual a partir da baixa visão profunda (AV<0,05), ficando a classificação da seguinte forma: visão normal, deficiência visual moderada, deficiência visual severa e cegueira.

A cegueira pode ser congênita ou adquirida ao longo da vida do indivíduo. As pessoas que adquiriram a deficiência guardam memórias visuais que são importantes para sua readaptação (MEC, 2000).

#### <span id="page-25-0"></span>**2.2. Acessibilidade e usabilidade**

A usabilidade é um atributo de qualidade da interface relacionada a sua facilidade

de uso e fundamentada em cinco componentes: fácil de ser compreendido, difícil de ser esquecido, livre de erros, eficiente e agradável (NIELSEN, 2012). Na norma ISO 9241- 210 (ISO, 2010) a usabilidade é a medida que um sistema, produto ou serviço pode ser utilizado por usuários para alcançar objetivos específicos com eficácia, eficiência e satisfação para um contexto específico de uso.

A acessibilidade é um termo geralmente citado junto com a usabilidade (IWARSSON & STÅHL, 2003), porém esses termos possuem conceituações distintas. Acessibilidade significa a capacidade de qualquer indivíduo usufruir dos benefícios de um vida em sociedade, incluindo o uso da internet (FERREIRA & NUNES, 2008). Já a acessibilidade na web refere-se à possibilidade de pessoas com ou sem deficiência perceber, compreender, navegar, interagir e contribuir com a web (W3C, 2018a). Para a norma ISO 9241-210 (ISO, 2010), a acessibilidade é a usabilidade de um produto, serviço ou instalação para pessoas com diferentes capacidades.

A definição de acessibilidade da ISO 9241-210 (ISO, 2010) mostra uma forte relação com a usabilidade. Contudo, o trabalho de Petrie e Kheir (PETRIE & KHEIR, 2007) explicou com mais detalhes a relação entre os dois conceitos a partir da natureza dos problemas encontrados. Eles definiram que problemas que afetam apenas pessoas com deficiência são problemas de "acessibilidade pura", enquanto os problemas que afetam apenas pessoas sem deficiência são considerados de "usabilidade pura". No caso dos problemas que afetam pessoas com e sem deficiência, Petrie e Kheir (PETRIE & KHEIR, 2007) os chamaram de problemas de usabilidade universais.

### <span id="page-26-0"></span>**2.2.1. Tecnologia Assistiva**

O conceito de tecnologia assistiva foi definido pelo comitê de ajudas técnicas da secretaria dos direitos humanos da presidência da república da seguinte maneira:

"Tecnologia Assistiva é uma área do conhecimento, de característica interdisciplinar, que engloba produtos, recursos, metodologias, estratégias, práticas e serviços que objetivam promover a funcionalidade, relacionada à atividade e participação, de pessoas com deficiência, incapacidades ou mobilidade reduzida, visando sua autonomia, independência, qualidade de vida e inclusão social" (BRASIL, 2009).

O programa leitor de tela é um exemplo de tecnologia assistiva utilizada por pessoas com deficiência visual para interagir com computadores, *smartphones* e *tablets*, dentre outros dispositivos. Esses programas captam a informação recebida na tela do dispositivo e a disponibiliza em forma de som (FERREIRA& NUNES, 2008). O *NVDA, JAWS, Windows-eyes* e *Virtual Vision* são exemplos de leitores de tela populares para *Windows.* Para produtos *apple* é utilizado o leitor *Voice Over* e para o *linux* pode-se utilizar o *Orca*.

#### <span id="page-27-0"></span>**2.2.2. Recomendações de acessibilidade para conteúdo web**

Existem vários guias com recomendações de acessibilidade como o WCAG (*Web Accessibility Guidelines*) (W3C, 2008, p. 0), e-MAG (Modelo de Acessibilidade em Governo Eletrônico) (BRASIL, 2014) e *Section 508 Standards* (ACCESSBOARD, 2000). No entanto, até o momento, o WCAG é a principal referência mundial em termos de acessibilidade (TANGARIFE & MONT'ALVÃO, 2005). O WCAG foi criado por membros do W3C/WAI e sua primeira versão (WCAG 1.0) foi organizada em 14 diretrizes e 65 pontos de verificação. Entretanto, o WCAG 2.0 é a versão do guia mais utilizada atualmente, sendo estruturada em quatro princípios básicos de acessibilidade na web: perceptível, operável, compreensível e robusto (W3C, 2008). Perceptível significa que a informação e os componentes da interface do usuário têm de ser apresentados aos usuários em formas que eles possam perceber. Operável diz respeito à navegação e interação do usuário. No princípio Compreensível, entende-se que os usuários devam ser capazes de entender as informações providas, bem como o modo de operação das interfaces. Robusto é o princípio referente a utilização de padrões de desenvolvimento web para garantir interpretações confiáveis da interface.

Além dos princípios, o WCAG 2.0 está organizado em diretrizes, critérios de sucesso e técnicas (W3C, 2008).

- Diretrizes um princípio é composto por um conjunto de diretrizes. As 12 diretrizes do WCAG 2.0 tratam de objetivos básicos para guiar desenvolvedores de sites na produção de conteúdo web acessível.
- Critérios de sucesso são critérios de sucesso testáveis definidos logo abaixo de cada diretriz. Os critérios de sucesso são agrupados em três níveis de conformidade: 'A', 'AA' e 'AAA', onde o nível 'A' é o nível mínimo de conformidade. Para um site satisfazer o nível de conformidade 'AA' ele deve cumprir com os critérios de sucesso dos níveis 'A' e 'AA'. De forma análoga, o nível de conformidade 'AAA' compreende os critérios de sucesso dos níveis 'A', 'AA' e 'AAA'.
- Técnicas são guias de caráter informativo que auxiliam o cumprimento dos critérios de sucesso, disponibilizando exemplos de código de fonte, recursos e testes (W3C WORKING GROUP, 2016). Por exemplo, a técnica "G1: adicionar link no topo de cada página que direcione para o conteúdo principal" está associada ao critério de sucesso 2.4.1, da Diretriz 2.4, do Princípio 2.

Em 5 de Junho de 2018, a W3C lançou o WCAG 2.1 (W3C, 2018b) . A nova versão do guia herdou todos os critérios de sucesso do WCAG 2.0 com seus respectivos níveis de conformidade e ainda manteve a numeração que identifica cada critério. Contudo, foram adicionados novos critérios de sucesso focados em usuários com deficiências cognitivas, baixa visão e usuários com dificuldades em dispositivos móveis. Dessa forma, um site que está em conformidade com o WCAG 2.1 também atende aos critérios do WCAG 2.0. Entretanto, como a versão 2.1 foi lançada durante a final da escrita do presente trabalho, toda a pesquisa foi baseada na versão 2.0 do guia.

#### <span id="page-29-0"></span>**2.2.3. Avaliação de acessibilidade web**

No contexto da acessibilidade na web, avaliações são necessárias para verificar se um site atende às exigências de acessibilidade para uso dos seus usuários. Essa avaliação, segundo (FERREIRA & NUNES, 2008) pode ser de dois tipos:

- Avaliação Automática verifica o nível de acessibilidade do ambiente web usando softwares validadores. Esses softwares são especificamente desenvolvidos com a finalidade de detectar problemas de navegabilidade, sintaxe no código HTML/CSS/JavaScript, fuga dos padrões web necessários às tecnologias assistivas, erros de semântica e renderização da página. O resultado de uma validação automática é a emissão de relatórios indicando os erros de acessibilidade de acordo com as recomendações sugeridas por algum guia, como por exemplo, o WCAG 2.0.
- Validação humana pessoas executam um plano de testes baseado em um conjunto de requisitos de acessibilidade. Ela pode ser feita por especialistas ou por usuários finais, nesse caso, é chamada de validação com usuário, sendo executada por usuários com alguma deficiência.

#### <span id="page-29-1"></span>**2.3. Recuperação da informação e motores de busca**

Para Gerad Salton (SALTON, 1968), um dos pioneiros nos estudos de recuperação da informação, a recuperação da informação é o campo que estuda a estrutura, análise, organização, armazenamento, pesquisa e recuperação de informação. Embora esse campo tenha evoluído com o passar dos anos, essa definição ainda é utilizada atualmente. Em uma definição mais recente (MANNING et al., 2008), a recuperação da informação é descrita como o campo que estuda a busca de uma necessidade específica de informação dentro de uma coleção de documentos. A necessidade da informação equivale, em sistemas de informação, a uma consulta que é geralmente composta por palavras chaves (DOS SANTOS, 2011). Os documentos que formam a coleção são informações de natureza não estruturadas ou pseudo-estruturadas, ou seja, não possuem uma estrutura bem definida que facilite buscar informações em seu conteúdo.

Um conceito importante no campo da recuperação de informação é o da relevância, que pode ser classificada em dois tipos (CROFT et al., 2009): a) *relevância de tópico* e b) *relevância para o usuário*.

a) Relevância de tópico

Nesse tipo, um documento é relevante para uma consulta se ele estiver no mesmo tópico dos termos utilizados na consulta (CROFT et al., 2009). Por exemplo, uma notícia sobre uma forte chuva ocorrida no Rio de janeiro no ano de 2017 tem certa correspondência tópica com "eventos climáticos no Brasil".

b) Relevância para o usuário

Este tipo envolve uma série de fatores, como por exemplo, conhecimento do usuário, crenças, modo como a informação é representada, a disponibilidade de outras informações dentro do ambiente, tempo, esforço e custo envolvidos na obtenção da informação (BARRY, 1994).

Aplicações práticas das técnicas de recuperação da informação são chamadas de motores de busca (CROFT et al., 2009). Os motores de busca podem ser encontrados em aplicações web e desktop com diversos fins, tais como pesquisa por documentos em um diretório, pesquisa corporativa e pesquisa na web.

Existem diversos motores de busca disponíveis na web, contudo, o mais popular é o Google. Segundo (NETMARKETSHARE, 2018), o Google respondeu por 79,03% das buscas realizadas na web no período de março de 2017 a fevereiro de 2018; em segundo lugar ficou o buscador Baidu com 10,95%, seguido do Bing (8,06%) e do Yahoo  $(5,32\%).$ 

### <span id="page-31-0"></span>**2.4. O motor de busca Google**

O motor de busca Google foi criado pelos estudantes *Sergey Brin* e *Larry Page* no ano de 1998 (GOOGLE, 2018a). O Google foi o segundo nome do motor de busca que inicialmente era chamado de "*BackRub"*. O nome "Google" veio da sua pronúncia "googol", nome dado ao valor 1x10<sup>100</sup> que, segundo Brin e Page, era um nome que se encaixava bem à proposta de construir um motor de busca de grande escala. Na academia, a primeira publicação sobre o buscador foi feita em 1998, no artigo "*The Anatomy of a Large-Scale Hypertextual Web Search Engine*" (BRIN & PAGE, 1998).

Na publicação de Brin e Page (BRIN & PAGE, 1998) foi apresentado o algoritmo *pageRank*, o algoritmo de ranqueamento do Google. A Equação 1 apresenta o cálculo do *pageRank* de uma página "A", descrito como PR(A). O PR(A) é calculado com base no *pageRank* das páginas que a referenciam, por exemplo, na Equação 1, PR(T1) é o *pageRank* da página "T1" que possui a página "A" como uma de suas referências. A função C(T1) é o valor da quantidade de referências contidas na página "T1" e "d" é a probabilidade de um usuário não entrar em nenhum link de referência de uma página que ele visitou.

Equação 1 – Cálculo do *pageRank*. Fonte: (BRIN & PAGE, 1998).

$$
PR(A) = (1-d) + d (PR(T1)/C(T1)) + ... + PR(Tn)/C(Tn))
$$

14

Da Equação 1, observa-se que o *pageRank* de uma página aumenta quando os *pageRanks* das páginas que a referenciam aumentam. Além disso, o valor do *pageRank* de "A" fica maior conforme cresce a quantidade de páginas que referenciam "A". Segundo ("Google Technology", 2002), o *pageRank* é o coração da tecnologia de busca do Google.

Entretanto, Moran e Hunt (MORAN & HUNT, 2008) e Bifet (BIFET et al., 2005) identificaram outros fatores que influenciam no ranqueamento dos resultados do Google, sinalizando que o *pagerank* é apenas um dos algoritmos utilizados. Para Evans (EVANS, 2007), existem mais de duzentos fatores distintos usados pelo Google para calcular a classificação da página.

#### <span id="page-32-0"></span>**2.4.1. Acessibilidade dos resultados do Google**

Os fatores que influenciam no ranqueamento de sites são muito estudados na área de otimização de mecanismos de busca, conhecido pela sigla SEO, do inglês, "*Search Engine Optiomzation".* A área de SEO estuda como alterar e criar páginas web para aumentar as chances de elas ficarem nos primeiros resultados de motores de busca (LANGVILLE & MEYER, 2006). O trabalho de Moreno e Martinez (MORENO & MARTINEZ, 2013) explicou que técnicas de SEO possuem certo vínculo com diretrizes de acessibilidade e apresentou um mapeamento que relacionava cada critério de sucesso WCAG com uma ou mais técnicas de SEO.

Todavia, seguir técnicas de SEO não garante que um site estará nas primeiras páginas de resultados do Google, até porque os motores de busca não revelam os detalhes de como funcionam seus algoritmos atuais. Por exemplo, um guia de SEO elaborado pelo Google (GOOGLE, 2018b) possui o seguinte trecho: "Este guia não fornecerá quaisquer segredos que classificarão automaticamente o seu site no Google (desculpe!), mas seguindo as práticas recomendadas descritas abaixo, será mais fácil para os mecanismos de pesquisa rastrear, indexar e entender seu conteúdo" (GOOGLE, 2018b).

Além disso, os sites mais bem ranqueados também não possuem necessariamente uma boa acessibilidade, como exemplo, pesquisando no Google pelo termo "acessibilidade" e avaliando a acessibilidade dos resultados da primeira página com a ferramenta *AccessMonitor* (ACCESSMONITOR, 2009), observa-se que o site mais bem ranqueado não é o que possui o maior índice de acessibilidade.

Tabela 2 – Resultados do Google para a consulta "acessibilidade" acompanhados dos respectivos índices de acessibilidade obtidos da ferramenta *AccessMonitor* (ACCESSMONITOR, 2009).

| Ranking        | Índice de      | <b>URL</b>                                                      |
|----------------|----------------|-----------------------------------------------------------------|
| Google         | acessibilidade |                                                                 |
|                | (ACCESSMON     |                                                                 |
|                | ITOR, 2009)    |                                                                 |
| $\mathbf{1}$   | 6.8            | https://pt.wikipedia.org/wiki/Acessibilidade                    |
| $\overline{2}$ | 7.8            | http://portalms.saude.gov.br/acessibilidade                     |
| $\overline{3}$ | 7.6            | http://www.pessoacomdeficiencia.gov.br/app/acessibilidade-0     |
| $\overline{4}$ | 4.6            | www.politize.com.br/acessibilidade-e-o-direito-das-pessoas-com- |
|                |                | deficiencia/                                                    |
| 5              | 9.8            | http://www.mma.gov.br/acessibilidade                            |
| 6              | 6.7            | http://www.planejamento.gov.br/acessibilidade                   |
| $\tau$         | 6.4            | https://www.bndes.gov.br/wps/portal/site/home/acessibilidade    |

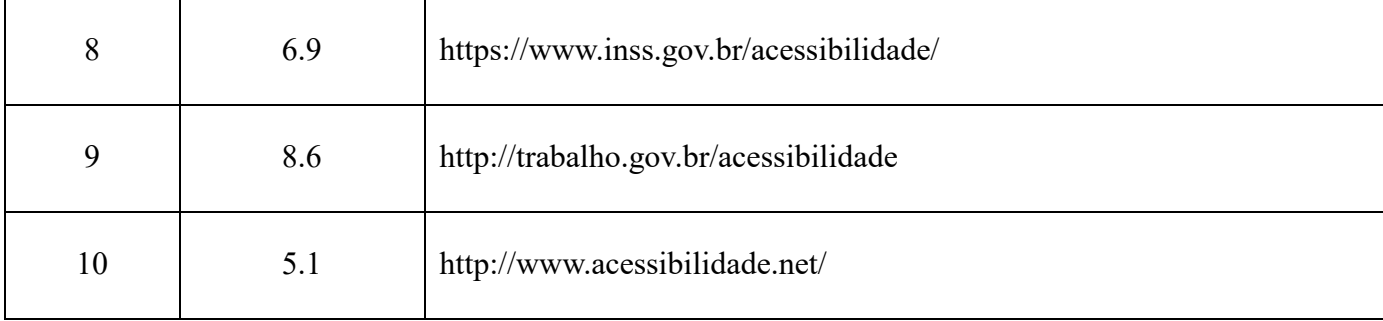

Mostrando preocupação com a acessibilidade dos seus resultados, em julho de 2006 o Google lançou um buscador que retornava os sites mais acessíveis para pessoas com deficiência visual (GOOGLEACCESSIBLE, 2006). Atualmente, a URL do buscador não está disponível em nenhum produto Google, mas foi encontrada pelo pesquisador em e-mails trocados em grupos do Google ((GOOGLEGROUPS, 2011a) e (GOOGLEGROUPS, 2011b)). Nesses e-mails há relatos que o buscador acessível foi abandonado e que se tratava de um experimento. Acessando a URL do buscador, percebese problemas básicos de acessibilidade, como a ausência de texto para descrever as imagens retornadas nos resultados. Nos grupos do Google ((GOOGLEGROUPS, 2011a) e (GOOGLEGROUPS, 2011b)) também foram encontrados relatos de pessoas com deficiência visual afirmando que utilizavam o buscador acessível e que o tinham na página inicial do navegador (*home page*). Na época do seu lançamento, o Google disponibilizou um FAQ que foi bastante referenciado por sites e *blogs* da época. Em (ROBIN, 2006), encontra-se um trecho extraído desse FAQ que dava pistas de como o Google avaliava a acessibilidade dos sites: "A Pesquisa do Google Acessível analisa vários sinais examinando a marcação HTML encontrada em uma página da web. (...) atualmente, levamos em consideração vários fatores, incluindo a simplicidade de uma determinada página, a quantidade de imagens visuais que ela carrega e se sua finalidade principal é ou não imediatamente viável com a navegação por teclado". (ROBIN, 2006).

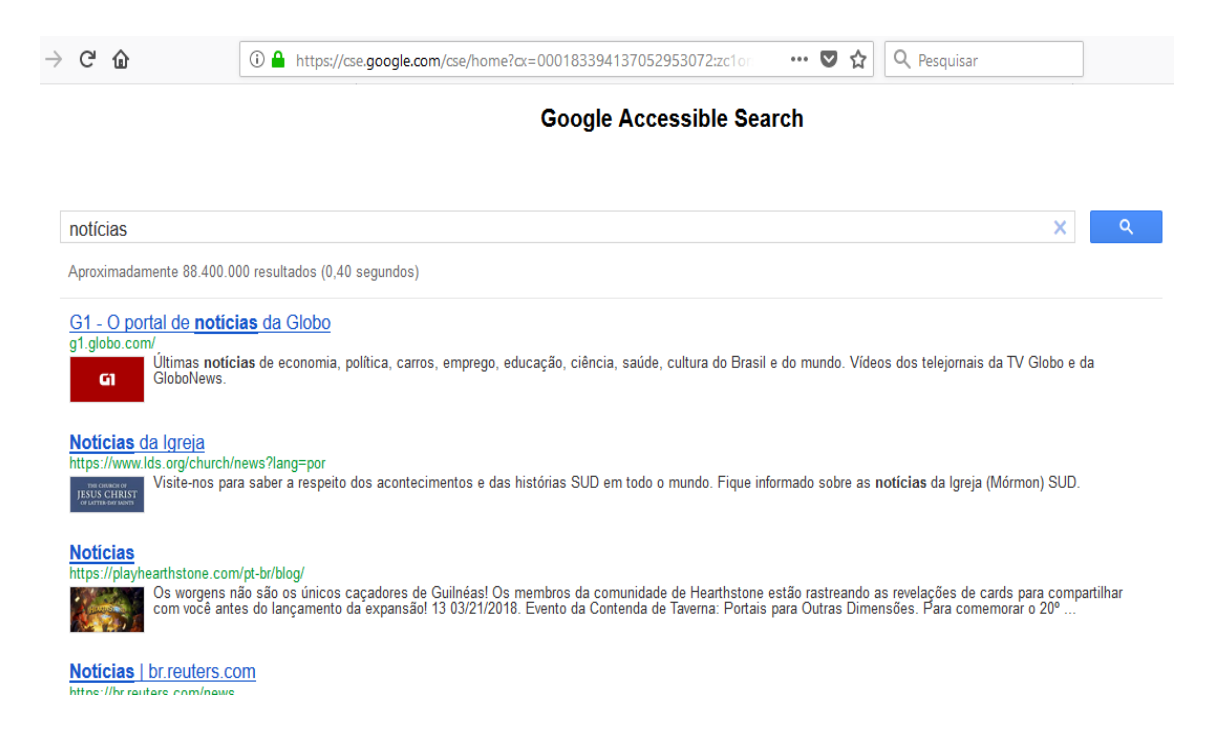

Figura 1 Busca acessível do Google. Fonte: (GOOGLEACCESSIBLE, 2006)

### <span id="page-35-1"></span><span id="page-35-0"></span>**2.4.2. Página de consulta Google**

Esta seção descreve os elementos da interface da página de consulta do buscador Google na sua configuração padrão. É importante frisar que a página do buscador pode sofrer alterações ao longo do tempo, portanto, as imagens e elementos descritos nesta seção são referentes à versão do Google que estava em execução quando esta pesquisa foi realizada. O conteúdo desta seção foi obtido de informações disponibilizadas pelo Google em (SUPPORTGOOGLE, 2018a).
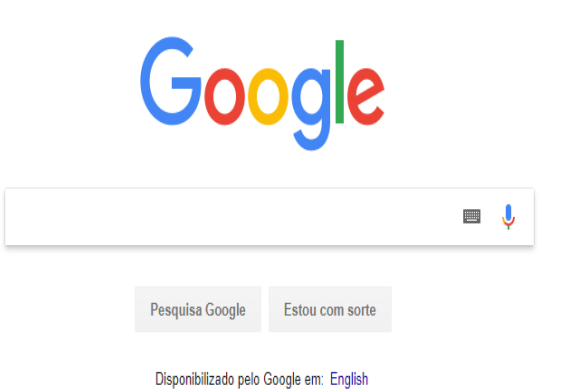

Figura 2 Página inicial de pesquisa do Google padrão. Fonte: google.com.

Na parte central da página Google (Figura 3) estão dispostas as principais funcionalidades do buscador. O logo do Google [1] fica acima da caixa de busca [2] que o usuário digita a consulta que deseja realizar utilizando teclado físico ou virtual [3], podendo ainda usar comando de voz [4]. Para efetuar a busca, o usuário aciona o botão "Pesquisa Google" [5] ou, se preferir, pode acionar o botão "Estou com sorte" [6] para acessar o resultado que o algoritmo do Google considera como o mais relevante.

⊙☆□▲

Gmail Imagens ::: 0

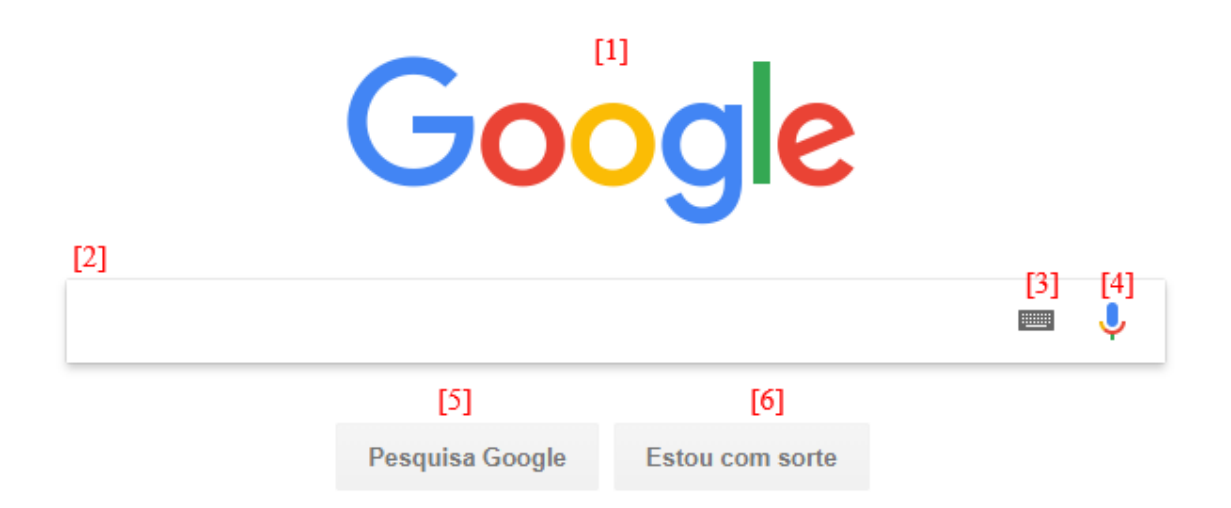

Figura 3 Principais elementos da página de pesquisa Google. Fonte: adaptado de google.com.

## **2.4.3. Página de resultados Google**

A Figura 4 exibe o *layout* da página de resultados da pesquisa Google dividido em quatro partes: parte superior da página [1], filtros e configurações de pesquisa [2], resultados de pesquisa e anúncios [3] e parte inferior da página [4].

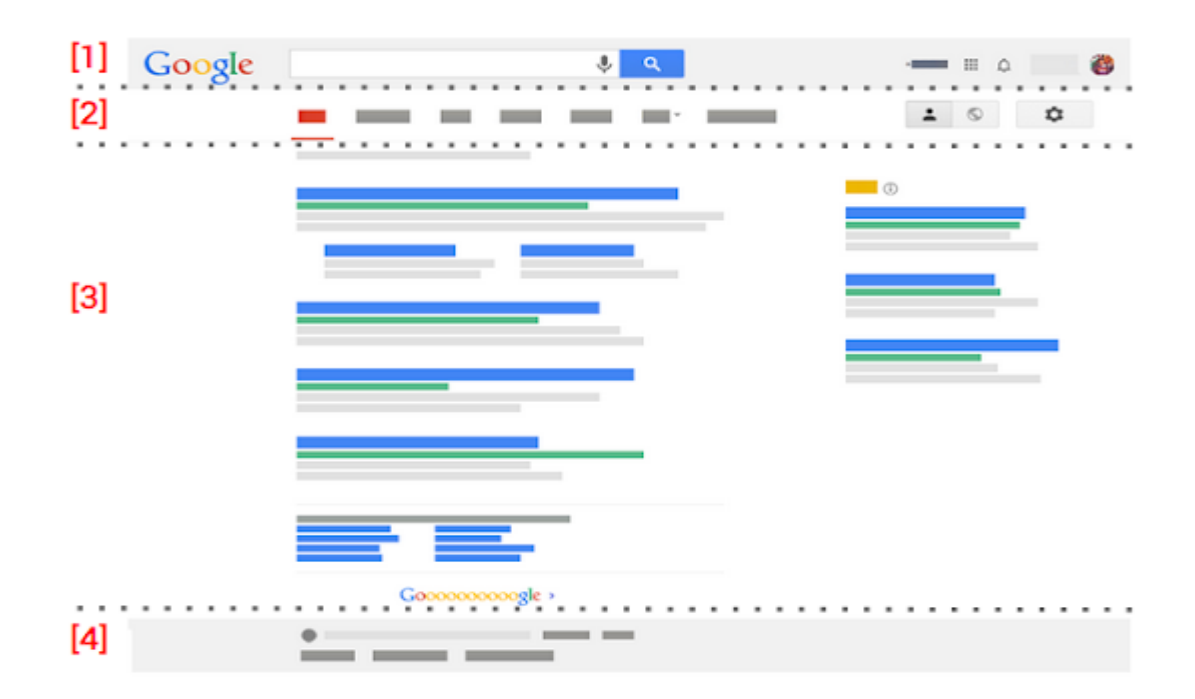

Figura 4 Layout da página de resultados Google. Fonte: adaptado de google.com.

Os principais elementos da parte superior da página [1] já foram explicados na seção anterior. Na parte de filtros e configurações de pesquisa [2], destacada na Figura 5, encontram-se funcionalidades para filtrar o tipo de resultado que o usuário deseja receber, por exemplo, para receber apenas imagens, o usuário seleciona o link "Imagens". O link "Mais" exibe outras opções de filtro e o botão "Configurações" abre uma lista contendo opções de configuração para o Google, tais como configurações de pesquisa, idiomas, pesquisa avançada, dentre outras (ver Figura 6). Na opção "Ferramentas", o usuário possui formas mais avançadas para filtrar os resultados, como data, hora e idioma.

> **Todas** Voos Maps Notícias Imagens Mais Configurações Ferramentas

Figura 5 Filtros e configurações de pesquisa Google. Fonte: google.com.

Configurações Ferramentas Configurações de pesquisa Idiomas (Languages) Ativar o SafeSearch Ocultar resultados particulares Pesquisa avancada Histórico Ajuda da pesquisa

Figura 6 Configurações Google. Fonte: google.com.

Após efetuar a busca, o Google exibe os resultados de pesquisa e, em alguns casos, anúncios. Os resultados são apresentados de forma paginada, por padrão, dez resultados por página. Um resultado é formado com base em três informações: título, URL e s*nippet* (Figura 7). O título é a primeira informação do resultado, ele mostra o título da página web. A URL(*Uniform Resource Locator*) é exibida logo abaixo do título, logo em seguida encontra-se o s*nippet,* texto sumário extraído da página onde estão destacados em negrito os termos utilizados pelo usuário na consulta.

Exemplo de título www.exemploDeURL.com ▼ Exemplo de textosnippet. Esse texto é um recorte extraído da página referente ao resultado.

## Figura 7 Elementos de um resultado Google: título, URL e *snippet*. Fonte: adaptado de google.com.

Os anúncios são exibidos no topo da página de resultados ou no lado direito. Os exibidos no topo têm formato semelhante aos dos resultados, a diferença é que possuem a informação "Anúncio" antes da URL. (ver Figura 8).

## Exemplo de título (Anúncio) www.exemploDeURL.com ▼ Exemplo de textosnippet. Esse texto é um recorte extraído da página referente ao resultado.

Figura 8 Elementos de um anúncio. Fonte: adaptado de google.com.

Por fim, na parte inferior da página Google [4] são exibidos o local (bairro, cidade e país) onde o usuário se encontra, link para a central de ajuda, funcionalidade para envio de *feedback* do usuário, termos de serviço e política de privacidade do Google (Figura 9).

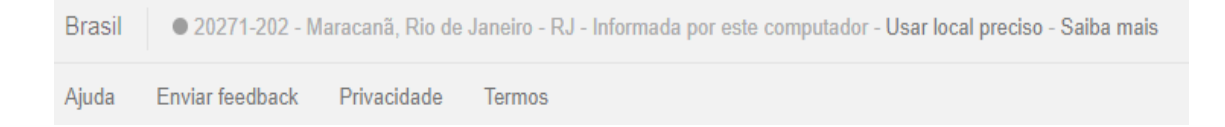

Figura 9 Parte inferior da página de resultados Google. Fonte: google.com.

### **2.5. Trabalhos relacionados**

Por meio de pesquisa bibliográfica, foram selecionados alguns trabalhos que relacionam o tema da acessibilidade com ferramentas de busca.

Em um dos trabalhos encontrados (ARRUE et al., 2008), foi criada uma fórmula para calcular a acessibilidade e proposto um modelo conceitual de arquitetura que serviu de insumo para a criação de um protótipo. O protótipo utilizou uma API (*Application Programming Interface*) que se comunica com o motor de busca Google para efetuar as consultas feitas pelos usuários por meio de uma interface própria do protótipo. A cada busca efetuada, os resultados são mostrados de modo ordenado de acordo com o valor da acessibilidade indicado abaixo de cada link de resultado. A acessibilidade foi exibida para o usuário no formato "Average=<valor>", onde o valor é um número entre zero e dez.

Sobre o cálculo da acessibilidade, o autor afirmou que os resultados gerados pela fórmula criada tiveram correlação *pearson* positiva comparado com avaliações de acessibilidade feitas por especialistas. Apesar de o protótipo ter implementado a ordenação dos resultados, o autor discutiu que fazendo isso poderia perder resultados relevantes.

Comparando com a presente pesquisa, o trabalho de Arrue (ARRUE et al., 2008) possui alguns pontos em comum pelo fato de ambos terem incorporado a avaliação de acessibilidade ao processo de busca. Inclusive, o modelo conceitual de arquitetura proposto foi utilizado como referência neste trabalho; entretanto, as ferramentas produzidas nas duas pesquisas possuem diferenças na interface com o usuário e nas tecnológicas utilizadas. Arrue (ARRUE et al., 2008) não mostrou estudos de avaliação de acessibilidade da interface do protótipo proposto, nem analisou o impacto que o indicador de acessibilidade provoca na relevância dos resultados, ao invés disso, seu trabalho focou na fórmula para calcular a acessibilidade e na arquitetura do protótipo. Por outro lado, a ferramenta concebida na presente pesquisa passou por avalição com o público alvo e sua implementação fundamentou-se em necessidades levantadas com os usuários.

Alguns trabalhos de natureza exploratória ((IVORY et al., 2004), (ABDOLRAHMANI & KUBER, 2016), (SAHIB et al., 2012)) buscaram entender o que poderia influenciar no comportamento de pessoas cegas ao utilizarem motores de busca. Além das informações de título, URL e *snippet* geralmente presentes nos resultados de buscadores, Ivory (IVORY et al., 2004) acrescentou outros fatores como a qualidade, a quantidade de palavras e a quantidade de propaganda presente na página. Combinando esses fatores, foram gerados vários cenários de resultados, por exemplo, um dos cenários poderia conter o fator da qualidade, mas não possuir a quantidade de palavras e/ou a quantidade de propaganda. O pesquisador exibiu apenas um cenário de resultado por vez para os participantes, questionando-os se as informações presentes os fariam acessar ou

não aquele resultado. Dessa maneira, Ivory (IVORY et al., 2004) conseguiu apontar o quão cada informação exibida influenciou os participantes na tomada de decisão. O *snippet* (94%), título (64%) e URL (42%) foram os fatores que mais influenciaram seguido da quantidade de palavras contidas na página (23%), da qualidade (18%) e da quantidade de propaganda (16%). Ou seja, apesar da qualidade — que inclui a acessibilidade — ser um fator importante, a maior parte dos participantes decidiu acessar um site com base nos fatores que forneciam pistas de que a informação buscada poderia estar naquele site. Apesar disso, o autor sugeriu que os fatores que poderiam influenciar na tomada de decisão pudessem ser selecionados/configurados por eles, argumentando que cada pessoa tem sua estratégia particular de selecionar os documentos mais relevantes.

Os achados de Ivory (IVORY et al., 2004) sinalizaram para a presente pesquisa que as informações de *snippet*, título e URL são mais importantes para a escolha de acessar um site do que aquelas relacionadas à qualidade. Complementando o trabalho de Ivory (IVORY et al., 2004), a presente pesquisa explorou, através de um questionário online, quais outras informações seriam úteis para auxiliar pessoas cegas a escolherem sites mais acessíveis. Vale ressaltar que o experimento de Ivory (IVORY et al., 2004) limitou-se a mostrar apenas um cenário de resultado por vez para que o participante tomasse a decisão de acessá-lo ou não, diferentemente de motores de motores de busca que exibem vários resultados em uma mesma página. Seguindo essa linha, a empiria da presente pesquisa solicitou que os participantes avaliassem dez resultados por consulta do Google. Inclusive, a necessidade de estudar mais sobre o comportamento de pessoas cegas na tomada de decisão foi levantada pelo próprio Ivory (IVORY et al., 2004) que afirmou que seu trabalho tinha um caráter preliminar.

No artigo (ABDOLRAHMANI & KUBER, 2016) o objetivo foi examinar as

estratégias e alternativas que pessoas cegas e videntes utilizam para avaliar a credibilidade de um site. O estudo foi composto por duas tarefas: (1) acessar algumas páginas para avaliar sua credibilidade em relação a um tópico de pesquisa e (2) avaliar a credibilidade dos resultados de um motor de busca apenas com base nas informações por ele exibidas, ou seja, URL, título e *snippet*. A primeira tarefa levantou as seguintes características que influenciaram na percepção da credibilidade das pessoas cegas: boa estruturação da página com uso correto dos elementos HTML, tempo para carregá-la completamente, uso de imagens sem texto descritivo, presença de propagandas, conteúdo desatualizado, conhecimento prévio sobre o assunto abordado e familiaridade com o site. Ainda na tarefa (1), concluiu-se que a percepção da credibilidade por pessoas videntes estava mais associada à qualidade da apresentação visual da página, diferentemente de pessoas cegas que associaram a credibilidade ao conteúdo textual e à acessibilidade. Na segunda tarefa, notou-se que tanto cegos como videntes depositaram confiança nos resultados de buscas feitas por algoritmos de motores de busca populares como o Google e o Bing. Outro resultado importante da tarefa (2) foi que cegos e videntes avaliaram a credibilidade dos resultados do motor de busca considerando os mesmos fatores, dentre eles, a familiaridade com o tópico pesquisado e o objetivo da busca.

O trabalho de Abdolrahmani (ABDOLRAHMANI & KUBER, 2016) mostrou que a credibilidade possui estreita relação com a acessibilidade e que a tomada de decisão de pessoas cegas em páginas de busca abrange fatores mais subjetivos como a familiaridade/conhecimento prévio da pessoa com o tópico pesquisado. Apesar do autor não levantar como e quais informações de acessibilidade poderiam ser exibidas nos links retornados pelo motor de busca, o trabalho de Abdolrahmani (ABDOLRAHMANI & KUBER, 2016) foi uma importante fonte de conhecimento para entender fatores que influenciam na tomada de decisão de pessoas cegas.

Outro estudo comportamental foi apresentado por Sahib (SAHIB et al., 2012), onde foram realizados experimentos com cegos e videntes efetuando buscas complexas. O foco em buscas complexas foi justificado por serem cognitivamente mais intensas e por exigirem mais do desempenho dos motores de busca. Os experimentos executados abrangeram quatro etapas do processo de busca: construção da consulta, exploração dos resultados, reformulação da consulta e gestão dos resultados. Os resultados da pesquisa mostraram que em todas as quatro etapas os participantes cegos levaram mais tempo para completar as tarefas solicitadas. Os voluntários cegos construíram consultas mais específicas do que aquelas criadas pelos videntes, alegando que dessa forma aumentariam as chances de obter resultados mais relevantes e consequentemente diminuir o tempo explorando-os. Na etapa da exploração dos resultados, a maioria das pessoas cegas percorriam os resultados do motor de busca por cabeçalho (93%) e por link (46%). Apenas 13% dos cegos visitaram mais de uma página de resultado do motor de busca, focando a tomada de decisão nos resultados mostrados na primeira página. Dois participantes cegos abriram vários links de resultado ao mesmo tempo, ao contrário dos participantes videntes, onde dez deles abriram diversos links de resultado em múltiplas abas/janelas. Esse comportamento foi explicado pelo fato dos cegos precisarem manter em memória as informações de cada link aberto para depois compará-los, requerendo um maior esforço cognitivo.

Embora os experimentos de Sahib (SAHIB et al., 2012) não tenham adicionados informações de acessibilidade aos resultados retornados numa busca, o trabalho coletou informações importantes acerca do comportamento de pessoas cegas utilizando motores de busca, como a possibilidade de percorrer os resultados de um motor de busca por link ou por cabeçalho, servindo como fonte de conhecimento para a presente pesquisa.

O site *Clareou* (CLAREOU, 2012) é uma ferramenta de busca que exibe o quão

acessível é cada resultado retornado em suas buscas. Para coletar informações sobre a ferramenta, o pesquisador entrevistou o seu criador que fez a seguinte descrição: "*O site é uma ferramenta de busca tipo diretório, ou seja, os sites são cadastrados via solicitação ou sob demanda. Desenvolvi uma ferramenta que dado uma URL ele extrai os dados do site para indexação, avalia a acessibilidade com base no eXaminator e inclui no banco de dados do Clareou. A ferramenta ainda não "varre" a internet em busca desses sites, como o Google, por exemplo (...).* (SANTOS, 2018)

Com base na avaliação quantitativa feita pela ferramenta *eXaminator* (UMIC, 2009), o *Clareou* exibe um conceito de acessibilidade para cada resultado da busca, que pode ser "Muito bom", "Bom", "Médio" ou "Regular". Vale destacar que a ferramenta recebeu o Prêmio Nacional de Acessibilidade na Web (CEWEB, 2012), ficando em terceiro lugar na categoria "Categoria Projetos Web - Serviços / E-commerce" no ano de 2012.

Como foi visto, o *Clareou* faz buscas limitadas aos sites cadastrados em sua base de dados, ao contrário da ferramenta desenvolvida nesta pesquisa que utiliza o motor de busca Google. Todavia, a premiação nacional recebida pela ferramenta (CEWEB, 2012) mostra a importância de se ter buscadores que informem sobre a acessibilidade dos seus resultados.

Os trabalhos relacionados explicados neste capítulo foram de suma importância para realização da presente pesquisa. Contudo, nenhum deles analisou o impacto de prover um indicador de acessibilidade a partir da comparação das relevâncias dos resultados com e sem a presença do indicador. Nesta pesquisa foi desenvolvida uma ferramenta acessível que possibilitou a realização desse estudo, além disso, foram levantadas outras informações de acessibilidade que poderiam ser disponibilizadas em motores de busca.

# **3. MÉTODO DE PESQUISA**

A área de Interação Humano-Computador (IHC) tem um histórico de fazer pesquisas com resultados práticos que podem de alguma forma melhorar na qualidade de vida das pessoas (LAZAR et al., 2017). Atualmente, a área de IHC conta com diversas abordagens para pesquisar e analisar resultados, e requer métodos rigorosos que possam gerar resultados relevantes (LAZAR et al., 2017).

A presente pesquisa utiliza uma abordagem essencialmente qualitativa, embora também tenham sido coletados dados quantitativos. Pesquisas qualitativas estão interessadas em entender como as pessoas se comportam, pensam e agem quando estão em seu contexto cotidiano (TAYLOR et al., 2015).

O principal método de pesquisa utilizado foi o estudo de caso com finalidade exploratória. O estudo de caso é útil para investigar a ocorrência de um fenômeno quando não são conhecidas todas as variáveis que podem influenciá-lo, quando não é desejável e nem possível controlar as variáveis (FUKS & PIMENTEL, 2011). Sua finalidade foi exploratória para permitir explorar as situações em que o fenômeno ocorre, identificar variáveis e investigar possíveis relações de causas e consequências (FUKS & PIMENTEL, 2011).

A presente pesquisa foi organizada em cinco etapas:

1. Estudo observacional;

2. Aplicação de questionário online;

- 3. Desenvolvimento da ferramenta;
- 4. Elaboração do estudo de caso;
- 5. Análise de resultados;

### **3.1. Etapas da pesquisa**

### **3.1.1. Estudo observacional**

Nesta etapa, o pesquisador realizou visitas à Instituição União dos Cegos no Brasil, localizada no bairro de Encantado, Rio de Janeiro, onde observou pessoas com deficiência visual tendo aulas de informática.

A instituição União de Cegos no Brasil tem como missão "levar a pessoa com deficiência visual a conquistar o seu lugar como cidadão pleno" ("UNIÃO DOS CEGOS NO BRASIL", 2017). São prestados serviços de reabilitação e qualificação profissional, dentre eles, psicologia, serviço social, braile e informática.

Ao todo, o pesquisador realizou quatro visitas com duração aproximada de 1 hora, tempo de duração de uma aula de informática oferecida pela instituição. Nas visitas, o pesquisador foi recebido pela assistente social responsável e, posteriormente, guiado para assistir uma aula de informática em uma turma de aproximadamente dez alunos com deficiência visual. Em todas as visitas foram feitas apenas observações, portanto, nenhum aluno foi abordado pelo pesquisador.

O conhecimento adquirido fez com que o pesquisador refletisse sobre as dificuldades de pessoas cegas em utilizar sites com baixa acessibilidade e sobre como poderiam ser exibidas as informações de acessibilidade providas pela ferramenta desenvolvida. Os detalhes sobre o conhecimento adquirido nesta fase da pesquisa estão descritos no Capítulo 4.

#### **3.1.2. Aplicação de questionário online**

Esta etapa da pesquisa consistiu da aplicação de um questionário online (Apêndice 1) como instrumento para coleta de dados com o público alvo. Seu objetivo foi levantar dados demográficos, hábitos de uso da internet e, principalmente, questionar sobre a utilidade de exibir informações de acessibilidade sobre os sites retornados por buscas no Google. Sua elaboração foi feita na ferramenta *Google Docs*, por ser uma ferramenta gratuita e por ter sido utilizada em outras pesquisas ((DA SILVA, 2017) e (RIBEIRO, 2017)) com cegos, onde apresentou boa acessibilidade.

Antes de responder ao questionário, o participante tinha que concordar com o Termo de Consentimento Livre e Esclarecido (TCLE), texto no qual descreve o objetivo da pesquisa e seu caráter voluntário, deixando claras informações sobre o pesquisador, a instituição de pesquisa e a garantia do anonimato. O TCLE foi disponibilizado digitalmente no próprio *Google Docs*.

O questionário foi composto por quatorze perguntas, onde apenas uma possuía resposta aberta. As primeiras quatro perguntas tiveram a intenção de levantar dados demográficos dos participantes, enquanto as quatro seguintes questionaram sobre hábitos de uso da internet. Outras cinco perguntas indagaram sobre a utilidade de exibir algumas informações de acessibilidade. Por fim, a questão aberta, última pergunta do questionário, explorou quais outras informações de acessibilidade poderiam ser úteis para o público alvo.

O questionário foi enviado para uma pessoa com deficiência visual a fim de

verificar a acessibilidade e a clareza das perguntas. Além disso, três especialistas em acessibilidade fizeram uma revisão que resultou em pequenos ajustes. Efetuados os ajustes, o próximo passo foi fazer a divulgação através de e-mails de amigos, instituições e sites especializados em deficiência visual, incluindo também redes sociais como o *Facebook* e o *Whatsapp*. Nas redes sociais, divulgou-se principalmente nas comunidades e grupos voltados para pessoas cegas. Ao todo, obteve-se 58 respostas, sendo 48 válidas. A análise dos resultados do questionário encontra-se no Capítulo 5.

### **3.1.3. Desenvolvimento da ferramenta**

Foi desenvolvida uma ferramenta que forneceu um indicador acerca da acessibilidade dos sites retornados pelo Google. O desenvolvimento da ferramenta foi estruturado da seguinte forma: seleção da ferramenta de busca e do navegador web, definição da arquitetura, elaboração de protótipo de interface e implementação. O detalhamento desta etapa é retratado no Capítulo 6.

### **3.1.4. Elaboração do estudo de caso**

O estudo de caso abordou a definição das tarefas, elaboração dos materiais necessários, seleção dos participantes, assinatura do Termo de Consentimento Livre e Esclarecido (Apêndice 2), aplicação do questionário pré-teste (Apêndice 3), avaliação com os usuários e questionário pós-teste (Apêndice 4).

Para definição das tarefas, o pesquisador elaborou e executou quatro consultas no Google padrão e no Google com a ferramenta instalada no navegador. Os resultados das consultas foram salvos em arquivos HTML, de modo que cada consulta tivesse um arquivo de resultado gerado no Google padrão e outro arquivo com os mesmos resultados que, por terem sido gerados no Google com a ferramenta, possuíam o indicador de

acessibilidade.

O pesquisador selecionou para o estudo seis participantes com deficiência visual que assinaram um termo de consentimento e responderam ao questionário pré-teste para levantar informações de perfil, como idade, sexo, profissão, frequência de uso da internet, dentre outras informações.

A avaliação com os usuários foi planejada dividindo-se os participantes em dois grupos, os do primeiro grupo analisaram primeiro dois arquivos de resultado gerados no Google padrão, referentes às consultas "C1" (primeira consulta) e "C2" (segunda consulta), depois, analisaram dois arquivos de resultados das consultas "C3" e "C4" oriundos do uso do Google com a ferramenta. Já os participantes do segundo grupo fizeram o inverso: primeiro analisaram os arquivos de resultados de "C1" e "C2" obtidos com o uso da ferramenta e depois analisaram os arquivos referentes à "C3" e "C4" gerados com o Google padrão.

Durante a execução das tarefas, a principal avaliação feita pelos usuários foi atribuir um grau de relevância a cada resultado trazido nas consultas. No caso das consultas executadas sem a ferramenta, essa avaliação foi feita com base nas informações que o Google retorna por padrão (título, URL e *snippet*). Já para as consultas executadas com a ferramenta, os usuários consideraram, além dessas informações, o indicador de acessibilidade de cada site. O critério utilizado para avaliar a relevância foi se o participante acessaria aquele resultado (site) para atender à necessidade da consulta. A relevância foi julgada pelos participantes utilizando uma escala de cinco pontos, onde o valor "0" significa não relevante e "4" muito relevante. Esses valores foram utilizados como métrica para identificar se o indicador de acessibilidade influenciou na relevância dos sites trazidos nas consultas.

As avaliações com os usuários foram observadas pelo pesquisador preferencialmente em ambientes semelhantes ao contexto de uso do usuário. Para Ferreira (FERREIRA et al., 2012), observações no contexto de uso do usuário tendem a produzir resultados mais confiáveis, pois os participantes podem usufruir de seus próprios equipamentos, como computador, navegador e leitor de tela. O pesquisador solicitou aos participantes que verbalizassem suas ações, ou seja, falassem aquilo que estavam pensando enquanto decidiam qual seria a relevância do resultado. A verbalização foi importante para ajudar o pesquisador a conhecer o conteúdo lógico e estratégico que levou o usuário a atribuir determinado valor de relevância, por isso, seu áudio foi gravado com o consentimento do participante.

Após a execução das tarefas, foi aplicado um questionário pós-teste para obter sugestões de melhoria para a ferramenta, levantar outras informações que poderiam ser exibidas nos resultados do Google e questionar sobre a necessidade de ordenar os resultados pelo índice de acessibilidade. O questionário ainda contou com questões fundamentadas no modelo TAM (*Technology Acceptance Model* - TAM) (DAVIS, 1989), onde os participantes opinaram acerca da percepção de utilidade e de acessibilidade da ferramenta.

### **3.1.5. Análise de resultados**

Nesta etapa foi feita a análise dos dados coletados no questionário online e no estudo de caso. Do questionário online foram analisados os resultados quantitativos das perguntas fechadas, bem como os resultados qualitativos da sua única pergunta aberta.

No estudo de caso, as observações diretas feitas pelo pesquisador e o áudio gravado das verbalizações geraram dados qualitativos que permitiram comparar o comportamento de usuários avaliando os resultados do Google com e sem o indicador de

35

acessibilidade. As avaliações de relevância proveram dados quantitativos para comparar o impacto do indicador de acessibilidade através da média das relevâncias atribuídas pelos participantes para cada resultado do Google com e sem a presença do indicador de acessibilidade.

No questionário pós-teste, as respostas dos participantes complementaram os dados qualitativos da observação direta do pesquisador, o que fortaleceu a validade e a credibilidade dos resultados da pesquisa. A execução desta etapa é encontrada em detalhes no Capítulo 8.

### **3.2. Limitações do método**

Uma provável limitação está relacionada à natureza essencialmente qualitativa da pesquisa que traz dificuldades de generalização para uma população mais abrangente. Além disso, a presença do pesquisador durante todas as etapas da pesquisa pode ter gerado algum tipo de viés para as interpretações das observações realizadas no estudo de caso.

As quatro tarefas realizadas pelos participantes consistiram da avaliação dos resultados de quatro consultas elaboradas pelo pesquisador. Caso os usuários tivessem elaborado as consultas, talvez os dez primeiros resultados do Google fossem mais direcionados para as suas necessidades e o impacto do indicador de acessibilidade fosse menor. Outra limitação foi que a condução do estudo de caso foi feita apenas por um pesquisador.

# **4. ESTUDO OBSERVACIONAL**

O objetivo do estudo observacional foi compreender o comportamento e as dificuldades do público alvo ao navegar pela internet. O estudo foi realizado entre os meses de maio e junho de 2017, através da observação de quatro aulas de informática para pessoas com deficiência visual no instituto União de Cegos no Brasil – Rio de Janeiro.

As aulas tinham em média dez alunos adultos e duravam cerca de uma hora. O professor organizou as aulas em passos, um passo era iniciado apenas quando todas as dúvidas do passo anterior houvessem sido sanadas.

A sala era equipada com computadores com teclado e fones de ouvido, o teclado era o dispositivo de entrada enquanto o fone de ouvido tinha função de saída para o áudio gerado pelo leitor de tela. Por recomendação do professor, os alunos utilizam o navegador *Mozilla Firefox* com leitor de tela *NVDA*; um dos motivos para utilizar o *NVDA* é o fato de ele ser uma ferramenta gratuita.

### **4.1. Primeira aula: efetuar busca no Google**

O objetivo da primeira aula foi efetuar uma busca no Google. A aula foi iniciada através do comando que ativa o *NVDA*, a partir disso, os alunos receberam a orientação de abrir a janela "Executar" e digitar a URL "www.google.com". A Figura 10 ilustra a execução desse passo que resultou na abertura do navegador padrão (*Firefox*) instalado nas máquinas fazendo uma requisição à URL do Google.

Após abrir a página no navegador, os alunos identificaram que ela continha um campo textual de edição devido a um som característico emitido pelo *NVDA* para sinalizar a existência de campos de edição. Quando todos os alunos identificaram esse som, o professor pediu para eles fazerem uma busca pela palavra "acessibilidade". Nesse momento, o pesquisador percebeu certa dificuldade na compreensão dos resultados trazidos pela busca. O professor então os orientou a executar o comando "lista de elementos" para retornar uma lista de todos os links, cabeçalhos e marcadores contidos no HTML, conforme mostrado na Figura 11. Como a busca trouxe várias informações sobre cada link retornado, aplicar este comando foi uma forma de exibir apenas o conteúdo que o professor considera necessário para os alunos encontrarem rapidamente o link que deseja acessar.

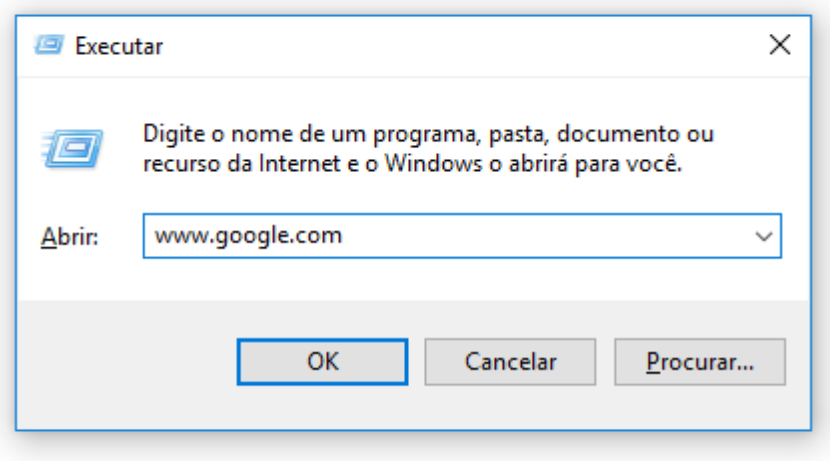

Figura 10 Janela de execução do *Windows* com URL de destino. Fonte: do autor.

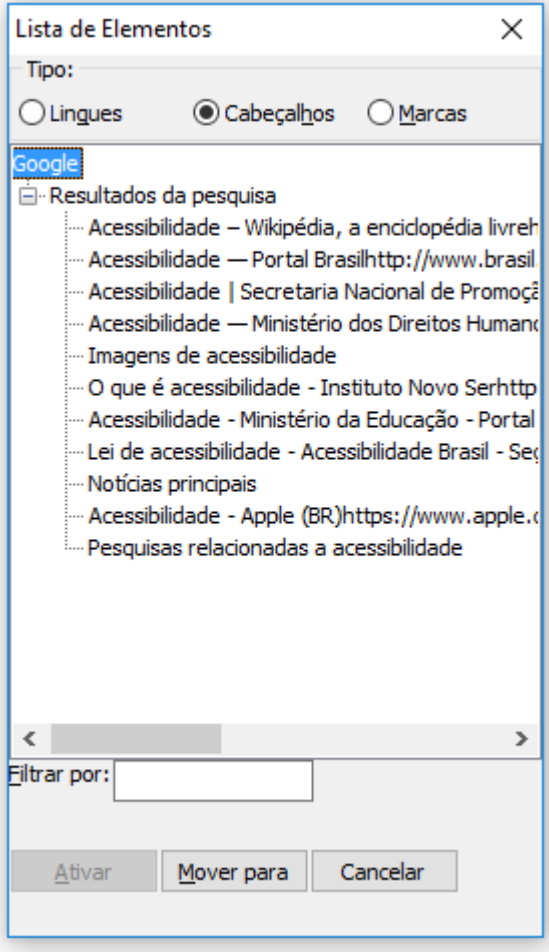

Figura 11 Resultado da aplicação do comando lista de elementos (INSERT + F7) no resultado trazido pela busca da palavra "acessibilidade". Fonte: do autor.

### **4.2. Segunda aula: buscar cantor no site "http://velhosamigos.com.br/"**

Na segunda aula, o professor escolheu o site ["velhosamigos.com.br"](http://velhosamigos.com.br/) que continha, dentre várias informações, uma funcionalidade de efetuar buscas por nomes de cantores. Os passos inicias da primeira aula foram repetidos: ligar o *NVDA*, abrir janela "Executar" do Windows e inserir a URL do site. Ao abrir o site, o professor pediu para os alunos encontrarem o link "HORA DA MÚSICA"; como o site não apresentava links de atalho que vão direto para o menu, alguns alunos tiveram que passar por cada elemento HTML até encontrar o link, outros, estimulados pelo professor, executaram o comando lista de elementos. Dessa forma, eles puderam ter uma lista de todos os links do site, dentre eles,

os links do menu. Após acessar o link desejado, foi mostrado um alfabeto de "A" a "Z" onde cada letra era um link que filtrava pela primeira letra do nome dos cantores. Observou-se que muitos alunos não entenderam como essa busca funcionava, exigindo um esclarecimento por parte do professor.

### **4.3. Terceira aula: criação de conta de e-mail**

O objetivo dessa aula foi criar uma conta de e-mail no site "gmail.com". Após a execução dos comandos iniciais para abrir o navegador e acessar o site, os alunos procuraram um botão que os levassem para o formulário de criação da conta de e-mail e, após orientação do professor, executaram o comando da lista de elementos. Como a página foi exibida em inglês, alguns alunos suspeitaram que o botão procurado pudesse ser o "*Create Account*" e receberam a confirmação do professor para selecioná-lo. A página seguinte exibiu um pequeno formulário para ser preenchido, requerendo informações como nome, endereço de e-mail, senha, dentre outros. A navegação entre os campos do formulário foi simples e pôde ser feita através da tecla TAB. Na observação, percebeu-se que o campo para digitação da senha não teve seu preenchimento lido pelo leitor de tela por motivos de segurança, causando estranheza dos alunos que eram acostumados a ter o leitor repetindo cada letra por eles digitada.

### **4.4. Quarta aula: enviando e-mail**

A quarta aula observada foi a última aula do curso de informática do primeiro semestre de 2017, mas um novo curso seria ofertado no segundo semestre. Por isso, o professor revisou rapidamente os principais comandos ensinados durante o curso e pediu para os alunos acessarem o site "gmail.com". Cada aluno já tinha uma conta de e-mail e uma senha e o professor já havia configurado o *Gmail* para ativar os atalhos de teclado

através da opção "Atalhos do teclado", encontrada na tela de configurações da conta. Para ter certeza que iria executar um comando de atalho do *Gmail* e não do *NVDA*, o professor pediu para os alunos desligarem o *NVDA* e pressionarem a tecla de atalho do *Gmail* para abrir o formulário de criação do e-mail, contendo os campos de destinatário, título e corpo do e-mail.

Depois, o *NVDA* foi ligado e cada aluno enviou um e-mail simples para outro aluno da sala. Para perceberam que haviam recebido um e-mail, o professor sugeriu pressionar o comando de atalho do NVDA para navegar apenas por elementos HTML do tipo tabela. Com isso, eles conseguiram achar rapidamente o e-mail recebido que estava dentro de um elemento tabela.

O último passo da aula foi efetuar *logoff.* Para isso, utilizou-se o comando de atalho do NVDA para navegar apenas pelos botões da página até identificar aquele que possuía a função de sair da conta de e-mail.

### **4.5. Comportamento e dificuldades observadas**

O estudo do público alvo propiciou ao pesquisador observar as dificuldades de interação de pessoas cegas com a internet. Uma das dificuldades notadas, foi que alguns alunos ainda não estavam familiarizados com o teclado e perdiam muito tempo para achar as teclas que iriam acionar. Muitas vezes, o professor mostrava onde se encontrava a tecla procurada, em outros casos, dizia que a tecla estava próxima a uma outra que eles já conheciam. Para achar a tecla F7, por exemplo, eles decoravam a posição da tecla F1 e contavam seis vezes para direita.

Algumas informações quantitativas sem descrição textual clara não foram tão bem assimiladas, foi o caso de algumas listas de elementos, por exemplo, o termo "três de

41

cinco" que o leitor de tela informava quando o usuário estava na posição três de uma lista de cinco itens. Na verdade, códigos ou abreviações também não foram bem interpretados, como foi observado na busca do site ["velhosamigos.com.br"](http://velhosamigos.com.br/), onde foi disponibilizada uma lista de letras que representavam a primeira letra do nome de um cantor. Entretanto, esse significado não ficou claro para os alunos, assim como também não ficou entendido que selecionando essas letras seria feita uma busca por cantores. Outra dificuldade ocorreu quando sites ou softwares instalados nos computadores mostravam janelas de *popup*, causando contratempos na navegação.

 A escolha do professor em utilizar o navegador *Firefox* despertou o interesse em verificar, através de um questionário online (Capítulo 5), se esse era um navegador muito utilizado pelo público alvo da pesquisa.

De modo geral, os alunos utilizaram muito a tecla TAB e as setas do teclado. A tecla TAB navega pelos elementos que recebe foco, enquanto as setas percorrem todos elementos. Vale destacar que o professor fazia muito o uso do comando de lista de elementos, inclusive, orientou executar este comando para listar os elementos do resultado da busca do Google. Isso mostrou que a ferramenta desenvolvida nesta pesquisa também deveria prover o indicador de acessibilidade de modo que pudesse ser exibido na lista de elementos. Além do mais, o pesquisador entendeu que as informações de acessibilidade deveriam estar bem próximas dos nomes dos sites retornados na busca, pois se essas informações estivessem em outra parte poderiam ficar escondidas dos usuários que poderiam não percebê-las.

A confusão causada pela busca de cantores relatada na aula segunda aula fez o pesquisador interpretar que as informações apresentadas devem estar claras, evitando fazer algum tipo de codificação ou abreviação. Palavras em inglês também devem ser

42

evitadas, essas palavras foram constantemente questionadas quanto a sua escrita. Por exemplo, foi tentando entender como era a escrita da palavra Google, que o pesquisador identificou que um dos alunos da sala não possuía cegueira total, pois ele tentava aproximar-se do monitor para compreender a escrita dessa palavra.

Mais do que apenas o conhecimento aqui descrito, o estudo de observação criou um vínculo maior do pesquisador com o público alvo, deu uma visão prática e real dos problemas, servindo de motivação para as próximas fases da pesquisa e para criação de uma ferramenta que tivesse utilidade para esse público.

# **5. QUESTIONÁRIO ONLINE**

O questionário online foi disponibilizado através da ferramenta *Google Forms* no período de 11 de setembro de 2017 a 30 de janeiro de 2018. Sua divulgação foi feita principalmente em grupos de assuntos voltados à acessibilidade de pessoas com deficiência visual, tanto no *Facebook* como no aplicativo *Whatsapp*. No caso do aplicativo *Whatsapp*, a divulgação foi focada nos grupos "Mundo Cegal" e "Portal Cegos Brasil", nos quais o pesquisador pôde colaborar e interagir com pessoas cegas de diferentes partes do Brasil.

Ao todo, coletou-se 58 respostas, sendo 48 válidas. Das dez respostas descartadas, seis foram referentes à pergunta "*Como você classifica sua deficiência visual?*", onde três pessoas responderam ter "*visão normal*" e outras três assinalaram a opção "*visão próxima do normal*". As outras quatro respostas descartadas foram dos participantes que afirmaram nunca ter utilizado o Google. Como algumas perguntas eram relacionadas aos resultados de buscas do Google, os participantes que nunca utilizaram o buscador poderiam não ter o correto discernimento dessas questões.

O questionário e seu respectivo Termo de Consentimento Livre e Esclarecido (TCLE) estão dispostos no Apêndice 1.

### **5.1. Dados demográficos**

Das respostas coletadas, a maior parte (63,50%) foi de pessoas do sexo masculino e 37,50% do sexo feminino, conforme mostrado na Figura 12.

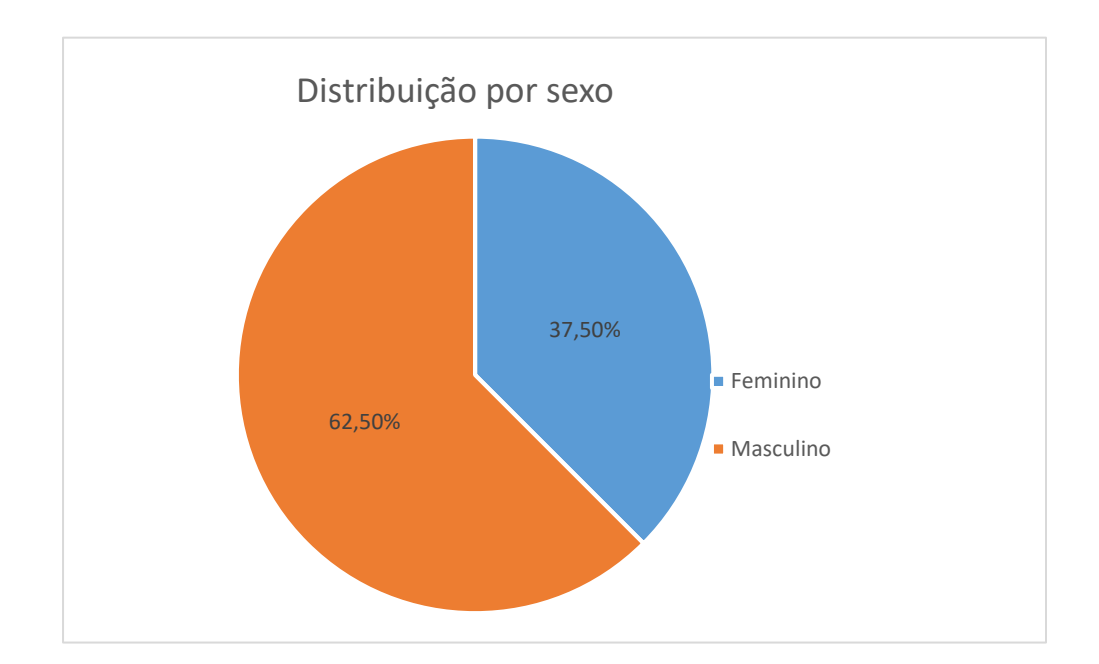

Figura 12 Distribuição dos participantes por sexo. Fonte: Coleta de dados.

Com relação à faixa etária, a pesquisa teve a participação de pessoas com idades entre 17 e 75 anos, e uma predominância de respondentes na faixa de 25 a 35 anos, conforme ilustrado na Figura 13. Além disso, duas pessoas (≈4%) eram menores de 18 anos e apenas uma (≈2%) tinha mais de 65 anos.

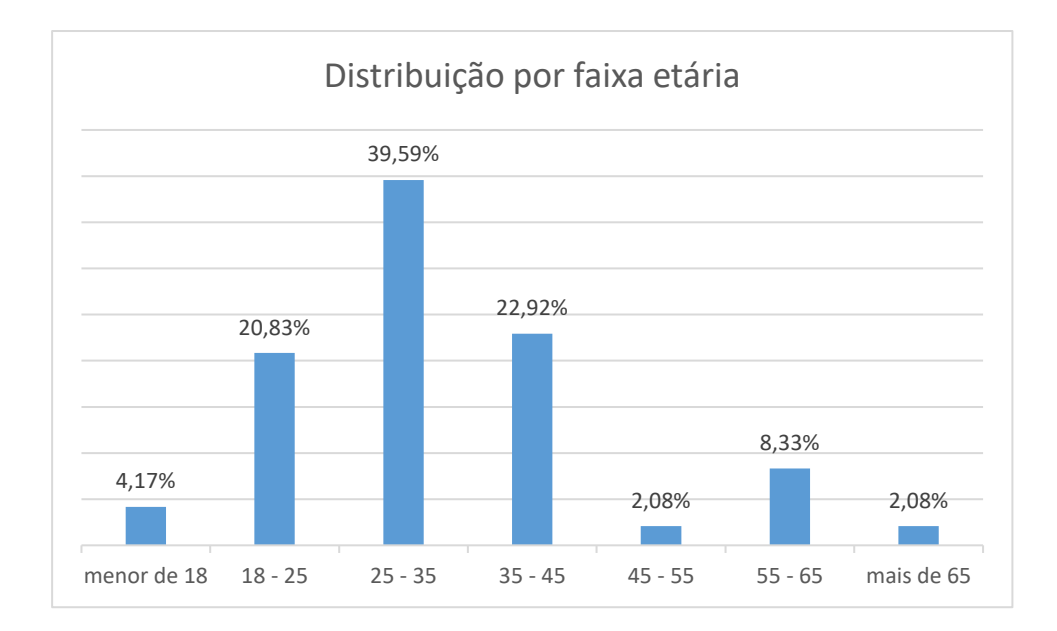

Figura 13 Distribuição dos participantes por faixa etária. Fonte: Coleta de dados.

O grau de escolaridade foi composto em grande parte por pessoas com ensino médio completo ou ensino superior incompleto. Pessoas com ensino médio incompleto e pós-graduados corresponderam, respectivamente, a 8,51% e 10,63% dos respondentes. Vale destacar que todos os respondentes tinham no mínimo iniciado o ensino fundamental, porém 4,26% deles não chegaram a concluí-lo (ver Figura 14).

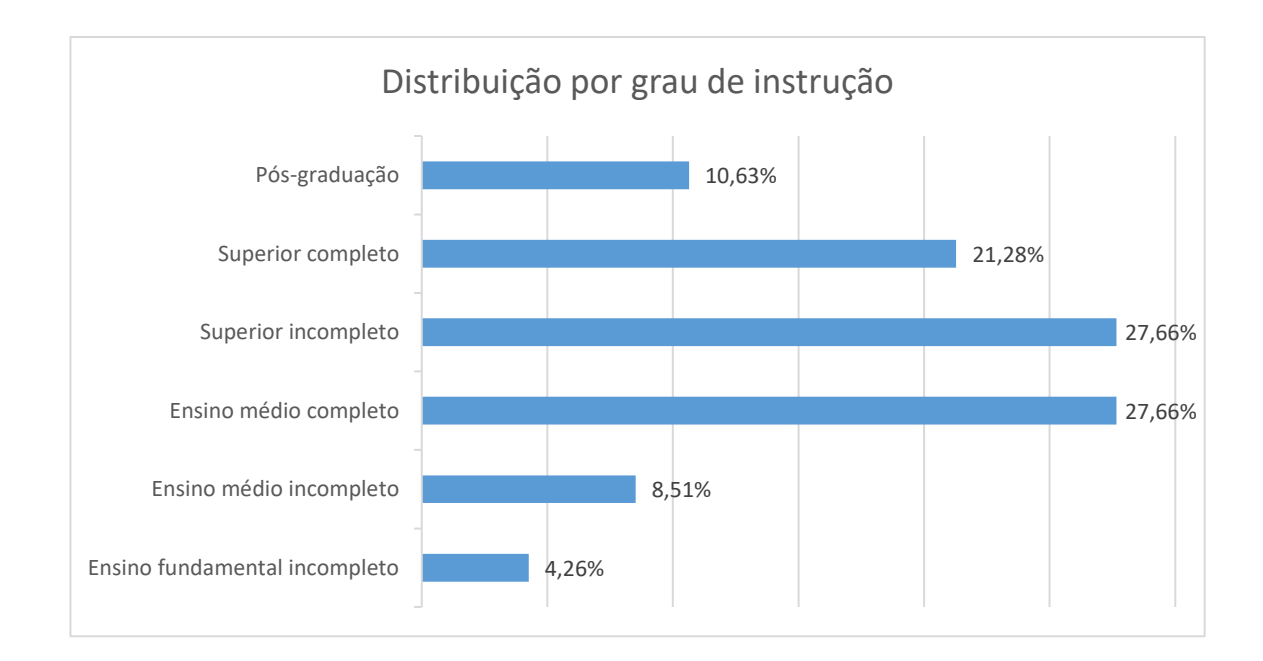

Figura 14 Distribuição dos participantes por grau de instrução. Fonte: Coleta de dados.

No que se refere à proficiência visual, pouco mais da metade dos participantes (56,25%) informaram ter cegueira total e 14,58% declararam possuir visão "*Próximo à cegueira*", conforme exibido na Figura 15.

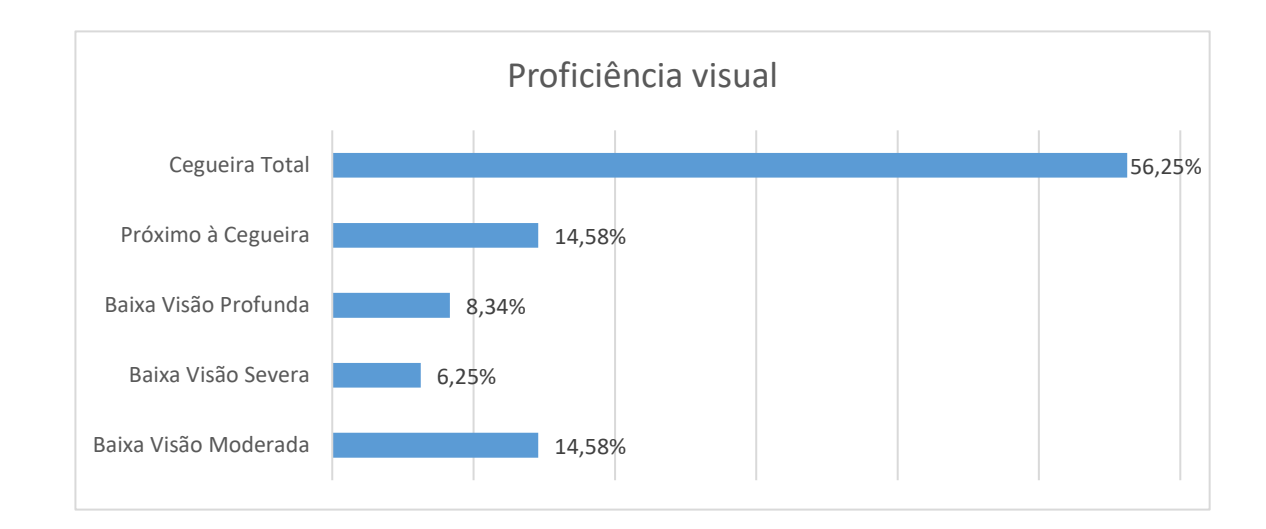

Figura 15 Distribuição dos participantes por proficiência visual. Fonte: Coleta de dados.

### **5.2. Utilização da internet, do Google e de navegadores**

O questionário online também abordou perguntas sobre a frequência que os participantes utilizam a internet e o Google. Também foram levantados os navegadores mais utilizados e o motivo pelo qual os participantes optaram por eles.

Nos resultados, constatou-se que a maioria dos respondentes (79,17%) afirmou usar a internet diariamente e apenas três pessoas (6,25%) declararam que possuem o hábito de utilizá-la uma vez por semana (ver Figura 16).

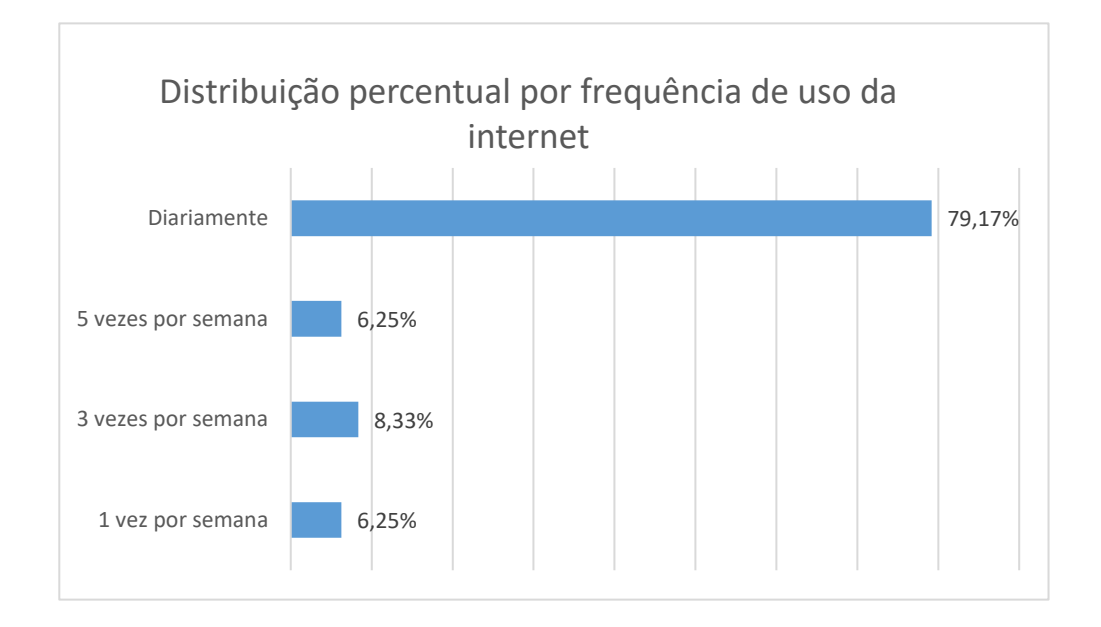

Figura 16 Distribuição percentual da frequência de uso da internet. Fonte: Coleta de dados.

Outra informação levantada foi a frequência de utilização do buscador Google. Esse dado foi importante para verificar se esse buscador era de amplo uso do público alvo e, dessa forma, decidir utilizá-lo no estudo de caso e na ferramenta desenvolvida nesta pesquisa. Os resultados mostraram que 72,92% dos respondentes fazem uso diário e 14,58% tem o hábito de acessá-lo uma vez por semana, conforme ilustrado na Figura 17.

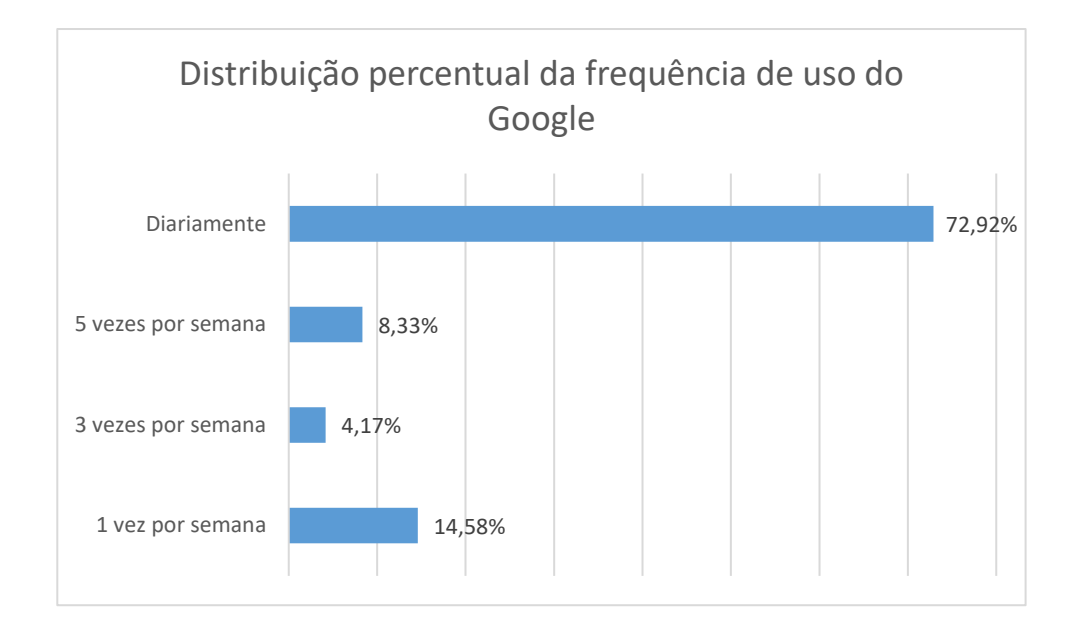

Figura 17 Distribuição percentual da frequência de uso do Google. Fonte: Coleta de dados.

Saber quais são os navegadores mais utilizados pelo público alvo foi importante para decidir para qual navegador seria desenvolvida a ferramenta desta pesquisa. Então, o pesquisador elaborou uma pergunta de múltiplas respostas, permitindo que os participantes selecionassem todos os navegadores que costumavam utilizar. Nos resultados mostrados na Figura 18, apurou-se que o navegador *Google Chrome* era utilizado por 72,92% dos respondentes, seguido do *Internet Explorer* (31,25%), *Safari* (25%), *Mozilla Firefox* (22,92%) e *Webvox* (8,33%).

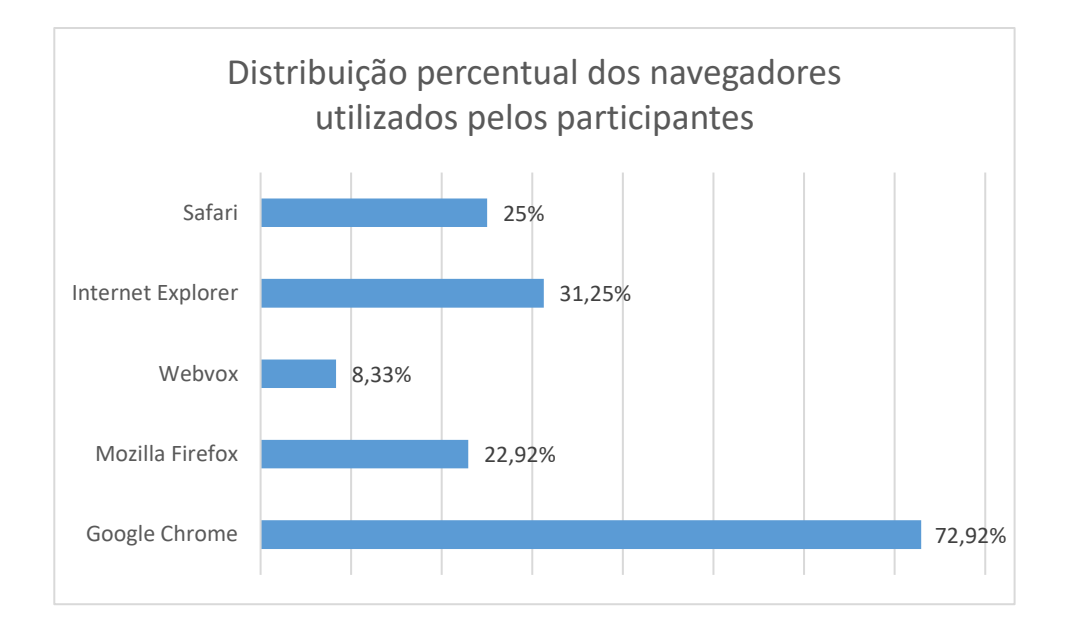

Figura 18 Distribuição percentual dos navegadores utilizados pelos participantes. Fonte: Coleta de dados.

Os participantes também foram questionados sobre as razões de usarem estes navegadores através de uma pergunta que permitia múltiplas respostas. Os resultados dispostos na Tabela 2 mostram que 66,6% dos participantes optaram pelos navegadores que utilizavam por considerarem ser mais acessíveis que outros utilizados por eles no passado. Isso mostra que a acessibilidade foi o principal critério que influenciou os participantes desta pesquisa na escolha do(s) navegador(es). Nenhum participante marcou a opção "*Não sei informar*" e 16,66% afirmaram que usam esses navegadores devido ao fato deles já estarem instalados no seu computador. Apenas um dos respondentes (2,08%) assinalou a opção "*Outros*", escrevendo sua própria justificativa: "*Porque são mais acessíveis e os leitores de tela trabalham bem com eles*". Além disso, os resultados mostraram que os participantes foram mais influenciados por indicações de navegadores vindas de pessoas com deficiência visual (22,91%) do que de pessoas sem essa deficiência  $(12,5\%)$ .

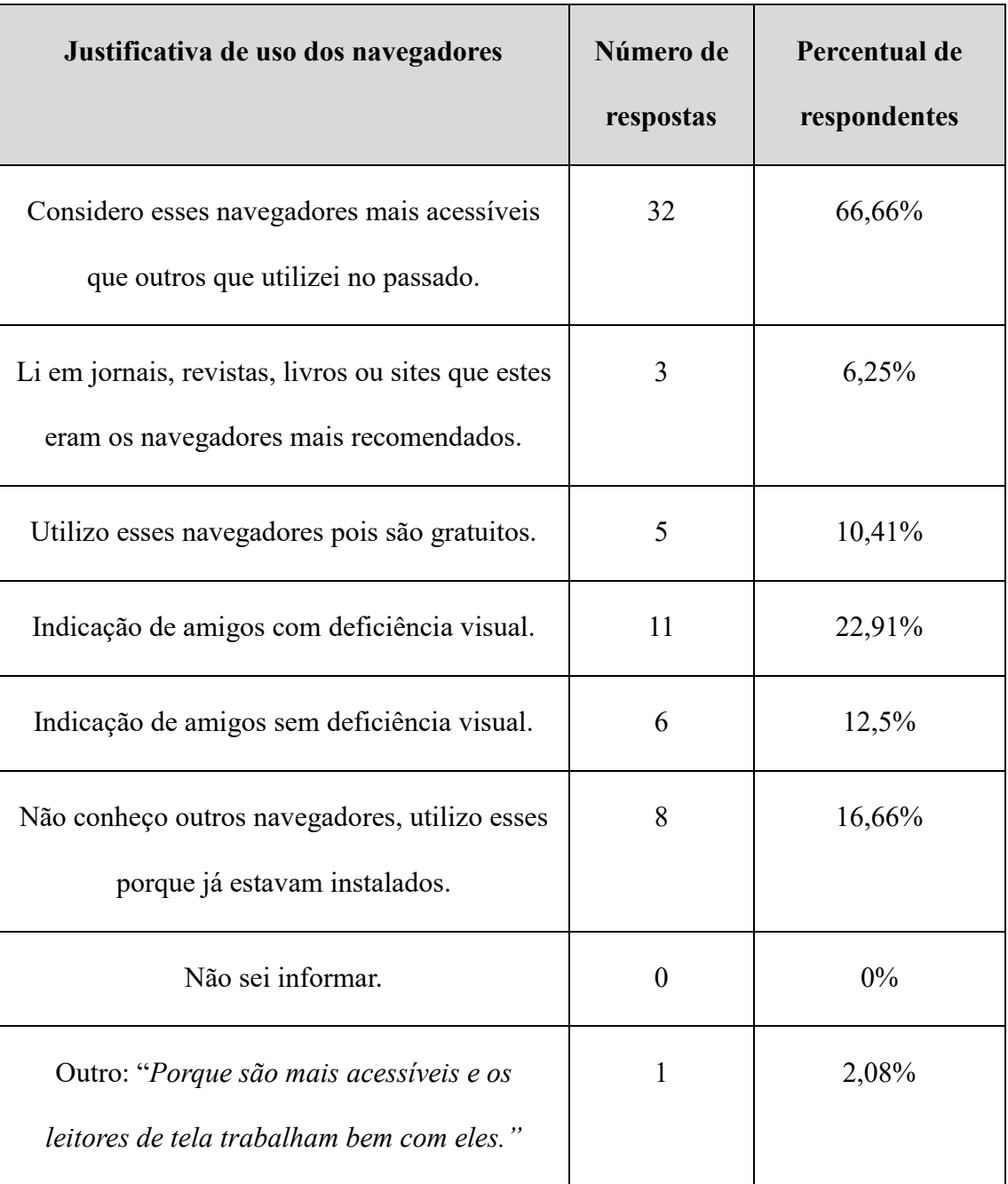

Tabela 2 Proporção de respondentes por justificativa de uso dos navegadores. Fonte: Coleta de dados.

# **5.3. Utilidade de mostrar informações de acessibilidade nos resultados do Google**

Os resultados dessa seção constataram a utilidade de prover algumas informações de acessibilidade acerca dos sites retornados por uma busca no Google. Por meio de pesquisa bibliográfica, foram selecionadas cinco informações: a) quantidade de

propaganda, b) tamanho da página, c) existência de problemas de acessibilidade, d) existência de link para pular direto para o conteúdo principal da página e e) data de publicação do site. Foram elaboradas cinco perguntas, uma por informação, onde os participantes tinham que escolher uma alternativa referente à escala de utilidade da informação que poderia ser "*muito útil*", "*pouco útil*" ou "*não possui utilidade*". Em caso de dúvida, o participante poderia marcar a opção "*não sei afirmar*".

Nos resultados, a utilidade de informar a quantidade de propaganda dos sites obtidos por buscas no Google teve avaliação *"muito útil"* de 39,58% dos respondentes, enquanto 29,17% afirmaram ser *"pouco útil"*. A Figura 19 apresenta a distribuição das respostas.

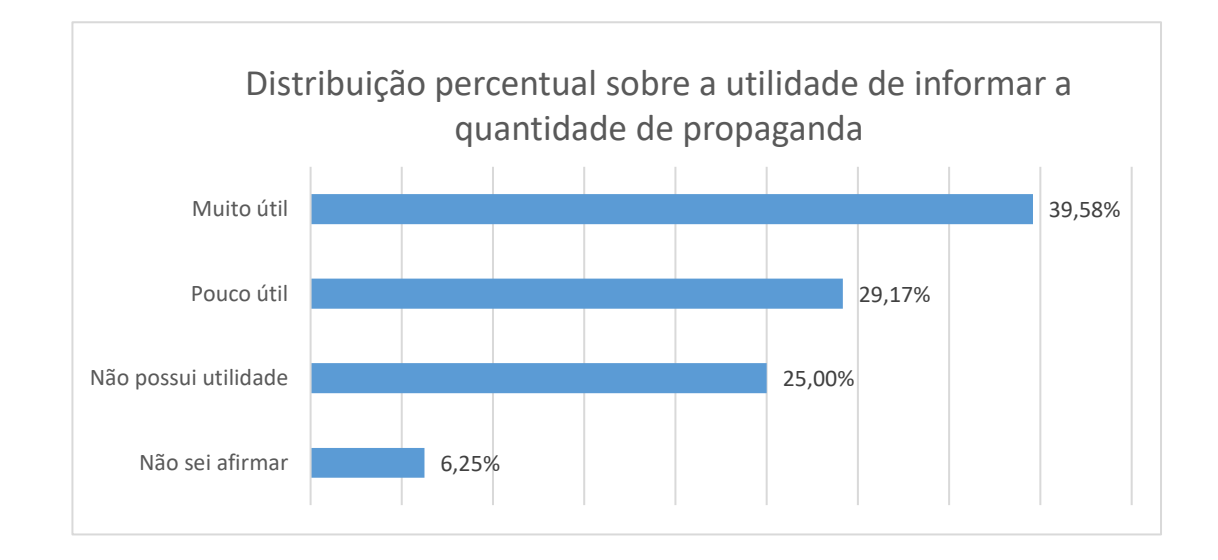

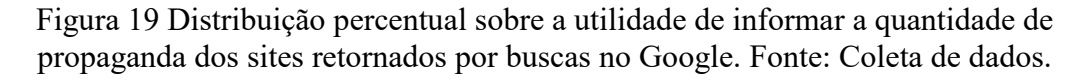

A utilidade de saber o tamanho das páginas dos sites retornados pelo Google foi avaliada por 43,75% dos participantes como sendo *"Muito útil"* (ver Figura 20). É importante destacar que não foi especificado para o participante em qual unidade de medida seria estimado o tamanho da página.

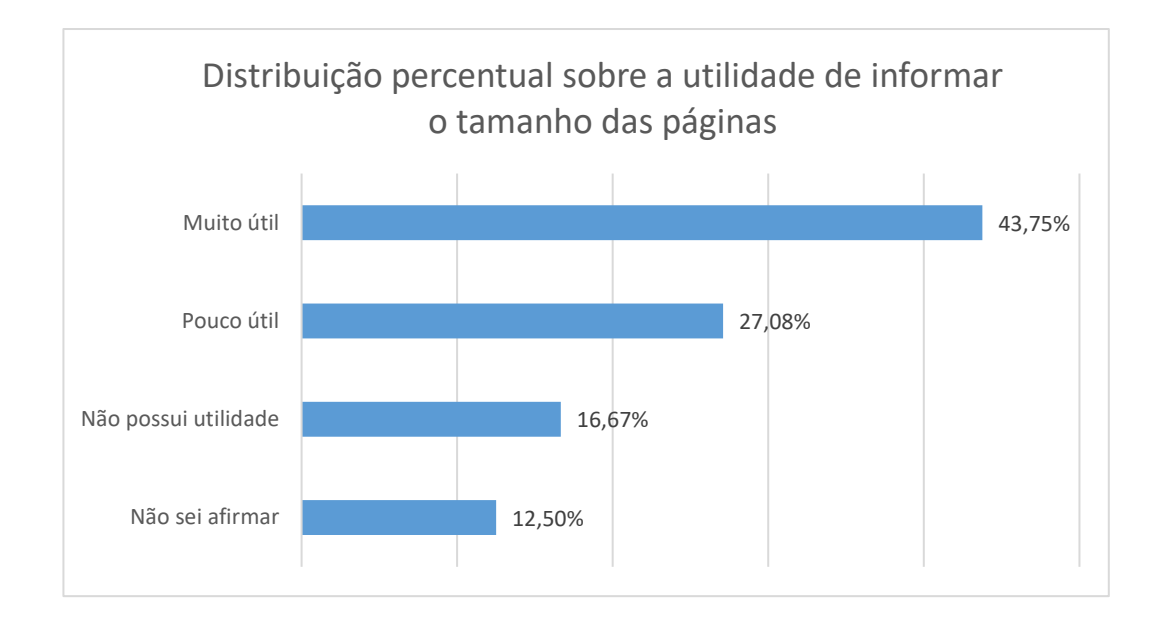

Figura 20 Distribuição percentual sobre a utilidade de informar o tamanho das páginas dos sites retornados por buscas no Google. Fonte: Coleta de dados.

A informação considerada mais útil pelos respondentes da pesquisa foi sobre a existência de problemas de acessibilidade, pois a grande maioria dos respondentes (95,83%) marcou a opção *"muito útil"* e 4,17% ficou com a opção *"pouco útil"*. Ou seja, 100% dos participantes acham *"pouco útil"* ou *"muito útil"* conhecer a existência de problemas de acessibilidade dos resultados do Google. A Figura 21 apresenta a distribuição das respostas.

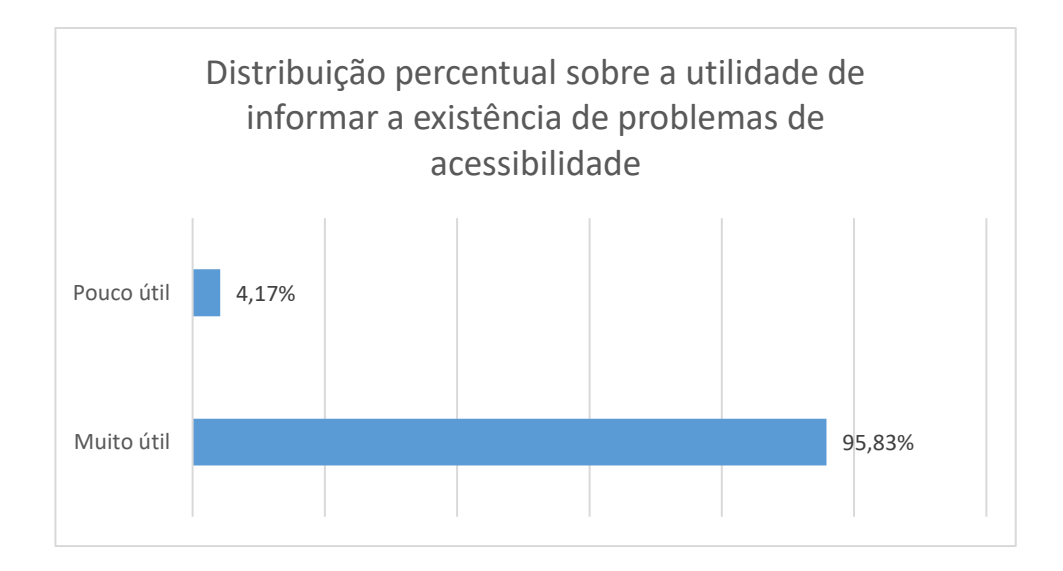

Figura 21 Distribuição percentual sobre a utilidade de informar a existência de problemas de acessibilidade nos sites retornados por buscas no Google. Fonte: Coleta de dados.

Na Figura 22, encontra-se a distribuição das respostas acerca da utilidade de informar sobre a existência de links que pulam direto para o conteúdo da página. A maior parte dos respondentes (75%) avaliou essa informação como *"muito útil"* e 16,67% como *"pouco útil".* Somando os percentuais de *"muito útil"* e *"pouco útil"*, conclui-se que 91,67% das pessoas julgaram que essa informação possui algum grau de utilidade.
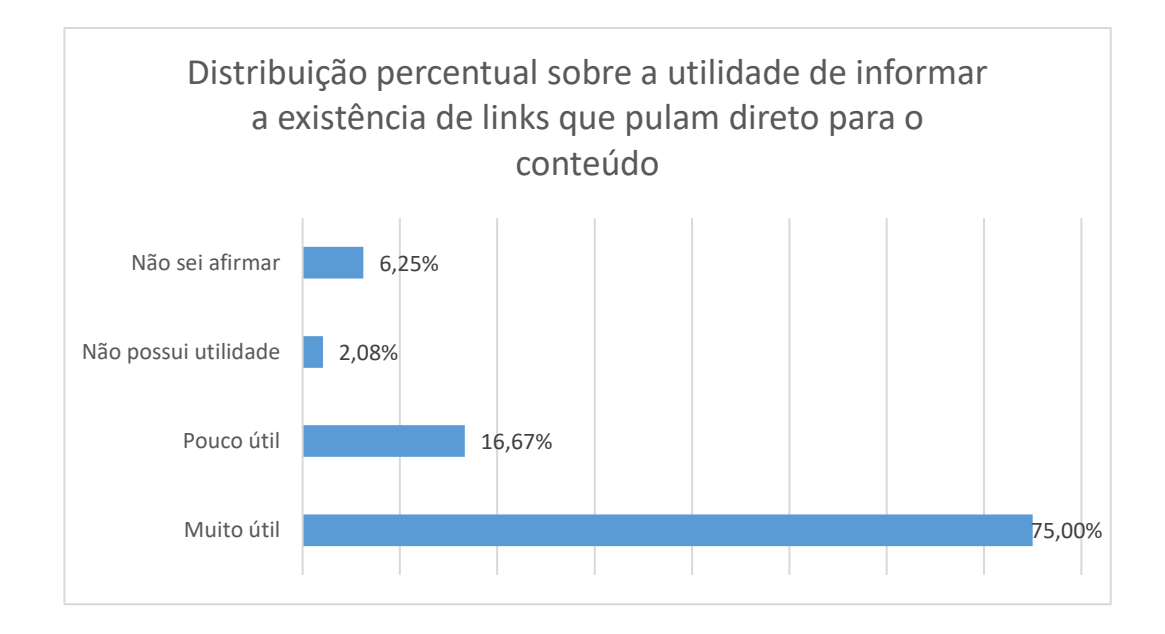

Figura 22 Distribuição percentual sobre a utilidade de informar a existência de links que pulam direto para o conteúdo nos sites retornados por buscas no Google. Fonte: Coleta de dados.

No que se refere à utilidade de informar a data de publicação de cada site, os resultados mostraram que 66,67% dos participantes consideram essa informação como *"muito útil"* e 20,83% como *"pouco útil"*, conforme exibido na Figura 23*.*

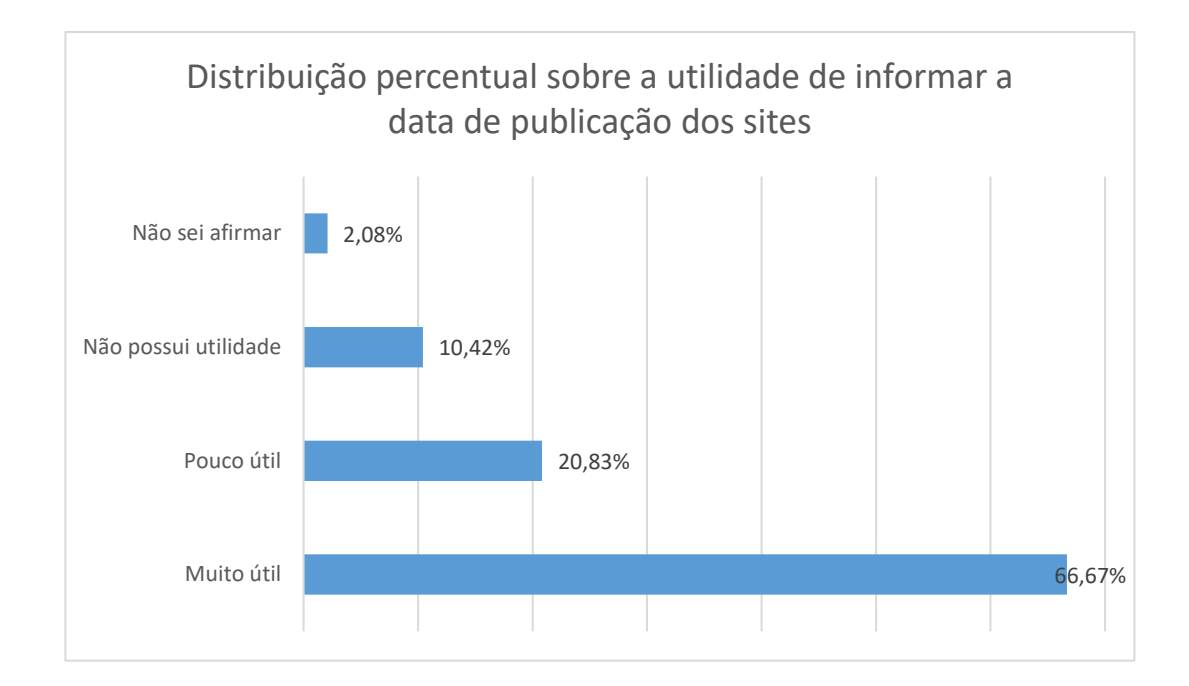

Figura 23 Distribuição percentual sobre a utilidade de informar a data de publicação dos sites retornados por buscas no Google. Fonte: Coleta de dados.

# **5.4. Outras informações que poderiam ser exibidas para os sites retornados em uma busca**

A última pergunta do questionário teve o objetivo de explorar quais outras informações os usuários gostariam que fossem exibidas nos resultados do buscador Google. Embora se tratasse de uma pergunta aberta e de resposta opcional, ela foi respondida por 47% dos participantes. A Tabela 3 mostra um resumo das necessidades mencionadas por eles, a quantidade de vezes que foram citadas e os comentários mais representativos.

Tabela 3 Necessidades de informação, número de vezes que foi citada e os comentários mais representativos.

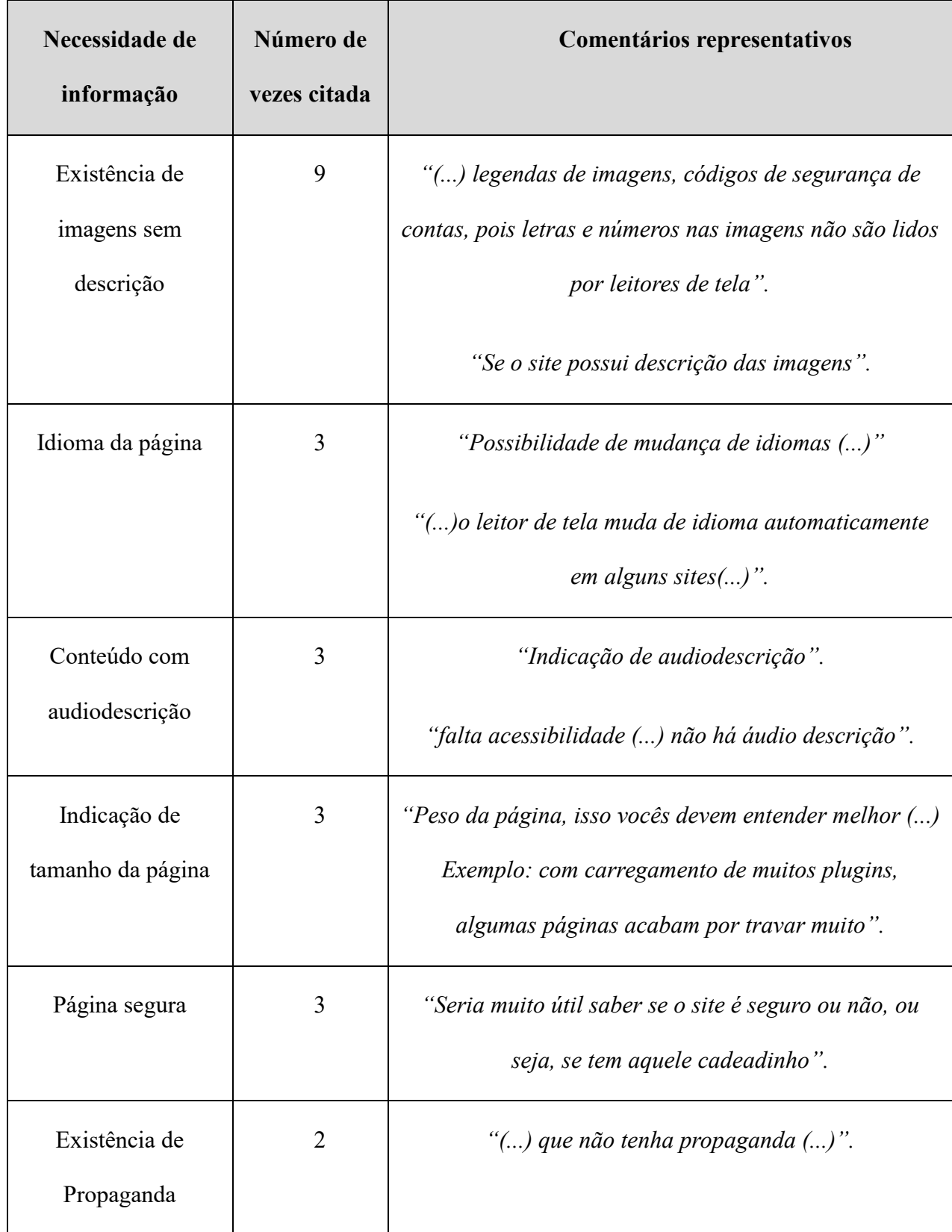

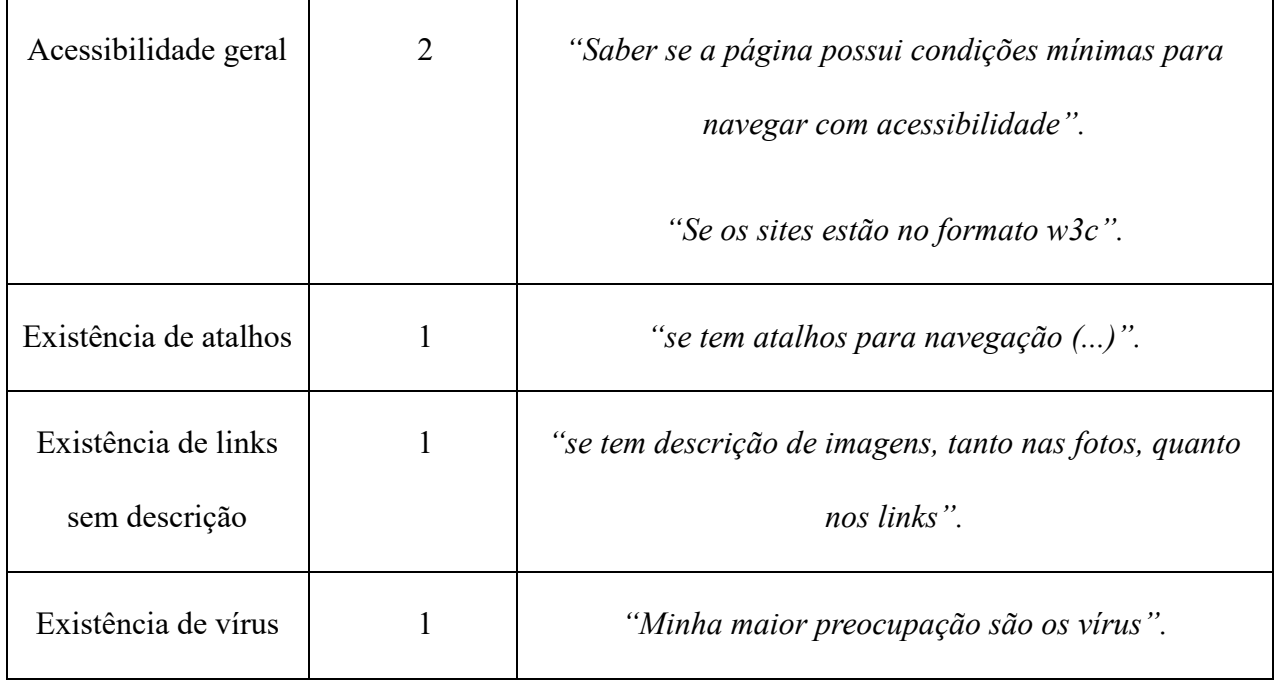

A existência de imagens sem descrição foi a necessidade de informação mais citada nas respostas. É importante mencionar que avaliações de acessibilidade automáticas que implementam o WCAG 2.0 conseguem resolver essa necessidade, embora seja necessário que o conteúdo do texto alternativo seja validado por avaliação humana. No caso do idioma da página, a W3C recomenda que desenvolvedores o definam no atributo *lang* do elemento *<html>.* Fazendo isso, os leitores de tela poderão detectar a língua na qual o conteúdo da página está escrito. Caso a língua não esteja definida no atributo *lang,* o leitor não terá como saber em qual língua está o site, nesses casos, o usuário pode configurar o seu leitor de tela para a língua específica que deseja.

A existência de conteúdos com audiodescrição também é uma preocupação do guia WCAG 2.0 que aborda essa necessidade nos critérios de sucesso da diretriz 1.2. As respostas dos participantes relacionadas à utilidade de exibir o tamanho da página tinham como objetivo ter uma indicação do quanto uma página demora para ser carregada completamente no navegador. Os resultados também mostraram a necessidade de

informar a existência de propaganda, citada duas vezes pelos participantes, mesmo número de citações da necessidade de exibir alguma indicação acerca da acessibilidade geral de um site. Da mesma forma que a existência de imagens sem descrição, avaliações que implementam o WCAG 2.0 podem dar uma indicação sobre a acessibilidade geral de um site. Também foi comentada a necessidade de saber sobre a segurança da página, especificamente se referindo ao símbolo do cadeado que sinaliza uma conexão segura com um servidor *https*. Outras necessidades como "Existência de atalhos", "Existência de links sem descrição" e "Existência de Vírus" foram citadas uma vez cada.

# **6. DESENVOLVIMENTO DA FERRAMENTA**

O processo de desenvolvimento da ferramenta foi organizado nas seguintes atividades: seleção da ferramenta de busca e do navegador web, definição da arquitetura, elaboração de protótipo de interface e implementação.

# **6.1. Seleção da ferramenta de busca e do navegador web**

A ferramenta de busca na web selecionada foi o Google, por se tratar do mecanismo de busca web mais utilizado no Brasil e no mundo (NETMARKETSHARE, 2018). Os resultados do questionário online também mostraram que o Google é muito utilizado pelo público alvo.

Por existir uma grande variedade de navegadores web, precisou-se escolher aquele que fosse mais utilizado pelo público alvo da pesquisa. A escolha do navegador foi importante, pois é através desse software que as páginas HTML (*HyperText Markup Language*) são exibidas para os usuários.

Os resultados do questionário online mostraram que o *Chrome* (72,92%) era o navegador mais utilizado, seguido do IE (31,25%), *Safari* (25%), *Mozilla Firefox* (22,92%) e *Webvox* (8,33%). É importante ressaltar que extensões desenvolvidas para o IE utilizam tecnologias específicas para este navegador; em contrapartida, extensões para o *Firefox* podem ser suportadas por navegadores como *Chrome* e o *Microsoft Edge* (WebExtensions, 2018), dependendo das tecnologias utilizadas. Portanto, com base nos dados do questionário online e na possibilidade de utilização em outros navegadores para atingir um público maior, foi tomada a decisão de desenvolver uma extensão para o

navegador o *Firefox*, mas que também funcione no *Chrome*.

# **6.2. Definição da arquitetura**

A arquitetura foi definida considerando-se os requisitos não-funcionais da usabilidade e acessibilidade, desempenho e facilidade para reuso e adaptação.

• Usabilidade e Acessibilidade

A arquitetura foi projetada de modo que permitisse o desenvolvimento de uma interface com usuário de fácil utilização e com informações apresentadas de forma acessível para o público alvo.

• Desempenho

A arquitetura da ferramenta foi projetada preocupando-se com o desempenho a fim de que este não impactasse negativamente na experiência dos usuários. Aqui, a principal preocupação foi que as avaliações de acessibilidade da ferramenta não trouxessem impacto relevante ao tempo de resposta do Google.

• Facilidade para reuso e adaptação

A arquitetura construída contemplou o quão fácil poderia ser reusada e adaptada para trabalhos futuros, por isso, ela foi organizada em módulos. A arquitetura conceitual utilizada nesta pesquisa foi obtida do trabalho de Arrue (ARRUE et al., 2008), conforme apresentada na Figura 24.

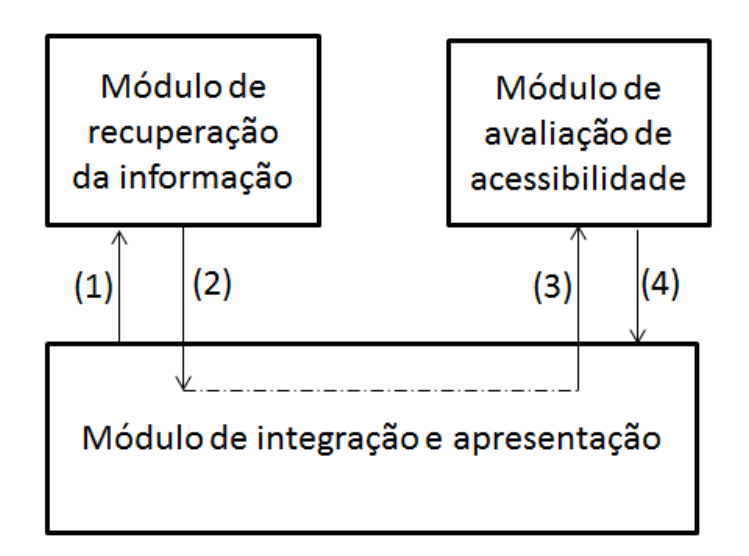

Figura 24 Arquitetura conceitual da ferramenta (ARRUE et al., 2008). (1) efetua a busca da informação, (2) recebe resultado da busca, (3) solicita a avaliação de acessibilidade dos resultados e (4) recebe o resultado das avaliações.

Na Figura 24, o módulo de recuperação da informação é o responsável por realizar a busca na web, recebendo como entrada a *string* de consulta vinda do módulo de integração e apresentação. A avaliação de acessibilidade ficou sob responsabilidade do módulo de avaliação de acessibilidade, onde a partir de uma URL é possível realizar a avaliação de acessibilidade automática e retornar seu resultado de forma estruturada para o módulo de integração e apresentação. Neste último, é feita a consolidação e exibição dos resultados da busca com suas respectivas avaliações de acessibilidade.

A arquitetura apresentada foi projetada para facilitar o reuso dos módulos, por exemplo, o módulo de avaliação de acessibilidade poder ser facilmente integrado a qualquer outra aplicação que necessite do seu serviço. Antes de avaliar a acessibilidade, este módulo precisa requisitar o HTML da página correspondente à URL para assim conseguir avaliá-la. Isolar o trabalho de obter o HTML da página no módulo de avaliação de acessibilidade é importante para retirar a possibilidade do módulo de apresentação e integração de fazê-lo, pois este último possui interface com os usuários, o que poderia exigir deles uma banda maior de internet para obtenção do HTML referente às URLs. Por fazer a apresentação dos resultados, a responsabilidade de prover uma interface com boa usabilidade e acessibilidade ficou com o módulo de integração e apresentação.

# **6.3. Elaboração de protótipo de interface**

A Figura 25 representa as atividades do processo de design de interface humanocomputador (IHC), adaptado do modelo concebido por Preece, Sharp e Rogers (PREECE et al., 2002). Este modelo guiou o processo de criação da interface da ferramenta a partir da identificação das necessidades dos usuários, criação de alternativas de design, prototipação e avaliação.

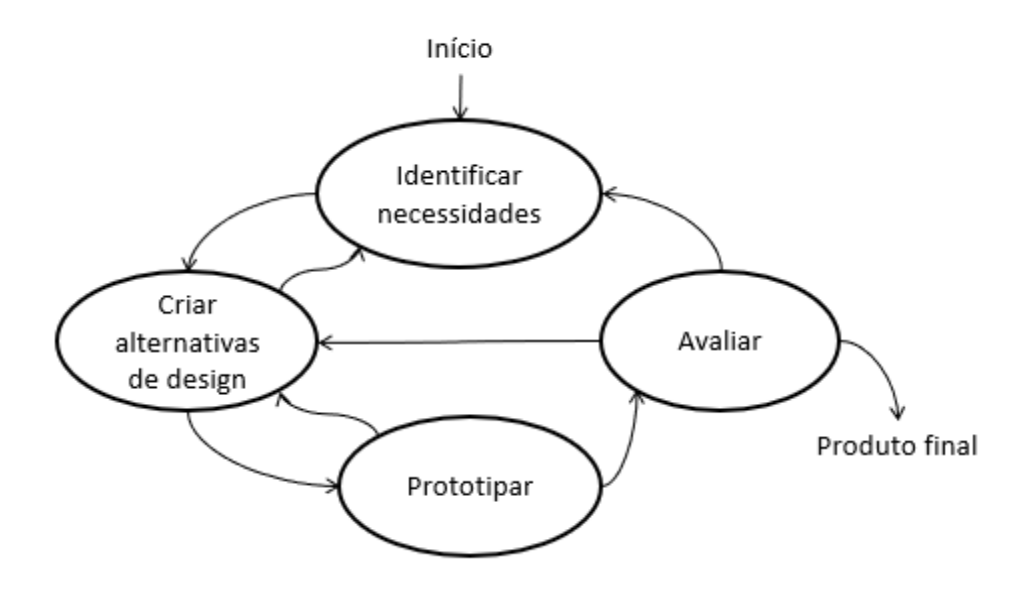

Figura 25 Atividades do modelo de processo de IHC. Fonte: adaptado de (PREECE et al., 2002)

# **6.3.1. Identificar necessidades**

A identificação das necessidades dos usuários foi explorada por meio de pesquisa bibliográfica, estudo observacional (Capítulo 4) e questionário online (Capítulo 5). A

pesquisa bibliográfica levantou trabalhos relacionados onde foi possível aprofundar-se no problema. No estudo observacional o pesquisador presenciou problemas reais de uso de interfaces não acessíveis por pessoas cegas, dúvidas na utilização dos vários comandos do teclado, problemas no entendimento de siglas sem descrição textual, complicações com janelas *popups* e utilização da lista de elementos para percorrer os resultados do Google. No questionário online foi apurado que 95,83% dos respondentes consideram muito útil ser informados sobre a existência de problemas de acessibilidade nos resultados do Google. Além disso, foram identificados hábitos de uso da internet, como a frequência de uso do Google.

Para identificar a existência de problemas de acessibilidade, a ferramenta desenvolvida baseou-se no guia WCAG 2.0. Este guia possui conjunto de critérios de sucesso que devem ser testados para identificar problemas de acessibilidade, mas nem todos os esses critérios são importantes para o público alvo da pesquisa. Por isso, o pesquisador leu cada um dos critérios de sucesso descritos no documento (W3C WORKING GROUP, 2016) e observou que todos eles tinham uma seção específica que indicava o público afetado, chamada *"Specific Benefits of Success Criterion"*. Dessa forma, o pesquisador selecionou todos os critérios de sucesso que a W3C recomenda para pessoas com cegueira total e para pessoas com deficiência visual que usam leitores de tela, bem como os critérios de sucesso gerais recomendados para pessoas de todas as deficiências. Os critérios de sucesso selecionados estão apresentados no Apêndice 5.

# **6.3.2. Criar alternativas de design e prototipar**

O ponto de partida para iniciar a criação de um protótipo de interface para ferramenta foi investigar onde e como exibir as informações de acessibilidade na interface do Google. A Figura 26 mostra algumas possibilidades de locais para mostrar o resultado da avaliação de acessibilidade.

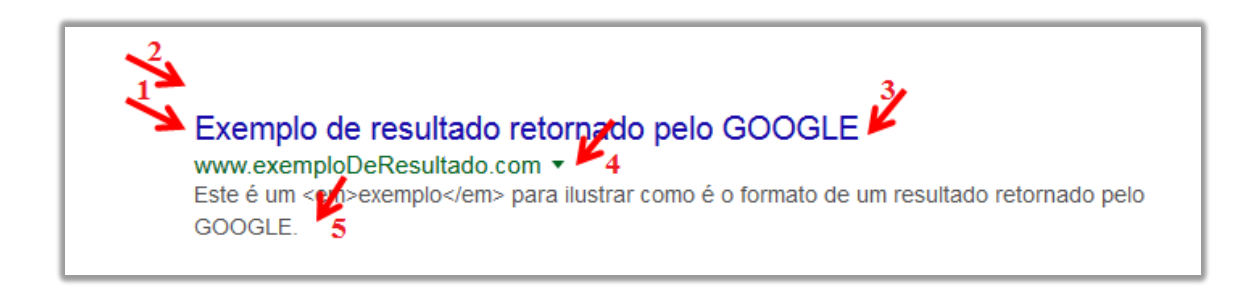

Figura 26 Exemplo de resultado do Google indicando pontos distintos para exibir a avaliação de acessibilidade. Fonte: do autor.

Antes de gerar alternativas de design, é importante frisar que o aspecto visual das interfaces não é a principal preocupação da pesquisa. Os pontos que a Figura 26 mostrou não é o foco do problema, pois uma informação pode ficar bem posicionada e fácil de ser lida por pessoas videntes, mas não necessariamente ser facilmente identificada por programas leitores de tela. Então, para responder à questão de onde exibir a informação, foi necessário abordar conteúdos mais técnicos acerca da estrutura do HTML do Google a fim de garantir que os leitores de tela encontrariam as informações exibidas, ou seja, a ordem que a informação é lida pelo leitor está relacionada à estrutura do HTML e não ao posicionamento gráfico na interface.

O Google estrutura cada resultado retornado em um elemento <div> que contém um elemento de cabeçalho <h3> que por sua vez possui um elemento <a> onde se encontra o título do site. Um outro elemento <div> fora do elemento <h3> envolve o

*snippet*. Com uso dessa estrutura, foram criadas duas alternativas de protótipo: no primeiro (protótipo "A", Figura 27), a informação de acessibilidade encontra-se dentro do elemento <a>, enquanto no segundo (protótipo "B", Figura 28) a informação vem fora do elemento <a>, mas ainda dentro do cabeçalho <h3>. Apesar da diferença no código HTML dos protótipos "A" e "B", o aspecto visual de ambos são parecidos (ver Figuras 29 e 30).

No que se refere a questão de como a informação de acessibilidade seria exibida, o pesquisador partiu do princípio de não utilizar termos técnicos de guias de acessibilidade, pois poderia exigir do público alvo um conhecimento prévio dos guias. Evitou-se também utilizar abreviações, conforme percebido na etapa do estudo observacional. Então, para o primeiro protótipo, foi utilizada a informação de acessibilidade no seguinte formato: "Avaliação de acessibilidade: n problemas de acessibilidade", onde n é o número de problemas identificados na avaliação de acessibilidade.

```
<div class="rc">
    <h3 class="r">
        <a href="www.linkresultado.com.br" onmousedown="return rwt(this,'','','','','S',...,,event)">
            Exemplo de resultado retornado pelo GOOGLE
            che)
            <label style="font-size: 0.8em;">
                Avaliação de acessibilidade: 10 problemas de acessibilidade
            \langle/label>
        \epsilon/a>
    \langle/h3>
   <div class="s"><div>...<div>...<span>Este é um exemplo para ilustrar....</pan>...</div>...</div></div></div>
</div>
```
Figura 27 Código fonte do Protótipo "A". Fonte: do autor.

```
<div class="rc">
    <h3 class="r">
        <a href="www.linkresultado.com.br" onmousedown="return rwt(this,'','','','','S',....,event)">
            Exemplo de resultado retornado pelo GOOGLE
        \langle/a>
        <label style="font-size: 0.8em;">
            Avaliação de acessibilidade: 10 problemas de acessibilidade
        \langle/label>
    \langle/h3>
    <div class="s"><div>...<div>...<span>Este é um exemplo para ilustrar...</span>...</div>...</div></div></div>
</div>
```
Figura 28 Código fonte do Protótipo "B". Fonte: do autor.

Exemplo de resultado retornado pelo GOOGLE Avaliação de acessibilidade: 10 problemas de acessibilidade www.exemploDeResultado.com v Este é um exemplo para ilustrar...

Figura 29 Aspecto visual do protótipo "A" com a informação de acessibilidade contida no elemento <a>. Fonte: do autor.

# Exemplo de resultado retornado pelo GOOGLE

Avaliação de acessibilidade: 10 problemas de acessibilidade www.exemploDeResultado.com ▼ Este é um exemplo para ilustrar...

Figura 30 Aspecto visual do protótipo "B" com a informação de acessibilidade fora do elemento <a>. Fonte: do autor.

# **6.3.3. Avaliar protótipo**

Para efetuar a avaliação das alternativas de design propostas, foram criados os seguintes critérios de avalição: conformidade com o guia WCAG 2.0, verificação de navegação por leitor de tela e avaliação feita por uma pessoa cega.

• Conformidade com o guia WCAG 2.0

Para verificar a aderência ao guia WCAG 2.0 até o nível de conformidade "AAA", os protótipos foram submetidos à validação de dois validadores: *Web Accessibility Checker* (ACHECKER, 2011) e *HTML\_CodeSniffer* (HTMLCS, 2017). Ambas são ferramentas populares e foram selecionadas porque efetuam avaliações de acessibilidade a partir de carregamento manual do código fonte HTML (HTML dos protótipos "A" e "B").

Os resultados das avaliações automáticas de acessibilidade com uso da ferramenta *Web Accessibility Checker* apontaram um mesmo problema para ambos protótipos: "*Check 104: onmousedown event missing onkeydown event. Repair: Add an onkeydown handler to your script that performs the same function as the onmousedown function.*". Analisando essa informação, concluiu-se que se trata de um falso positivo, pois neste caso não é necessário definir o evento *onkeydown* para executar a mesma função que o *onmousedown*. O "*onmousedown*" implementado pelo Google troca a URL do resultado para que o usuário primeiro seja direcionado para uma URL do domínio do Google que faz o redirecionamento para o link do resultado desejado. Ou seja, trata-se de um mecanismo de controle do Google que não tem relação com a acessibilidade.

Por outro lado, as avaliações realizadas pela ferramenta *AChecker* reportaram um problema referente à hierarquia dos cabeçalhos, conforme relatado na mensagem *"The heading structure is not logically nested. This h3 element appears to be the primary document heading, so should be an h1 element."*. Analisando a mensagem, percebeu-se que ela só ocorreu porque não foi avaliado o HTML completo da página do Google, mas apenas o HTML pertencente ao resultado da busca, única parte da página alterada pelos

protótipos "A" e "B". Por isso, a ferramenta sinalizou o problema de ter apenas o cabeçalho <h3>, o que não ocorre com o HTML completo do Google onde estão presentes os cabeçalhos <h1> e <h2>. Então, concluiu-se que os protótipos "A" e "B" passaram com sucesso nos testes automáticos.

• Verificação de navegação por leitor de tela

Para testar a navegação com uso de leitor de tela, o pesquisador utilizou os leitores *JAWS* e *NVDA* em quatro cenários de navegação. Os cenários foram identificados através do estudo observacional e da pesquisa bibliográfica, e se basearam nas diferentes maneiras de percorrer os resultados do Google por comandos de teclado, podendo percorrê-los por TAB (cenário 1, "Ce-1"), cabeçalho ("Ce-2"), elementos gerais ("Ce-3") ou por meio do comando de lista de elementos ("Ce-4").

Aexecução dos cenários "Ce-1", "Ce-2", "Ce-3" e "Ce-4" não detectou problemas de acessibilidade no protótipo "A", pois os leitores de tela *JAWS* e *NVDA* identificaram a informação de acessibilidade em todos os cenários. Em contrapartida, os leitores não acharam as informações de acessibilidade no protótipo "B" para os cenários "Ce-1" e "Ce-4". Ou seja, o protótipo "B" não é o mais adequado para usuários que utilizam esses dois cenários para ler os resultados do Google, por isso descartou-se o seu uso.

• Avaliação feita por uma pessoa cega

Descartado o protótipo "B", submeteu-se o protótipo "A" para uma avaliação feita por uma pessoa cega. O voluntário foi um adulto do sexo masculino com deficiência visual total, curso de graduação completo e que trabalha como atendente de SAC (Serviço de Atendimento ao Cliente) fazendo uso diário do computador. Ele foi contactado por telefone e recebeu orientações acerca da pesquisa e da avaliação. Como material da avaliação, o pesquisador salvou um arquivo completo do HTML do Google e alterou cada resultado da busca para deixá-lo com o código fonte do protótipo "A". Esse arquivo foi enviado para o usuário por e-mail junto com um documento de Termo de Compromisso Livre e Esclarecido.

O e-mail do pesquisador foi respondido pelo participante que comentou sua percepção após a avaliação do protótipo "A" e também escreveu que estava de acordo com o TCLE. O voluntário relatou que testou o protótipo "A" nos navegadores *Firefox* e *Chrome* em conjunto com os leitores de tela *NVDA* e *JAWS*. Para ambos os leitores, o voluntário afirmou que o protótipo funcionou perfeitamente. Ele também comentou que a informação de acessibilidade exibida nos links do Google ("*Avaliação de acessibilidade: n problemas de acessibilidade*") ficou muito verbosa, ou seja, foram utilizadas muitas palavras para informar a quantidade de problemas de acessibilidade. Ele sugeriu omitir o termo "*Avaliação de acessibilidade:*" e deixar apenas a informação "*n problemas de acessibilidade*". Com objetivo de buscar outros comentários, o pesquisador telefonou para o participante que reafirmou o que havia escrito por e-mail sem acrescentar nenhum comentário adicional. O pesquisador compreendeu que existia verbosidade e que apenas a informação "*n problemas de acessibilidade*" era suficiente para a compreensão dos usuários. Então, o protótipo "A" foi atualizado conforme a sugestão do voluntário.

# **6.3.4. Identificar necessidades (segundo ciclo)**

Após a avalição do usuário, o pesquisador continuou pesquisando oportunidades de melhoria da ferramenta e fez uma revisão bibliográfica sobre métricas para indicar a acessibilidade de conteúdos web. Com isso, notou que a quantidade de erros de acessibilidade não era a métrica mais recomendada para indicar a acessibilidade de um site, pois uma página pode ter um problema de acessibilidade em um dos seus dez elementos HTML, e outra página pode ter o mesmo problema, mas possuir quarenta elementos HTML.

Novamente, o pesquisador contatou o voluntário que fez a validação do protótipo para perguntar se informar alguma nota/índice de acessibilidade seria mais útil do que exibir o número de problemas de acessibilidade. O usuário optou pelo índice, justificando com as seguintes palavras: *"uma coisa é uma página com 10 elementos ter 10 problemas de acessibilidade, e outra bem diferente é uma página com 100 elementos ter 10 problemas de acessibilidade"*.

Para atender a essa necessidade, selecionou-se a métrica WAB (*Web Accessibility Barrier*), proposta por Parmanto e Zeng em (PARMANTO & ZENG, 2005) e apresentada na Equação 2. Na equação, *v* é a quantidade de critérios de sucesso, *b* é um critério de sucesso,  $n<sub>b</sub>$  é a quantidade de problemas de acessibilidade identificados para o critério de sucesso  $b \in N_h$  é o total de pontos da página web que podem apresentar problemas de acessibilidade quando testados pelo critério *b*. O peso relacionado ao nível de conformidade de  $b$  ("A", "AAA" ou "AAA") foi descrito como  $W_h$ .

Equação 2 Fórmula *WAB* (*Web Accessibility Barrier*) (PARMANTO & ZENG, 2005).

$$
WAB = \sum_{b}^{v} \frac{n_b}{N_b} (W_b)
$$

A seleção dessa fórmula foi justificada por ser a métrica de baixa complexidade que obteve os melhores resultados na análise comparativa feita por Vigo e Brajnik (VIGO & BRAJNIK, 2011). Sua baixa complexidade ajuda no desempenho da ferramenta da pesquisa que precisa calcular a *WAB* para dez sites retornados por cada busca no Google. Inclusive, Vigo e Brajnik (VIGO & BRAJNIK, 2011) destacaram a aplicação dessa fórmula para motores de busca, mas colocou como principal ponto negativo o fato dela

não ser normalizada, ou seja, o resultado do seu cálculo não tem um valor máximo, por exemplo, de zero até dez. Entretanto, Vigo e Brajnik (VIGO & BRAJNIK, 2011) citam a proposta de Sirithmgul (SIRITHUMGUL et al., 2009) para resolver o problema da normalização. A proposta de Sirithmgul (SIRITHUMGUL et al., 2009) foi utilizada nesta pesquisa para normalização da *WAB*, isso foi feito atribuindo à  $W_b$  os valores 6/11, 3/11 e 2/11 para, respectivamente, as conformidades "A", "AA" e "AAA". Dessa forma, o valor da *WAB* será sempre um número entre zero e um. Vale ressaltar que nessa métrica quanto maior o valor calculado menor é a acessibilidade do site, então, para obter um valor que indicasse o quão acessível é um site, teve-se que subtrair de 1 e multiplicar por dez, obtendo uma nota entre zero e dez. A Equação 3 mostra a notação da fórmula utilizada e a Figura 31 ilustra a versão final do protótipo que informou o índice de acessibilidade no formato "*Avaliação de acessibilidade: <valor>*", ao invés do formato anterior "*n problemas de acessibilidade*". O termo "*Avaliação de acessibilidade:*" volta a fazer parte do protótipo para dar semântica ao valor do índice de acessibilidade exibido.

Equação 3 Fórmula utilizada nesta pesquisa. Fonte: do autor.

 $(1 - WAB)x10$ 

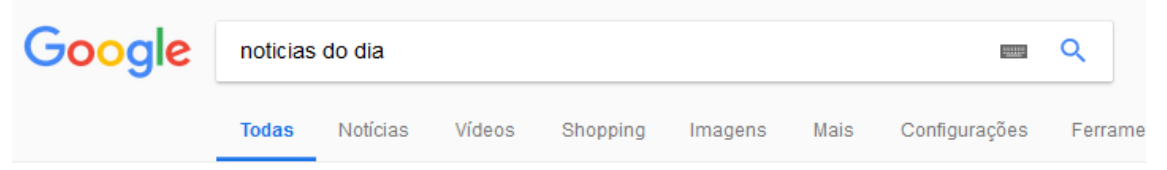

Aproximadamente 10.700.000 resultados (0,56 segundos)

#### G1 - O portal de notícias da Globo

Avaliação de acessibilidade: 8.34

g1.globo.com/ v Últimas notícias de economia, política, carros, emprego, educação, ciência, saúde, cultura do Brasil e do mundo. Vídeos dos telejornais da TV Globo e da GloboNews. Rio de Janeiro · Mundo · Política · Minas Gerais

#### O Dia - Rio de Janeiro

Avaliação de acessibilidade: 9.13

https://odia.ig.com.br/rio-de-janeiro v Exército entrega blindados que serão usados pelo Bope. Rio - Em uma cerimônia em frente ao Palácio Duque de Caxias, no Centro do Rio, aconteceu a entrega dos três blindados, modelos urutus, doados pelo Exé... Veja mais notícias ..

O Dia - Notícias, Rio de Janeiro, esporte, colunistas e mais Avaliação de acessibilidade: 8.85 https://odia.iq.com.br/ \* No jornal O DIA você encontra as últimas notícias sobre o Rio, esportes, economia, diversão, Brasil, mundo e nosso time de colunistas.

UOL Notícias: As notícias e imagens mais importantes de Política ... Avaliação de acessibilidade: 4.07 https://noticias.uol.com.br/ =

Mais lidas do dia. Moro sugere emenda se STF revir prisão e diz que tema transcende Lula -Misteriosa chegada de trem tem rumores sobre viagem de Kim Jong-un · Brasil liberou R\$ 2,2 bi para metrôs da Odebrecht na Venezuela - Moro explica como STF pode recriar um 'Judiciário de faz de conta' com Lula · Forças ...

# Figura 31 Versão final do protótipo exibindo o índice de acessibilidade dos resultados do Google. Fonte: do autor.

# **6.4. Implementação**

A implementação da ferramenta partiu da definição das tecnologias utilizadas para implementar os módulos que compõem a arquitetura conceitual ilustrada na Figura 24. Como o Google foi a ferramenta de busca selecionada, o módulo de recuperação da informação operacionalizou-se através do motor de busca Google (Figura 32). Já o módulo conceitual de integração e apresentação foi representado pelo navegador Firefox (e *Chrome*) exibindo a página web do Google com a extensão de navegador desenvolvida nesta pesquisa. Para possibilitar o reuso, o módulo de avaliação de acessibilidade foi implementado como um *web service* de avaliação de acessibilidade.

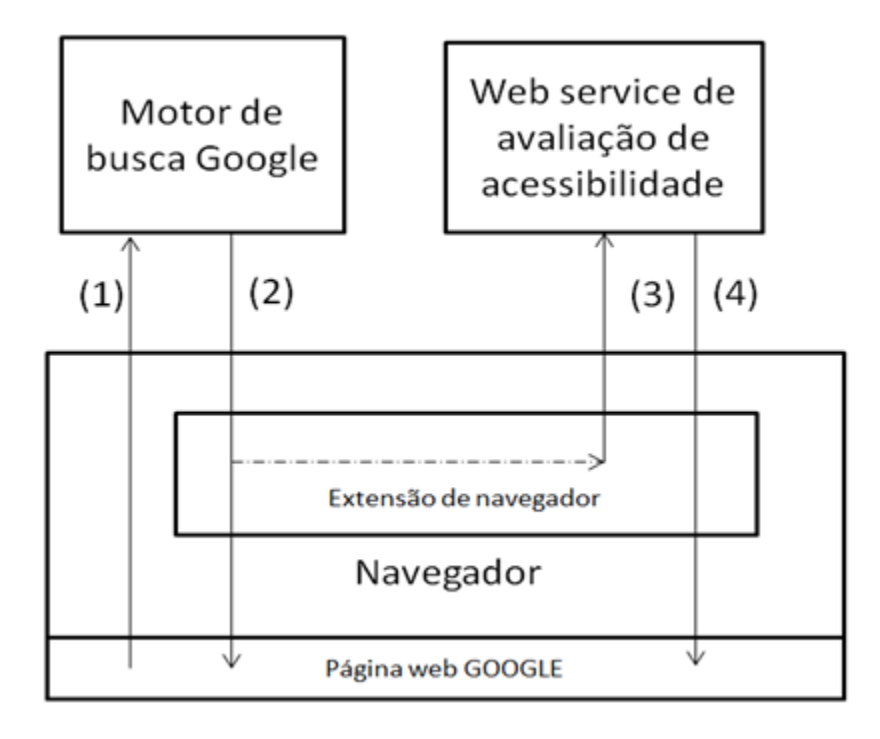

Figura 32 Arquitetura da ferramenta. (1) efetua a busca no Google, (2) recebe o resultado da busca e exibe para o usuário, (3) solicita a avaliação de acessibilidade dos resultados, (4) recebe o resultado das avaliações e exibe para o usuário na página web do Google. Fonte: do autor.

A ferramenta desenvolvida começa a interação com o usuário quando o mesmo acessa a página web do Google e efetua uma busca (passo (1) da Figura 32). A consulta vai até os servidores do Google onde é processada para retornar os resultados. Então, o HTML de resultado do Google (passo (2)) é exibido para o usuário ainda sem alterações, isso porque, as avaliações de acessibilidade ainda não foram feitas para serem adicionadas à página. Enquanto isso, a extensão de navegador vai processando o resultado da busca para extrair as URL(s) dos resultados e depois enviá-las como parâmetro de requisições HTTP GET (BERNERS-LEE et al., 1999) assíncronas (3) até o *web service* de avaliação de acessibilidade. Depois, o *web service* executa a avaliação de acessibilidade da página correspondente à URL, calcula o índice de acessibilidade e o envia (4) para a extensão de navegador dentro de um formato JSON (*Javascript Object Notation* (BRAY, 2014)). Por fim, a extensão associa os indicadores de acessibilidade aos seus respectivos links trazidos pelo Google e altera a página de resultados do Google para exibir os indicadores.

Da Figura 32, o pesquisador precisou implementar o *web service* e a extensão de navegador, adiante, foi explicado como e quais tecnologias foram empregadas nas implementações.

## **6.4.1.** *Web service* **de avaliação de acessibilidade**

O *web service* de avaliação de acessibilidade é um serviço web que recebe requisições HTTP GET onde um dos parâmetros é uma URL; depois obtém o conteúdo da página referente à URL, executa uma avaliação de acessibilidade, calcula o índice de acessibilidade e envia uma resposta em formato JSON. Por exemplo, para solicitar a avaliação de acessibilidade da página "http://g1.globo.com" com o serviço hospedado em máquina local na porta 8080, faz-se "http://localhost:8080/?url=g1.globo.com". A resposta do serviço é um JSON com formato "[{"avaliacao":<valor>}]", onde "<valor>" é o resultado do cálculo (1-*WAB*)x10.

Vale ressaltar que para fazer a avaliação de acessibilidade de uma página é necessário obter seu código HTML para só depois executar a avaliação. Embora uma página possa ser acessada por meio de uma requisição HTTP GET, para exibir seu conteúdo completo é necessário executar todos os scripts contidos na mesma para que sejam carregadas outras partes da página e/ou outros scripts. Os navegadores web executam esses scripts para que os usuários possam visualizar a página inteiramente carregada. A opção de fazer uma avaliação de acessibilidade apenas no HTML retornado pelo HTTP GET ou no HTML completo resultante da execução de todos os seus scripts,

foi parametrizado no serviço. No caso do exemplo anterior, para avaliar o HTML completo da página, deve ser passado o valor "sim" para o parâmetro "script", ficando ["http://localhost:8080/?url=g1.globo.com&script=sim"](http://localhost:8080/url=g1.globo.com&script=sim). O valor "sim" neste parâmetro faz com que avaliação de acessibilidade seja processada em um tempo maior, isso ocorre não apenas por ter que esperar a execução de todos os scripts da página, mas também porque avaliar a acessibilidade do HTML completo demanda mais tempo. Em contrapartida, avaliar o conteúdo completo significa avaliar a página da forma que os navegadores exibem para os usuários e, consequentemente, trazer um resultado mais realista sobre os problemas de acessibilidade.

A principal tecnologia utilizada para implementar o *web service* foi o *phantomjs*, que consiste em um conjunto de tecnologias web implementadas em *javascript* e disponibilizadas em uma API para permitir criar aplicações cliente/servidor e fazer manipulações de DOM e JSON, dentre outros objetos (HIDAYAT, 2010). Além de ser usado para disponibilizar um *web service*, com o *phantomjs* conseguiu-se obter o HTML completo referente a URL passada como parâmetro, isso porque, ele permite executar todos os scripts presentes em um HTML, da mesma forma que é feito pelos navegadores web.

Apesar de o *phantomjs* disponibilizar um conjunto de tecnologias web, a avaliação de acessibilidade não faz parte do seu escopo. Para isso, utilizou-se a API *HTML\_CodeSniffer* (HTMLCS, 2017) por ser uma API *open-source* que avalia a acessibilidade segundo o WCAG 2.0 e exibe para cada problema de acessibilidade encontrado o seu respectivo critério de sucesso. Exibir o critério de sucesso é importante para calcular o índice de acessibilidade, além disso, o *HTML\_CodeSniffer* é uma API em j*avascript,* o que facilita sua integração com o *phantomjs*. Para executar o *HTML\_CodeSniffler* foi necessário adicionar seu arquivo de script "HTMLCS.js" a cada

página trazida pelo *phantomjs*. Como o *phantomjs* executa todos os scripts de uma página requisitada, conseguiu-se executar também o "HTMLCS.js" e consequentemente realizar a avaliação de acessibilidade. O resultado da avaliação de acessibilidade foi processado para calcular o indicador de acessibilidade.

#### **6.4.2. Extensão de navegador**

A extensão de navegador desenvolvida nesta pesquisa utilizou a tecnologia *WebExtension APIs* (MOZILLA, 2017), compatível com os navegadores *Firefox*, C*hrome* e *Edge.* A extensão foi projetada para operar apenas quando o usuário realizasse uma busca no Google. O carregamento completo da página do Google faz disparar um evento que aciona a extensão de navegador para extrair as URLs dos links de resultado e enviar as requisições assíncronas ao *web service* de avaliação de acessibilidade. Como as requisições são assíncronas e o Google exibe por padrão dez resultados por página, não tem como prever qual das dez avaliações será retornada primeiro pelo *web service*. Por exemplo, o indicador de acessibilidade do terceiro resultado do Google poderá ser exibido para o usuário antes do indicador de acessibilidade referente ao nono resultado. Caso algum erro ocorra no processamento do *web service*, é mostrada a mensagem "Não foi possível avaliar a acessibilidade desse site".

É importante ressaltar que toda manipulação do HTML do Google para exibir os indicadores de acessibilidade não requer que a página de busca seja recarregada, dessa forma, não afeta a experiência de uso que o usuário já possuía com o Google antes de instalar a extensão de navegador.

# **7. ESTUDO DE CASO**

Este capítulo descreve a preparação e a execução do estudo de caso da pesquisa.

## **7.1. Preparação**

Esta seção descreve toda a preparação feita pelo pesquisador antes da execução do estudo de caso. A preparação correspondeu à definição das tarefas, elaboração dos materiais necessários, seleção dos participantes e teste piloto.

# **7.1.1. Definição das tarefas**

As tarefas executadas pelos participantes consistiram em julgar a relevância dos dez primeiros resultados de consultas realizadas no Google com e sem a ferramenta desenvolvida. Os participantes deveriam julgar a relevância utilizando uma escala de cinco pontos, onde o valor "0" indica que o site não possui relevância, e o valor "4" significa uma alta relevância. O critério utilizado para avaliar a relevância foi se o participante acessaria aquele resultado para atender à necessidade da consulta. No caso das consultas executadas sem a ferramenta desenvolvida, essa avaliação foi feita com base nas informações que o Google retorna para cada resultado (título, URL e *snippet*). Para as consultas executadas com a ferramenta, os usuários teriam que considerar, além dessas informações, o índice de acessibilidade.

O pesquisador preparou um conjunto de quatro consultas, cada uma atendendo a uma necessidade específica dentro de um tópico de pesquisa, conforme mostrado na Tabela 4. Os tópicos foram variados propositalmente, pois (ABDOLRAHMANI &

KUBER, 2016) mostrou que a familiaridade com o tópico da pesquisa é um dos fatores que interferem na percepção de relevância dos sites retornados numa busca. Também foi importante ter tópicos diferentes para que as consultas trouxessem sites distintos. As necessidades específicas de cada consulta foram criadas para despertar o interesse do participante na consulta. Para chegar na definição das consultas, o pesquisador fez testes no buscador Google com a ferramenta desenvolvida instalada a fim de selecionar consultas que trouxessem sites com índices de acessibilidade baixos ( $\leq$  5), médios ( $>$  5 e  $(8)$  e altos ( $\geq 8$ ) nos dez primeiros resultados. Isso foi feito para analisar o comportamento dos participantes avaliando a relevância de sites com diferentes índices de acessibilidade. Os intervalos para definir índices como baixo, médio e alto foram obtidos após a execução de várias consultas, onde o pesquisador percebeu que era raro um site retornado na primeira página do Google ter um índice < 3, por isso, considerouse que índices baixos seriam aqueles com valores  $\leq$  5.

Tabela 4 Identificadores, tópicos, necessidades e consultas utilizadas no estudo de caso.

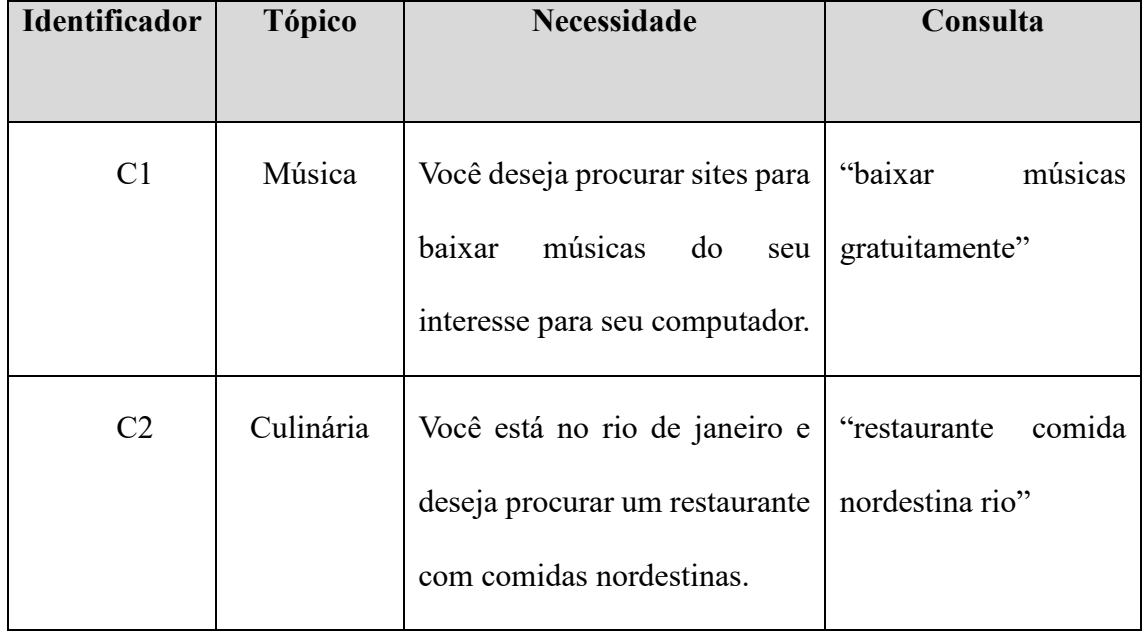

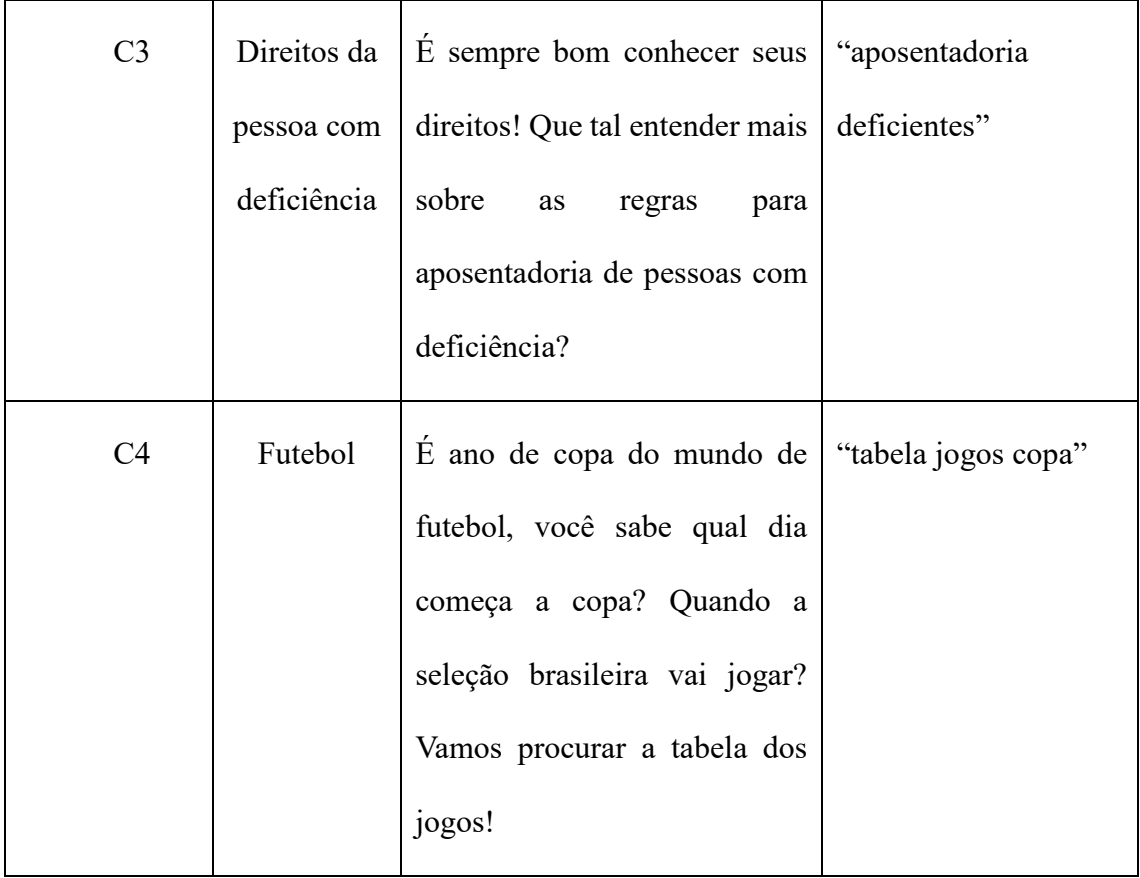

Como não era o objetivo do estudo observar os voluntários digitando e executando as consultas, as quatro tarefas listadas na Tabela 4 foram executadas pelo pesquisador no Google com e sem a ferramenta gerando oito páginas de resultados que foram salvas separadamente como arquivos HTML. Esse processo está ilustrado na Figura 33. Como os resultados estavam salvos em arquivos HTML, os voluntários poderiam abrir os arquivos utilizando seus próprios computadores, com os navegadores e leitores de tela que costumam utilizar.

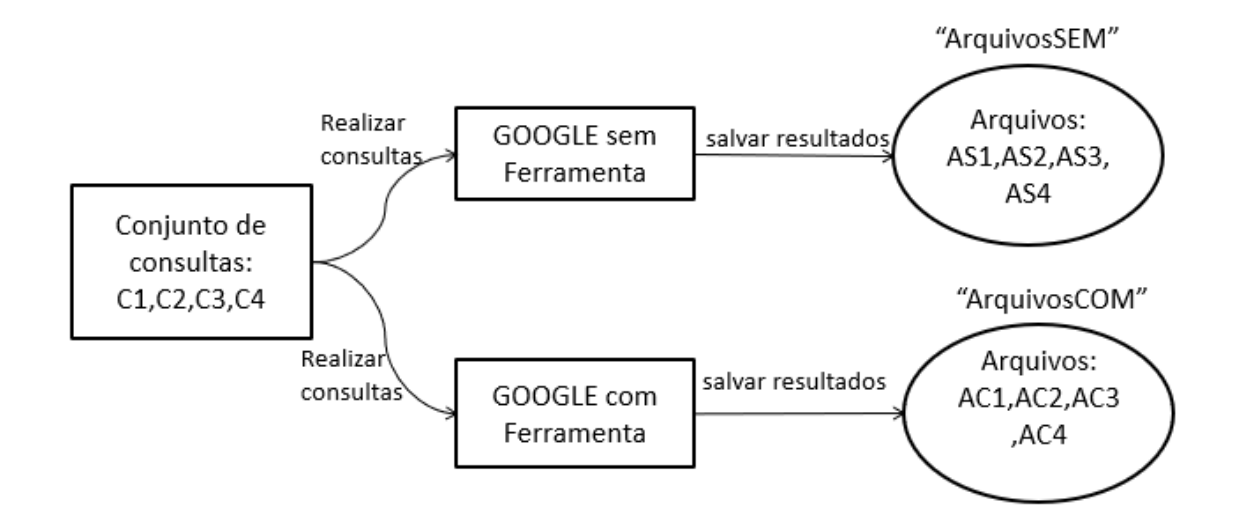

Figura 33 Processo de geração dos arquivos com os resultados das consultas com e sem a ferramenta desenvolvida.

O plano para execução das tarefas consistiu na divisão dos participantes em dois grupos, os do primeiro grupo deveriam analisar primeiro dois arquivos de resultado gerados no Google padrão, referentes às consultas "C1" e "C2", e depois os arquivos de resultado das consultas "C3" e "C4" oriundos do uso do Google com a ferramenta. Já os participantes do segundo grupo fariam o inverso: analisariam primeiro os arquivos de resultados de "C1" e "C2" gerados com o uso da ferramenta para em seguida efetuar a análise dos arquivos referentes à "C3" e "C4" obtidos com o Google padrão.

### **7.1.2 Elaboração dos materiais necessários**

Os materiais elaborados para o estudo de caso seguiram as recomendações de FERREIRA (FERREIRA et al., 2012), onde foram propostos protocolos para realizar estudos de observação com pessoas com deficiência visual. Portanto, além dos arquivos com os resultados das consultas (Figura 33), foram elaborados os seguintes materiais: Termo de Consentimento Livre e Esclarecido (TCLE) (Apêndice 2), questionário préteste (Apêndice 3) e questionário pós-teste (Apêndice 4).

# **7.1.3. Seleção dos participantes**

Os voluntários que participaram do estudo de caso atenderam aos critérios de público alvo da pesquisa. Ao todo, foram selecionados sete voluntários, sendo que um deles participou do teste piloto. A participante do teste piloto foi uma das pessoas que responderam ao questionário online, ela mostrou interesse em também participar do estudo de caso respondendo a um e-mail enviado pelo pesquisador. Os demais voluntários do estudo foram conseguidos através da ajuda de amigos e de visitas a instituições que lidam com pessoas com deficiência visual.

### **7.1.4. Teste piloto**

O objetivo do teste piloto foi verificar se as tarefas estavam apropriadas para os participantes realizarem o estudo sem comprometer a qualidade das suas atribuições de relevância, e também validar se as perguntas do questionário pós-teste estavam claras e suficientes.

A voluntária que participou do teste piloto é do sexo feminino, 24 anos, cursa o ensino superior e tem deficiência visual severa do tipo congênita. A participante costuma acessar a internet e o Google diariamente utilizando computador com leitor de tela *NVDA*.

O termo de consentimento foi enviado por e-mail dias antes da execução do teste, a voluntária respondeu o e-mail confirmando que leu e concordava em participar. Por morar em outro estado da federação, o pesquisador observou o teste utilizando o programa *Skype*, onde foi solicitado que a usuária compartilhasse a tela do seu computador com o pesquisador. Apesar do *Skype* ter uma função para envio de arquivos, o pesquisador preferiu enviar os quatro arquivos com os resultados das consultas por e-mail para evitar possíveis contratempos durante o teste.

Dos quatro arquivos enviados, dois possuíam notas de acessibilidade nos resultados, enquanto os outros dois tinham resultados originais do Google padrão. O pesquisador pediu para que a participante verbalizasse suas ações e perguntou se podia gravar. A voluntária aceitou o pedido e executou as tarefas falando como raciocinava e ainda fazendo breves justificativas sobre cada atribuição de relevância efetuada. Todas as tarefas foram executadas perfeitamente e não foi notado problemas de acessibilidade em relação a exibição do índice de acessibilidade e nem mesmo dúvidas acerca do objetivo das tarefas.

No questionário pós-teste, surgiu a necessidade de colocar uma nova pergunta sobre a necessidade de ter uma funcionalidade para ranquear os resultados do Google de acordo com o índice de acessibilidade.

O tempo total para executar as tarefas e responder ao questionário pós-teste foi de 88 minutos. Considerando que a usuária tinha boa experiência com a internet e com o Google, o pesquisador descartou a possibilidade de colocar mais tarefas para não cansar os usuários e comprometer a qualidade da coleta.

A nova pergunta colocada no questionário pós-teste foi aplicada durante o teste e respondida pela participante e não surgiu a necessidade de fazer ajustes nas tarefas elaboradas.

Sobre o comportamento da usuária atribuindo relevâncias, percebeu-se que ela foi bastante influenciada pelos índices de acessibilidade, pois quando os índices eram exibidos ela não dava grande importância para o *snippet*.

## **7.2. Execução**

Os seis participantes selecionados receberam por e-mail o termo de compromisso livre e esclarecido com pelo menos um dia de antecedência da realização do estudo. Para cada participante, o pesquisador fez as perguntas do questionário pré-teste na forma de entrevista.

Os resultados do questionário pré-teste, dispostos na Tabela 5 e na Tabela 6, mostram que todos os participantes do estudo são maiores de dezoito anos, sendo quatro do sexo masculino e dois do sexo feminino. Eles têm no mínimo o ensino superior incompleto e quatros deles são professores. A frequência de uso da internet é de cinco vezes por semana ou mais, sendo acessada tanto por computador como por smartphone, exceto no caso do participante P3 que, nos últimos dois anos, tem utilizado muito pouco o computador. Cinco dos participantes utilizam o Google cinco vezes por semana ou mais, e apenas um deles faz uso do buscador uma vez por semana. No que se refere aos leitores de tela, os mais usados são o *NVDA* e o *JAWS*.

|               |                | Faixa     | <b>Sexo</b>  | Grau da            | Deficiência | <b>Escolaridade</b> | Profissão       |
|---------------|----------------|-----------|--------------|--------------------|-------------|---------------------|-----------------|
|               |                | etária    |              | deficiência visual | visual      |                     |                 |
| Participantes | <b>P1</b>      | 35-45     | $\mathbf{F}$ | cegueira total     | congênita   | pós-graduação       | professora      |
|               | P <sub>2</sub> | 35-45     | M            | cegueira total     | adquirida   | superior            | professor de    |
|               |                |           |              |                    |             | completo            | educação física |
|               | <b>P3</b>      | $45 - 55$ | M            | cegueira total     | adquirida   | superior            | professor de    |
|               |                |           |              |                    |             | completo            | música          |
|               | <b>P4</b>      | $25 - 35$ | $\mathbf{F}$ | cegueira total     | congênita   | pós-graduação       | psicóloga       |
|               | <b>P5</b>      | $25 - 35$ | M            | cegueira total     | congênita   | superior            | técnico         |
|               |                |           |              |                    |             | completo            | administrativo  |
|               | <b>P6</b>      | 35-45     | M            | baixa visão severa | adquirida   | superior            | Professor de    |
|               |                |           |              |                    |             | completo            | informática     |

Tabela 5 Respostas às questões do questionário pré-teste. Fonte: coleta de dados.

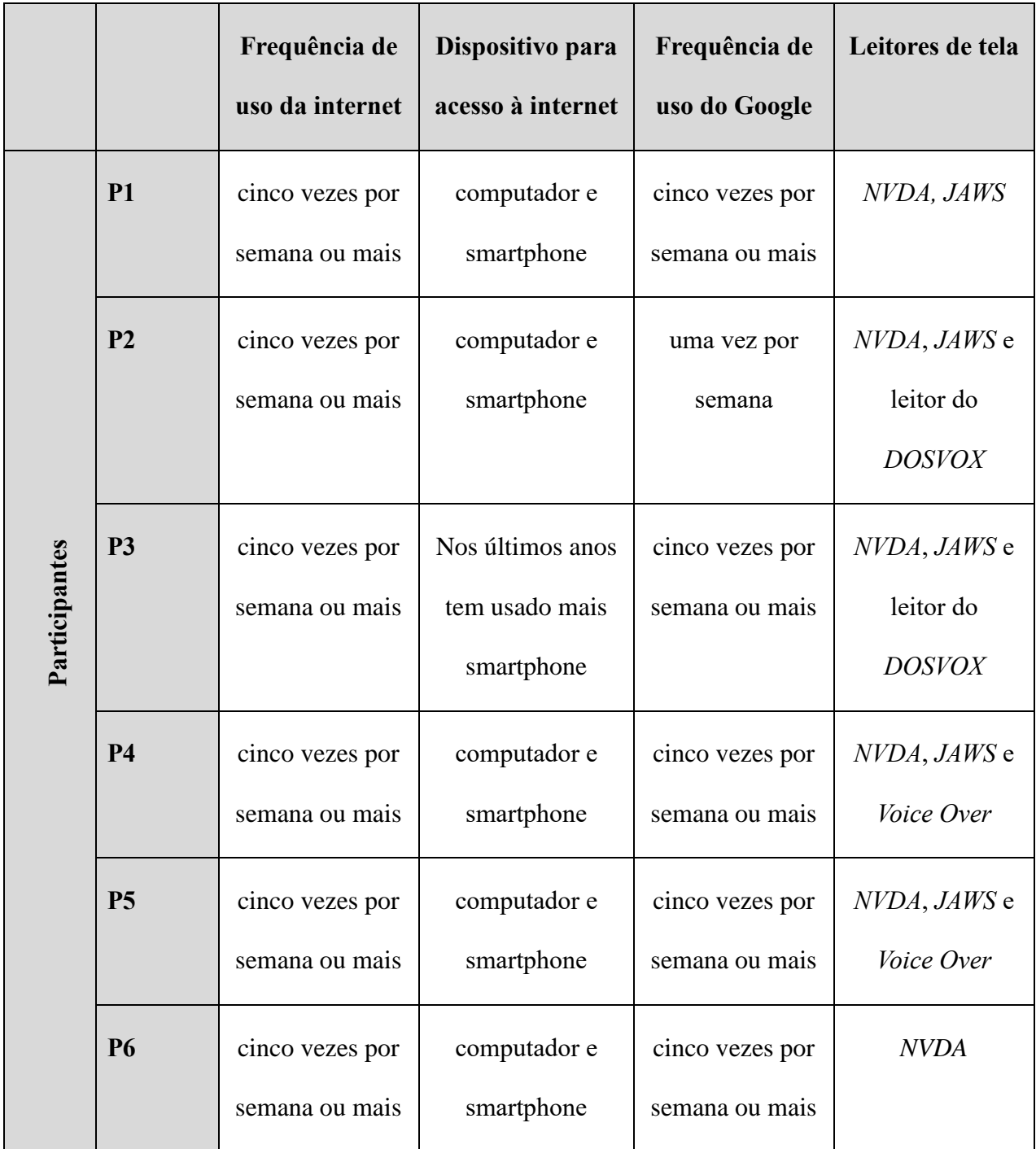

Tabela 6 Respostas às questões do questionário pré-teste (parte 2). Fonte: coleta de dados.

As tarefas foram realizadas pelos usuários conforme a Tabela 7. Todas as consultas tiveram seus resultados avaliados pelos seis voluntários. Os participantes P1, P3 e P5 realizaram as tarefas 1 e 2 com os índices de acessibilidade e as tarefas 3 e 4 sem os índices. Enquanto P2, P4 e P6 fizeram o inverso, primeiro fizeram as tarefas 1 e 2 sem os índices de acessibilidade para em seguida fazer as tarefas 3 e 4 com os índices.

Tabela 7 Tarefas executadas pelos participantes do estudo. Fonte: coleta de dados.

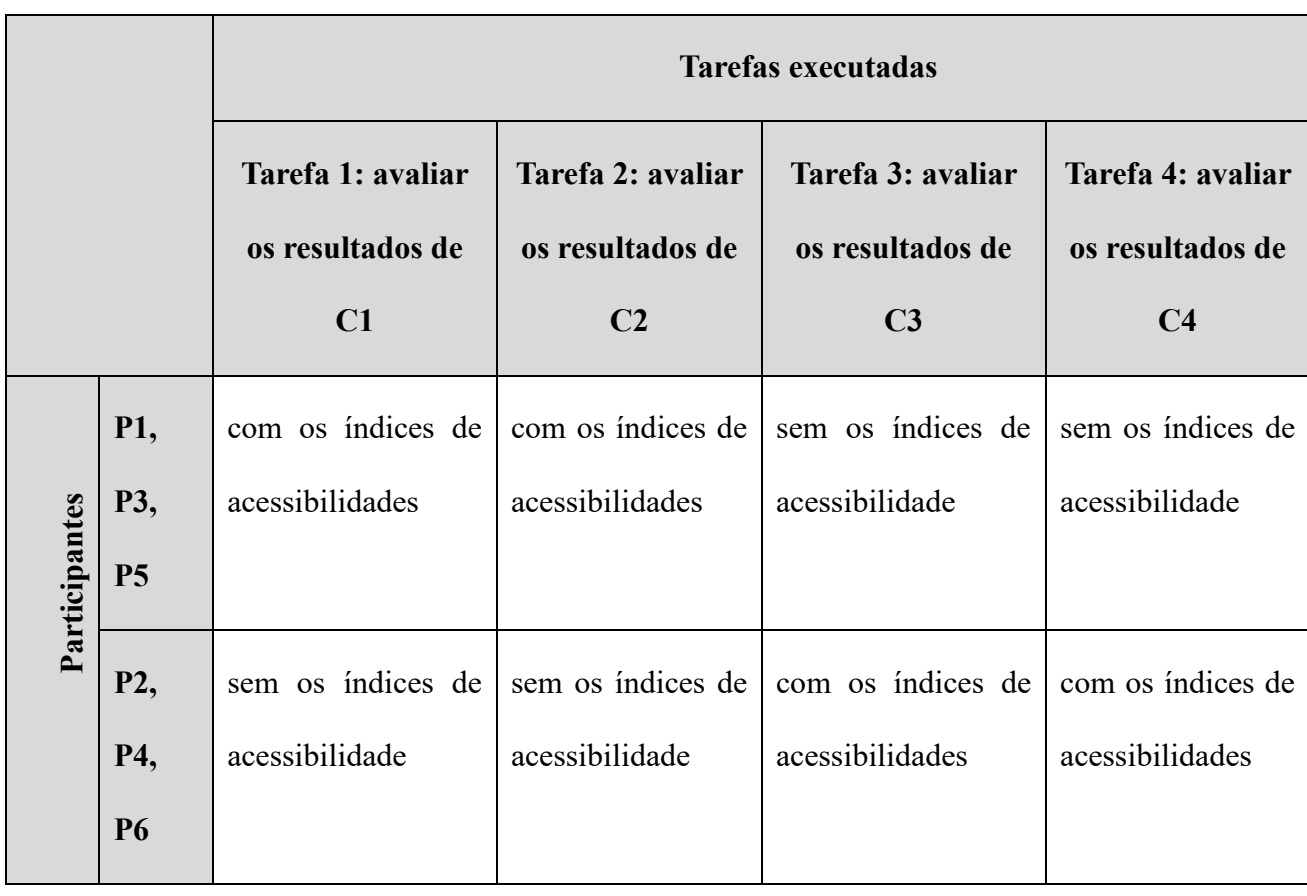

As próximas seções descrevem como foram as avaliações realizadas por cada participante. Para identificar um resultado do Google específico de uma consulta, o pesquisador usou o código da consulta e a posição no *ranking* do Google, por exemplo, o resultado "C1R2" é o segundo resultado na ordem de cima para baixo dos resultados da consulta C1. Outra informação importante para o entendimento das próximas seções, é considerar os seguintes intervalos: índice de acessibilidade baixo ( $\leq$  5), médio ( $>$  5 e $<$  8) e alto  $(\geq 8)$ .

### **7.2.1. Avaliação com participante P1**

O pesquisador realizou o estudo com a participante P1 em seu local de trabalho, mas a voluntária estava sem seu computador e teve que utilizar o laptop do pesquisador com um teclado de computador desktop. O pesquisador levava sempre consigo um teclado de computador desktop para os casos em que não tivesse acesso a um computador desktop no local do teste, então, a participante poderia optar por usar o teclado do laptop ou o teclado desktop. Primeiro a usuária avaliou a relevância dos resultados das consultas C1 e C2 com os índices de acessibilidade e depois os resultados de C3 e C4 sem os índices. Ela percorreu os resultados do Google utilizando o atalho da lista de elementos do leitor de tela *NVDA*, esse atalho exibe, em uma janela *popup*, apenas o texto dos links contidos na página. Como os títulos dos resultados e os índices de acessibilidade estão contidos em um link*,* a usuária só tinha acesso a essas informações, ou seja, nenhuma avaliação de relevância poderia ser justificada com base no *snippet* ou na URL. Isso fez com que o índice de acessibilidade influenciasse bastante as avaliações da participante. É importante destacar que o pesquisador não interviu no comportamento da usuária, pois essa é a forma que ela utiliza o Google no seu contexto de uso, além disso, a ferramenta havia sido projetada considerando a possibilidade de usar o Google desta forma (ver Capítulo 6). Ao todo, a voluntária gastou 50 minutos para responder ao questionário préteste, realizar as tarefas e responder ao questionário pós-teste.

Na primeira tarefa, a voluntária julgou os resultados baseando-se no título e principalmente no índice de acessibilidade. Vale destacar a avaliação do resultado "C1R1", que a participante achou seu título interessante e através dele conseguiu perceber que se tratava de um site conhecido, então, atribuiu relevância máxima (4).

Na segunda tarefa o comportamento foi o mesmo, ou seja, percebeu-se uma forte

influência do índice de acessibilidade. Pode-se destacar aqui o resultado "C1R10", onde a participante também reconheceu o site "peixeurbano.com.br" através do título do resultado e, apesar do índice de acessibilidade não ser alto (5.81), afirmou gostar muito de usar o aplicativo dessa empresa no seu *smartphone*, por causa disso, deu relevância "4" para "C1R10".

A terceira tarefa não exibia os índices de acessibilidade nos resultados, então, foi apenas com as informações do título que foram feitas as avaliações. A voluntária atribuiu apenas uma relevância com valor "2", os demais resultados receberam notas "0" ou "4". Por exemplo, os resultados "C1R5" e "C1R6" foram julgados com "0" por fazer referência ao termo "portador de deficiência", termo antigo que entrou em desuso.

Na última tarefa, a voluntária manteve o comportamento de usar apenas o título nos julgamentos dos resultados. Ela avaliou com menor relevância os resultados com títulos mais abrangentes ou que davam fracos indícios que o site teria exatamente a informação buscada na consulta. Por exemplo, o resultado "C4R1" de título "*tabela | copa do mundo | GloboEsporte.com*" foi entendido pela participante como algo mais abrangente que o resultado "C4R3" de título "*Tabela completa de jogos da Copa do Mundo 2018 | VEJA.com*", por isso, o primeiro recebeu relevância "2" e o segundo foi avaliado com "4".

### **7.2.2. Avaliação com participante P2**

O estudo com o segundo voluntário foi realizado em sua residência utilizando o computador do participante. Primeiro foram avaliadas as relevâncias dos resultados das consultas C1 e C2 sem os índices de acessibilidade, depois os resultados de C3 e C4 com os índices de acessibilidade. O usuário levou 71 minutos para realizar o teste, ou seja,

responder aos questionários e realizar as tarefas. O participante percorreu os resultados das consultas por meio da tecla de atalho de cabeçalho, mas também usou outras teclas como o TAB e as setas do teclado.

De modo geral, o pesquisador percebeu que nas consultas com índice de acessibilidade o participante avaliou a relevância principalmente com base no título e no índice de acessibilidade. Enquanto nas consultas que não tinham os índices de acessibilidade, o *snippet* passou a ter mais importância para P2. Observou-se também que P2 poucas vezes conhecia as URLs e raramente as usava como justificativa para atribuir a relevância.

Na primeira tarefa, o usuário comentou que não costuma baixar músicas da internet. Ele baseou-se principalmente no *snippet* para atribuir relevância máxima para os resultados "C1R2", "C1R3" e "C1R7". Para "C1R4" foi atribuída a relevância "1" devido ao fato dele entender que se tratava de um site que recomendava outros sites, ou seja, não encontraria nele músicas para baixar.

Na segunda tarefa, as relevâncias de "C2R1", "C2R3", "C2R4", "C2R6" e "C2R7" foram explicadas com base no título e no *snippet*. O resultado "C2R3" recebeu avaliação "3", seu *snippet* motivou o participante, mas o título "*Os 10 melhores restaurantes próximos ao Nordestino Carioca*" fez o usuário achar que seria trabalhoso encontrar um restaurante. Seguindo o mesmo critério avaliou "C2R4" com "4", mas entendeu que o título "*Os 5 melhores restaurantes para comer comida nordestina*" deu a impressão que precisaria de menos esforço que o anterior("C2R3") para encontrar um restaurante. Vale destacar a avaliação "4" dada para "C2R7" por seu título indicar que se tratava de uma "telelistas", o que motivou P2 a obter o telefone dos restaurantes.

Na terceira tarefa, o usuário considerou importante saber sobre a aposentadoria de
pessoas com deficiência. Nessa tarefa ele teve o primeiro contato com os índices de acessibilidade e foi com base no índice e no título que avaliou "C3R2" e "C3S10" com nota "4" de relevância. O site "C3R1" também teve relevância máxima principalmente devido a sua URL ("inss.gov.br") que foi reconhecida por P2. A relevância "0" foi atribuída ao site "C3R5" por ter um baixo índice de acessibilidade, o mesmo ocorreu com "C3R6" e "C3R7" que além da questão da acessibilidade ainda mencionavam no título o ultrapassado termo "portador de deficiência".

Na última tarefa, o usuário não fez nenhum comentário pessoal sobre a necessidade de buscar informações sobre os jogos da copa do mundo. De modo semelhante a tarefa anterior, a avaliação de relevância foi muito influenciada pelo índice de acessibilidade.

#### **7.2.3. Avaliação com participante P3**

Esse participante realizou o estudo em seu local de trabalho utilizando o laptop do pesquisador. Ao todo, o usuário gastou 62 minutos para responder aos questionários e executar as tarefas. Primeiramente, foi avaliada a relevância dos resultados das consultas C1 e C2 com os índices de acessibilidade e posteriormente os resultados de C3 e C4 sem os índices de acessibilidade. O usuário percorreu os resultados das consultas pela tecla de atalho de cabeçalho, mas também usou outras teclas como o TAB e as setas do teclado. Ao contrário de P2, ele conhecia vários dos sites listados nas consultas e esse foi seu principal critério para avaliar as relevâncias.

Na primeira tarefa, baixar músicas era bem familiar para esse usuário que ministra aulas de música e toca alguns instrumentos musicais. Ele deu relevância "4" para "C1R2" e "C1R5" justificando já conhecer os sites (URL). A mesma justificativa foi utilizada para "C1R7", que mesmo não tendo um índice de acessibilidade alto (5.43) foi julgado com relevância "4". A relevância "0" ficou para "C1R8", onde o usuário comentou que não conhecia o site, mas sua acessibilidade era baixa (4.47).

A consulta (C2) da segunda tarefa não era uma consulta familiar para o usuário. Nos resultados dessa consulta, o participante procurou por aqueles que davam indícios que possuíam a informação buscada e que fosse fácil de encontrá-la, por exemplo, "C2R7" teve baixa relevância devido ao seu título "*Restaurantes Nordestinos em Rio de Janeiro - RJ - TeleListas.net*" que fez o participante entender que o site disponibilizava uma lista com muitos restaurantes. Situação contrária aconteceu com "C2R8" e "C2R9" que eram sites de restaurantes e, por isso, foram avaliados com nota "4". No caso do resultado "C2R5", o índice de acessibilidade "1.42" foi o critério principal para avaliá-lo com relevância "1".

A terceira tarefa não contava com os índices de acessibilidade nos resultados. Normalmente, o usuário avaliou com maior relevância aqueles cujo os sites pareciam ser especializados no assunto da aposentaria. O participante considerou os sites dos resultados "C3R1" ("inss.gov.br") e "C3R2" ("koetzadvocacia.com.br/(...))" especializados no assunto e ambos avaliados com relevância "4". O contrário ocorreu com o site "g1.globo.com" de "C3R3", que P3 não o julgou como uma fonte especializada e atribuiu relevância "1". Para "C3R8" e "C3R9", as informações do título e *snippet* fez P3 entender que eram sites com opinião pessoal sobre o assunto, por isso, atribuiu relevância "0" e "2", respectivamente.

Por se tratar de futebol, a última tarefa despertou uma motivação maior no participante e boa parte dos sites analisados já eram de seu conhecimento. De modo geral, ele avaliou a relevância considerando seu conhecimento prévio e dava as maiores relevâncias para os resultados com sites especializados em futebol e/ou esportes.

92

#### **7.2.4. Avaliação com participante P4**

O pesquisador realizou o estudo com a participante P4 em seu local de trabalho utilizando o laptop do pesquisador com um teclado de computador desktop. A participante levou 55 minutos para completar o estudo e, assim como os participantes P2 e P3, também percorreu os resultados por cabeçalho e fez uso de outras teclas como TAB e setas do teclado. A participante começou avaliando as relevâncias dos resultados das consultas C1 e C2 sem os índices de acessibilidade para depois avaliar os resultados de C3 e C4 com os índices. De modo geral, percebeu-se que a voluntária deu mais importância ao *snippet* para os resultados das tarefas (T1 e T2) que não exibiam o índice de acessibilidade. Inclusive, ela mesma percebeu e comentou isso ao final do estudo.

Na primeira tarefa, a voluntária justificou de diferentes formas suas avaliações. Por exemplo, os resultados "C1R1" e "C1R2" eram de sites conhecidos, para "C1S2" ela atribuiu relevância "3", e para "C1R1" deu nota "2" comentando que o site não tinha uma boa acessibilidade. A usuária deu relevância "0" para "C1R5" e "C1R6" porque seu título e *snippet* não levavam a crer que possuíam músicas para baixar. No caso do resultado "C1R9", também avaliado com "0", a voluntária leu seu *snippet* e entendeu que teria que instalar ferramentas em seu computador requerendo um grande esforço.

Na segunda tarefa, os resultados que apontavam para sites de restaurantes foram avaliados com as maiores relevâncias, isso ocorreu para "C2R3", "C2R4", "C2R5". No caso do resultado "C2R9", que se tratava de uma página de restaurante em uma rede social (*facebook.com*), P4 comentou que páginas de restaurantes nessa rede social são ruins por terem basicamente fotos.

Na terceira tarefa as relevâncias atribuídas foram fundamentadas principalmente no índice de acessibilidade e no conhecimento prévio dos sites. Vale destacar as avaliações de "C3R3", "C3R7" e "C3R9". Em "C3R3" a participante atribuiu a relevância mínima, pois já conhecia o site "g1.globo.com" e confirmou que o índice de acessibilidade "4.46" estava condizente com sua experiência em utilizar o site. Apesar de "C3R7" ter uma URL relacionada ao assunto de aposentadoria (previdencia.gov.br), devido ao seu baixo índice de acessibilidade, foi avaliado com nota "3". Já no resultado "C3R9", mesmo com índice de acessibilidade baixo (6.66), a participante entendeu que sua URL ("casadaptada.com.br") dava indícios que se tratava de um site preocupado com acessibilidade.

Assim como na terceira consulta, na quarta tarefa P4 usou como base o índice de acessibilidade e seu julgamento prévio sobre a URL dos resultados para avaliar as relevâncias.

#### **7.2.5. Avaliação com participante P5**

O voluntário P5 realizou o estudo em seu local de trabalho utilizando seu próprio laptop. Assim como a maioria dos usuários do estudo, utilizou principalmente a navegação por cabeçalho. Na percepção do pesquisador, dentre todos os participantes, esse foi o que demonstrou maior habilidade em utilizar o computador com leitor de tela, talvez por isso tenha levado apenas 51 minutos para realizar o estudo. Primeiramente, foi avaliada a relevância dos resultados das consultas C1 e C2 com os índices de acessibilidade e depois os resultados de C3 e C4 sem os índices de acessibilidade. De modo geral, nas tarefas que não tinham os índices de acessibilidade (T3 e T4), P5 comumente lia a URL e o *snippet* antes de avaliar a relevância, mas quando os índices de acessibilidade existiam (T1 e T2) parecia que o *snippet* passava a ter uma importância menor.

Na primeira tarefa, o usuário avaliou bem os resultados que pareciam

disponibilizar *download* de músicas e atribuiu relevâncias baixas para aqueles que davam dicas ou recomendavam outros sites para fazer *download*. Ele comentou que a acessibilidade de sites que recomendam outros sites não é tão relevante, pois o mais importante era saber a acessibilidade dos sites que estavam sendo recomendados. Apesar disso, o índice de acessibilidade influenciou o usuário durante as avaliações, principalmente no caso do resultado "C1R8", onde sua acessibilidade baixa ("4.47") foi o principal critério para julgá-lo com nota "1" de relevância.

Na segunda tarefa, P5 utilizou vários critérios para avaliar a relevância. Apesar de tudo, o pesquisador percebeu uma forte influência do índice de acessibilidade.

Na terceira tarefa, os resultados não tinham os índices de acessibilidade e o participante utilizou como critério principal o seu conhecimento prévio sobre o site (URL). Quando não conhecia o site, analisava o título e o *snippet*, por exemplo, o resultado "C3R5" recebeu relevância "2" por usar o termo antigo "portador de deficiência" no seu título, já no resultado "C3R9", o usuário entendeu que seu *snippet* tinha um teor crítico sobre o assunto da aposentadoria o que o fez atribuir a relevância "3".

Os resultados da quarta tarefa foram avaliados principalmente com base no conhecimento prévio do participante em relação aos sites, mas em alguns casos ele também considerou o título e o *snippet*. Por exemplo, como o usuário já conhecia o site do resultado "C3R1", ele deu relevância "2" por considerá-lo muito "poluído". No caso do "C3R8", o seu *snippet* fez P5 entender que encontraria a informação buscada, por isso, recebeu relevância máxima.

#### **7.2.6. Avaliação com participante P6**

O sexto participante realizou o estudo em seu local de trabalho utilizando computador próprio. Ao todo, o usuário gastou 74 minutos para responder aos questionários e executar as tarefas. Primeiro ele avaliou a relevância dos resultados das consultas C1 e C2 sem os índices de acessibilidade e posteriormente os resultados de C3 e C4 com os índices. O usuário usou apenas a tecla TAB e as setas do teclado para percorrer os resultados do Google. De acordo com as observações do pesquisador, esse foi o participante que menos justificou suas avaliações de relevância com base no índice de acessibilidade.

Na primeira tarefa o voluntário fez a maior parte das avaliações julgando o título dos resultados, o pesquisador percebeu que foram poucas as vezes que ele leu o *snippet* e a URL. O usuário atribuiu as maiores relevâncias para os resultados que davam indícios que teriam músicas para baixar. As justificativas que fugiram desse comportamento foram para os resultados "C1R2" e "C1R8". Em "C1R2", o termo "(...) *assim, se não gostar do programa ou se ele não funcionar corretamente(...)*", presente no *snippet,* fez o voluntário entender que o programa poderia não funcionar, ainda assim, o avaliou com "3" de relevância. Outro caso que vale destacar foi o julgamento de "C1R8" que recebeu nota "2" porque o participante achou que no título e no *snippet* tinham poucas informações para serem avaliadas.

Na segunda tarefa, o usuário passou a considerar mais o *snippet* e avaliou com notas altas os resultados que recomendavam uma lista de restaurantes. Isso ocorreu, por exemplo, com "C2R2" ("*Os 10 melhores restaurantes próximos ao Nordestino Carioca*") e com "C2R3" ("*Os 5 melhores restaurantes para comer comida nordestina*"), onde o usuário ressaltou que essas listas despertaram sua curiosidade, por isso, atribuiu "4" para

96

ambos. Nos resultados "C2R9" (*facebook.com/(...)*) e "C2R10" (*peixeurbano.com.br/(...)*) o voluntário fez os julgamentos baseados na URL e os avaliou com relevância "0". Para "C2R9", ele argumentou que não gostava de usar esse site, que não tinha paciência. Em relação ao resultado "C2R10", o participante falou apenas que não tinha o costume de acessá-lo.

Na terceira tarefa vieram os índices de acessibilidade nos resultados. Curiosamente, o usuário não fez muito uso dos índices para justificar as relevâncias, ao invés disso, julgou os resultados principalmente comentando algo acerca do *snippet*. Destacaram-se nessa tarefa as relevâncias "4" e "3" dadas para os resultados "C3R4" e "C3R5" de índices de acessibilidade "1.2" e "3.72", respectivamente. Nos dois casos, o participante avaliou o título e o *snippet,* e alegou que os resultados despertaram sua atenção mesmo tendo índices baixos de acessibilidade. Outro fato interessante é que "C3R5" tinha no seu título o termo "portadora de deficiência", termo antigo que fez muitos participantes da pesquisa atribuir relevâncias baixas. Para o resultado "C3R3", que recebeu relevância "2", a URL foi o principal fator avaliado. Nesse caso, o participante reconheceu sua URL (g1.globo.com/(...)), comentou que se tratava de um site com baixa acessibilidade e concordou com o índice de acessibilidade exibido (4.46).

Na quarta tarefa, o usuário passou a dar mais importância ao índice de acessibilidade, ao *ranking* do Google e à URL. Por exemplo, ele atribuiu "4" ao resultado "C4R1" (globoesporte.globo.com) por ter uma URL relacionada ao esporte. No resultado seguinte, "C4R2" (app.globoesporte.globo.com), o voluntário percebeu que se tratava de um site muito parecido, mas por ter dado nota "4" para "C4R1", ele resolveu atribuir "3" para "C4R2", mostrando a influência do *ranking* do Google sobre sua avaliação. O mesmo ocorreu para outros três resultados relacionados à URL "uol": "C4R4" (copadomundo.uol.com.br), "C4R7" (trivela.uol.com.br) e "C4R10"

(www1.folha.uol.com.br). O voluntário os avaliou seguindo o ranqueamento do Google, deu "4" para o primeiro, "3" para o segundo e "2" para o terceiro. Já a influência do índice de acessibilidade (1.87) foi notada com clareza em "C4R3", onde o usuário argumentou que como se tratava de uma tabela ("*Tabela completa de jogos da Copa do Mundo 2018 | VEJA.com"*), o índice de acessibilidade seria muito importante para que ele pudesse ter acesso ao seu conteúdo, por isso atribuiu relevância "2". Para os resultados "C4R5" e "C4R8", seus índices altos de acessibilidade ("9.56" e "9.9", respectivamente) também o influenciaram para avaliá-los com relevância máxima (4).

### **8. ANÁLISE DE RESULTADOS**

Os resultados do estudo de caso foram organizados da seguinte forma: análise do comportamento observado, análise quantitativa da influência do índice de acessibilidade e resultados do questionário pós-teste.

#### **8.1. Análise do comportamento observado**

Esta seção descreve, conforme a percepção do pesquisador, os principais fatores que influenciaram nas avaliações de relevância realizadas pelos voluntários.

### **8.1.1. Influência do índice de acessibilidade**

De modo geral, todos os voluntários foram influenciados pelo índice de acessibilidade, uns mais, outros menos. Os participantes não tiveram dificuldades em entender o índice de acessibilidade, mas dois deles fizeram perguntas a respeito de quais erros de acessibilidade estavam sendo considerados no cálculo do índice.

Apesar de não ter sido o objetivo do estudo de caso avaliar se os índices de acessibilidade dos sites correspondiam às experiências passadas dos voluntários nesses sites, alguns participantes fizeram comentários concordando com alguns índices. Vale mencionar que não houve nenhum comentário afirmando o contrário, isto é, nenhum usuário alegou que o índice não estava correspondendo ao seu conhecimento prévio acerca da acessibilidade dos sites. De forma geral, notou-se que os usuários confiaram no indicador de acessibilidade.

A principal diferença observada no comportamento dos participantes quando os

resultados tinham os índices de acessibilidade foi que alguns deles consideravam menos as informações do *snippet*, como se o título, o índice de acessibilidade e, algumas vezes, a URL já fossem suficientes para definir a relevância. Inclusive, esse comportamento foi notado não apenas pelo pesquisador, mas também pela voluntária do teste piloto e pela participante P4 que comentaram suas percepções.

Dentre todos os voluntários, o participante P6 foi o que menos justificou suas avaliações com base no índice de acessibilidade. Apesar de ele ser o único participante com baixa visão severa, o pesquisador não acredita que essa tenha sido necessariamente a razão para explicar esse comportamento, até porque, a voluntária do teste piloto também possui baixa visão severa e avaliou a maioria dos resultados sendo influenciada pelos índices de acessibilidade. Ainda assim, P6 foi influenciado pelos índices principalmente nos resultados da quarta tarefa.

#### **8.1.2. Influência do modo de percorrer os resultados do Google**

Ao todo, foram utilizadas essencialmente três formas de percorrer os resultados do Google: (1) por cabeçalho com auxílio das setas do teclado, (2) por tecla TAB e setas do teclado e (3) por atalho da lista de elementos.

1) Navegação por cabeçalho com auxílio das setas do teclado

Utilizada por quatro participantes, P2, P3, P4 e P5, a navegação por cabeçalho permitiu ler o título e o índice de acessibilidade, enquanto o uso das setas do teclado auxiliou na leitura do *snippet* e da URL.

2) Navegação por tecla TAB e setas do teclado

O participante P6 foi o único a utilizar essa forma de navegação. Essa é uma

maneira um pouco menos eficiente que a anterior (1), pois o TAB passa por todos os elementos que recebem foco, incluindo, por exemplo, os links de menu do Google.

3) Navegação por atalho da "lista de elementos"

Utilizada pelo participante P1, essa foi a única maneira de navegar que restringiu a leitura de algumas informações do resultado, pois possibilitou apenas a leitura do título e do índice de acessibilidade. Dessa maneira, o índice de acessibilidade teve grande influência nas avaliações de P1.

A forma de percorrer os resultados do Google é um fator importante para pessoas com deficiência visual avaliarem a relevância dos resultados de uma busca. A posição estratégica do indicador de acessibilidade teve importância significativa nas avaliações, visto que, independentemente da maneira utilizada (1), 2) ou 3)) para percorrer os resultados, o indicador de acessibilidade foi sempre lido pelos leitores de tela.

#### **8.1.3. Influência do título, URL,** *snippet* **e** *ranking* **do Google**

Em relação a importância de cada informação contida no resultado, observou-se que o título foi sempre levado em consideração na hora de atribuir as relevâncias. Entretanto, sempre que a URL era lida e reconhecida, ela se tornava um dos principais fatores usados nas avaliações. Reconhecer uma URL não quer dizer, necessariamente, que os usuários já haviam acessado o site, mas que ao menos a pessoa, marca, empresa ou instituição que o site representa era de alguma forma conhecida do usuário, nesses casos, a avaliação de relevância era influenciada por critérios subjetivos do usuário em relação a pessoa, marca, empresa ou instituição. Quando a URL era desconhecida, outras informações como *snippet* e principalmente o índice de acessibilidade passavam a ganhar mais importância. O *snippet* era lido com maior frequência quando o usuário mostrava ter dúvidas de qual relevância atribuir.

Apesar de o pesquisador ter percebido que o *ranking* do Google influenciou as avaliações feitas pelo quinto participante, foi apenas o voluntário P6 que usou esse *ranking* para justificar algumas de suas avaliações.

#### **8.1.4. Influência das consultas**

O pesquisador observou diferenças comportamentais em relação às consultas de cada tarefa, independente de os resultados terem ou não os índices de acessibilidade. De modo geral, na primeira tarefa, os voluntários buscavam entender se os sites ofereciam *download* gratuito ou se apenas recomendavam outros sites para fazê-lo. Na segunda tarefa o comportamento foi parecido, ou seja, muitos analisaram se os resultados referenciavam sites de restaurantes ou se tratavam de sites que recomendavam uma lista de restaurantes/sites. A terceira tarefa teve, em parte dos casos, um julgamento em relação ao site ser uma fonte especializada no assunto da aposentadoria. A quarta tarefa foi a que apresentou os sites mais conhecidos dos usuários, talvez por se tratar de uma consulta relacionada à copa do mundo de futebol, assunto familiar de muitos brasileiros. Isso fez com que o conhecimento prévio sobre os sites tivesse maior peso nas avaliações dos resultados da quarta tarefa.

#### **8.2. Análise quantitativa da influência do índice de acessibilidade**

Os seis participantes avaliaram a relevância dos dez resultados de cada uma das quatro tarefas, totalizando, 240 avaliações. Metade das avaliações foi de resultados que apresentavam os índices de acessibilidade e a outra metade de resultados sem os índices.

A análise foi feita agrupando os quarenta resultados de acordo com o índice de

acessibilidade. Para isso, os resultados foram ordenados pelo índice de acessibilidade e depois divididos em quatro grupos (G1, G2, G3 e G4) de dez resultados cada, de modo que no grupo G1 ficaram aqueles com os dez menores índices e no G4 aqueles com os dez maiores. Mais especificamente, o grupo G1 agrupou os resultados cujos sites tinham índices de acessibilidade menores que cinco (IA<5), no grupo G2 ficaram aqueles com índices entre cinco e sete (5<IA<7) seguido do  $G3(7< IA < 8.45)$  e do  $G4(IA \geq 8.45)$ .

Para detectar a influência do índice de acessibilidade nas relevâncias atribuídas pelos usuários em cada grupo de resultados, calculou-se a relevância média dos resultados do grupo quando os índices de acessibilidade eram exibidos para os usuários e comparouse com a relevância média dos mesmos resultados quando os índices de acessibilidade não eram exibidos.

A comparação entre as médias está ilustrada na Figura 34, seus valores, as diferenças entre as médias e a diferença percentual encontram-se detalhados na Tabela 8.

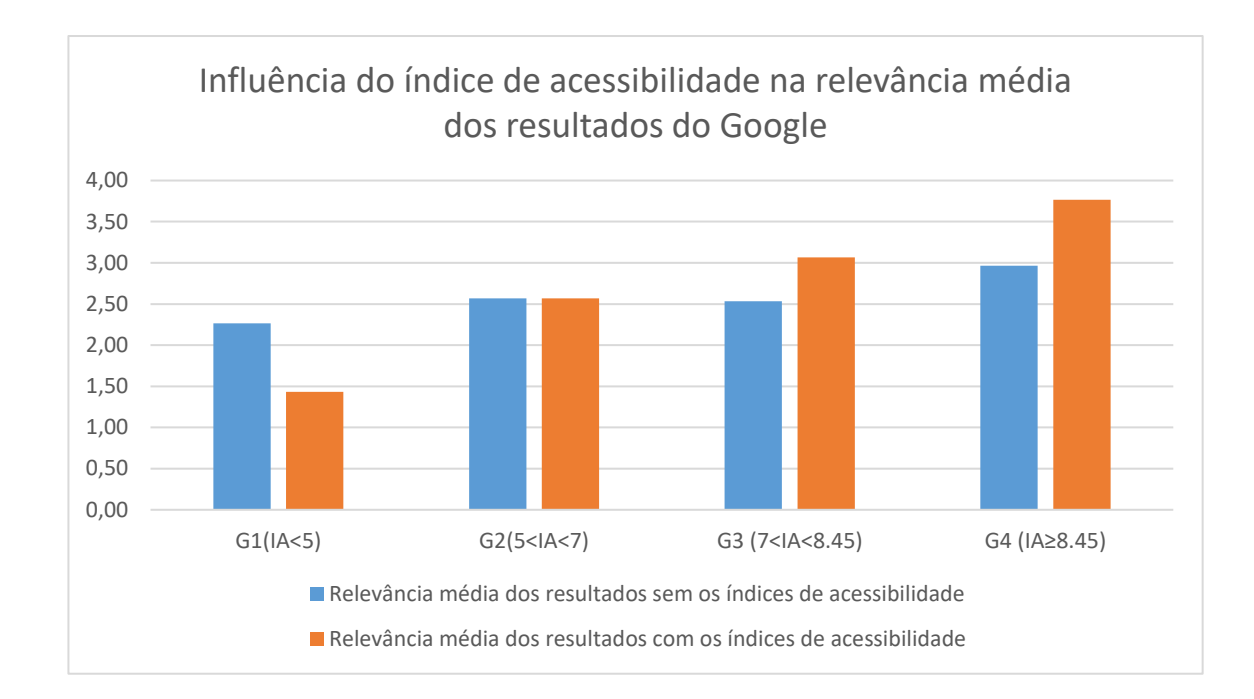

### Figura 34 Influência do índice de acessibilidade na relevância média dos resultados do Google organizados em quatro grupos

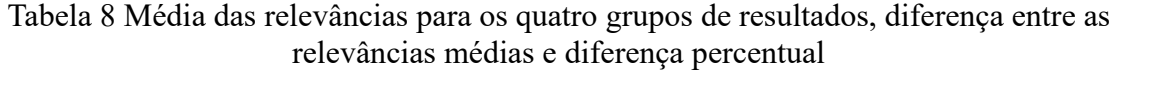

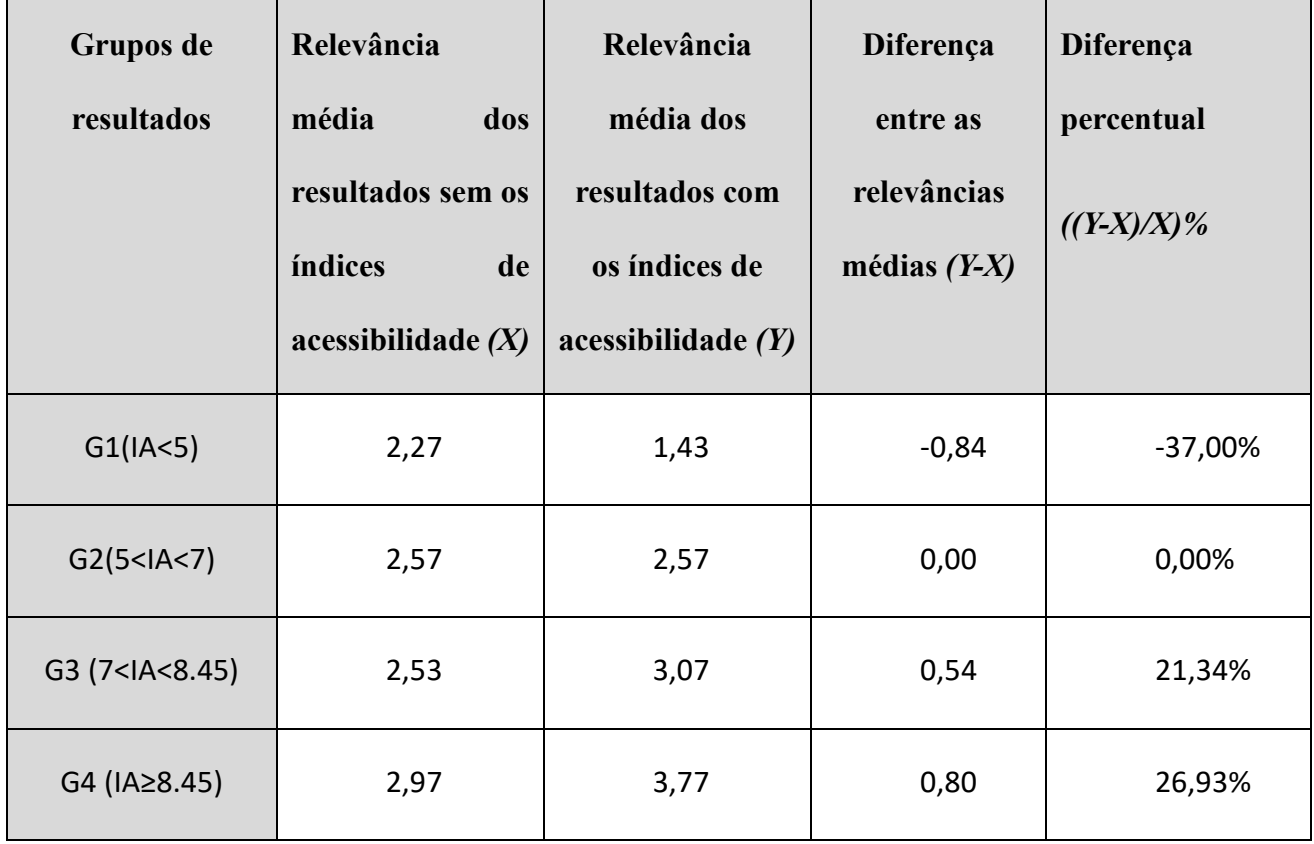

Os dados apresentados na Figura 34 e na Tabela 8 mostram que os resultados com índices entre cinco e sete (5<IA<7) não tiveram, na média, suas relevâncias influenciadas pelo índice de acessibilidade. Em contrapartida, a influência do índice nas relevâncias foi identificada nos grupos G1, G3 e G4. Vale destacar que as relevâncias dos resultados do grupo G1 foram as mais influenciadas, pois variaram -37,00%, contra 21,34% do G3 e 26,93% do G4. Ou seja, as relevâncias foram mais impactadas quando os índices de acessibilidade eram baixos (IA<5).

Curiosamente, observando apenas as relevâncias médias dos resultados sem os índices de acessibilidade, percebe-se que a relevância média do grupo G1 (2,27) já era menor que a do G4 (2,97), ou seja, os resultados de G1 já tinham relevância menor independentemente de o índice de acessibilidade ser exibido para os usuários. Todavia, não se pode concluir que isso se trata de uma coincidência ou se ocorreu devido algum outro fator, como por exemplo, a influência do conhecimento prévio dos usuários acerca da acessibilidade dos sites de G1 e G4.

Saber a influência do índice de acessibilidade no tempo de avaliação das relevâncias é importante para entender se o acréscimo do indicador de acessibilidade aos resultados do Google demandou um tempo maior ou menor para os participantes julgarem as relevâncias.

Foi calculada a média dos tempos gastos em cada tarefa realizada com e sem os índices de acessibilidade nos resultados. A Tabela 9 exibe que o tempo médio para realizar uma tarefa com os índices de acessibilidade foi de 10 minutos e 13 segundos, um aumento de 7% em relação ao tempo médio gasto em tarefas sem os índices que foi de 9 minutos e 32 segundos. Percebe-se que na primeira tarefa os tempos foram maiores do que nas

demais, no entendimento do pesquisador, isso se deve ao fato de ter sido o primeiro contato dos participantes com os resultados das consultas. Na quarta tarefa, os usuários já estavam familiarizados em atribuir relevâncias, além disso, esta última tarefa foi a que mais apresentou sites conhecidos dos usuários, esses fatores contribuíram para que o tempo gasto na quarta tarefa fosse, na maioria dos casos, menor do que o gasto nas outras tarefas.

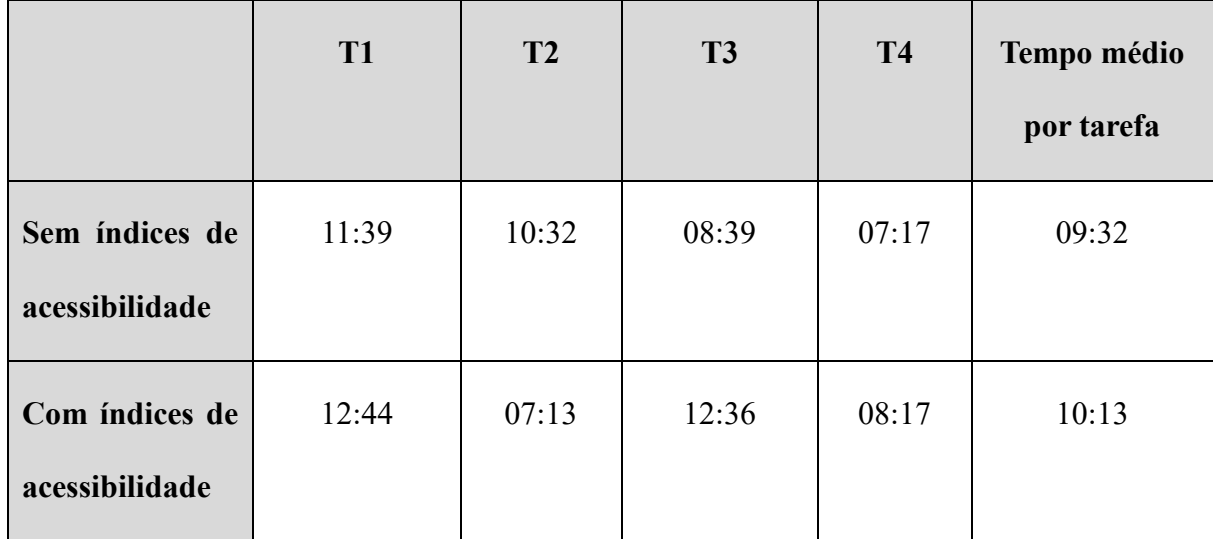

Tabela 9 Tempo médio para realizar tarefas com e sem os indicadores de acessibilidade

#### **8.3. Resultados do questionário pós-teste**

Esta seção analisa as respostas dos participantes para as perguntas do questionário pós-teste.

#### **8.3.1 Outras informações úteis para serem exibidas no Google**

Na primeira questão do questionário pós-teste foi perguntado quais outras informações além do índice de acessibilidade seriam úteis para serem exibidas nos resultados do Google. Vale lembrar que uma questão semelhante foi feita no questionário online, porém, o pesquisador achou pertinente refazer a pergunta após os participantes terem tido contato com os índices de acessibilidade nas tarefas do estudo de caso.

Ao contrário do questionário online onde foram levantadas várias necessidades, os participantes do estudo de caso deram poucas sugestões. O usuário P2 comentou que o Google poderia fornecer algum atalho para links contidos dentro de um site, porém, o pesquisador observou que o Google já dá essa informação, mas é preciso que o menu do site esteja bem estruturado para que seja exibido esses links, conhecidos como *sitelinks* (SUPPORTGOOGLE, 2018b). Por fim, a participante P4 sugeriu que gostaria de saber quais sites listados nos resultados têm um forte apelo visual, ou seja, com conteúdo rico em imagens. Seguem as respostas de cada participante:

P1: "Não, já é suficiente o índice".

P2: "Acho que ter alguma coisa para a gente já achar rápido o que a gente quer, por exemplo, procurar federações de judô... já aparecer todas as federações do Brasil de judô e descendo com as setas já caminhar pelos links das federações (...)".

P3: "A nota de acessibilidade seria bem interessante, porque, no mais, eu acho que o Google é bem legal, não tenho do que me queixar não".

P4: "eu não sei, mas acho que se o site fosse extremamente montado com imagem... acho que deveria ter algo assim: esse conteúdo é extremamente visual".

P5: "Que eu lembro agora não, mas antigamente nos buscadores vinha o tamanho das páginas (...), na época que a internet era muito lenta isso fazia muita diferença, mas hoje não faz tanta".

P6: "Acho que nesse momento não, acho que a nota de acessibilidade já foi uma

107

grande ajuda".

#### **8.3.2. Exibição do índice de acessibilidade**

No que se refere à exibição do índice de acessibilidade, todos os participantes "concordaram totalmente" que isso estava sendo feito de maneira acessível, conforme ilustra a Figura 35.

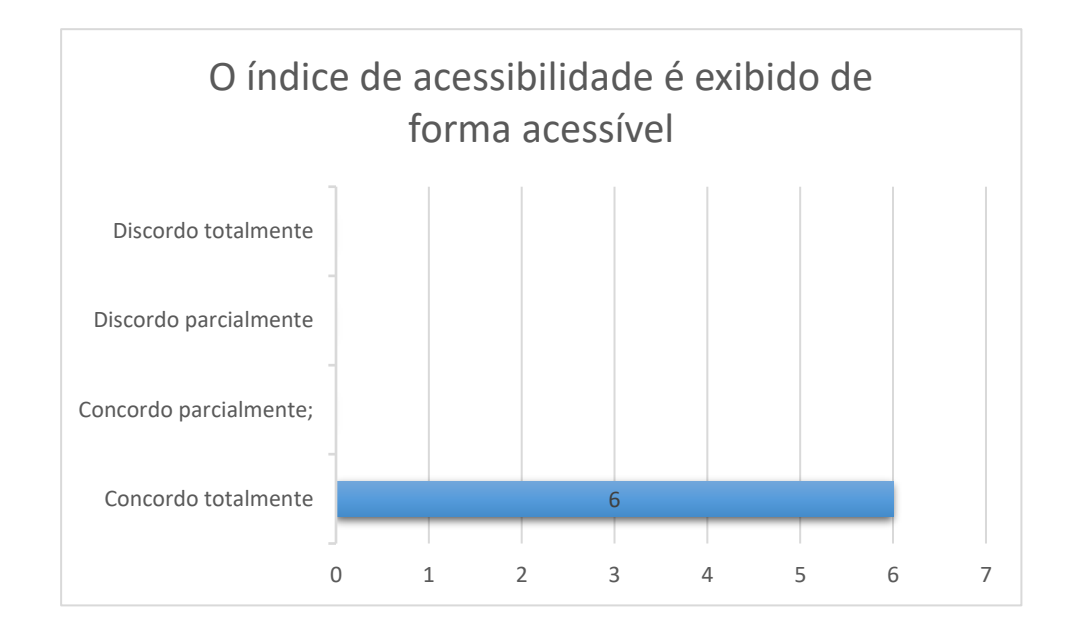

Figura 35 Distribuição das respostas dos usuários sobre a exibição acessível do índice de acessibilidade da ferramenta

Vale destacar que o participante P5 fez uma ressalva com relação ao ":" (dois pontos) contido no rótulo "Avaliação de acessibilidade: <valor>" de cada resultado, ele argumenta que se o leitor de tela estiver configurado para ler as pontuações, será lido "dois pontos" e, dependendo da velocidade da sua leitura, o usuário pode confundir essa informação com o valor do índice de acessibilidade. Abaixo seguem os principais comentários dos voluntários, alguns deles evidenciando o posicionamento do índice.

P2: "tá, tá bem legal... está logo ali em cima do nome do site".

P4: "foi porque estava sendo falada logo em seguida".

P5: "sim, só tem que tomar cuidado com os dois pontos, porque fica parecendo outro número. Isso depende um pouco da configuração do leitor de tela, por exemplo, eu posso configurar ele para não falar nenhuma pontuação".

P6: "foi, sim, acho que quando você colocou a nota de acessibilidade logo no próprio link foi uma boa, porque muitas vezes você não vai até a descrição do site".

#### **8.3.3. Utilidade do índice de acessibilidade para evitar sites com baixa acessibilidade**

A opinião dos participantes foi unânime a respeito da utilidade do índice de acessibilidade para evitar sites com baixa acessibilidade. Essa é uma questão muito importante para a pesquisa, pois sinaliza também que os usuários possuem confiança na ferramenta desenvolvida, bem como sugere que o uso da ferramenta pode evitar contratempos decorrentes do acesso a sites com baixa acessibilidade. A Figura 36 apresenta a distribuição das respostas dos usuários.

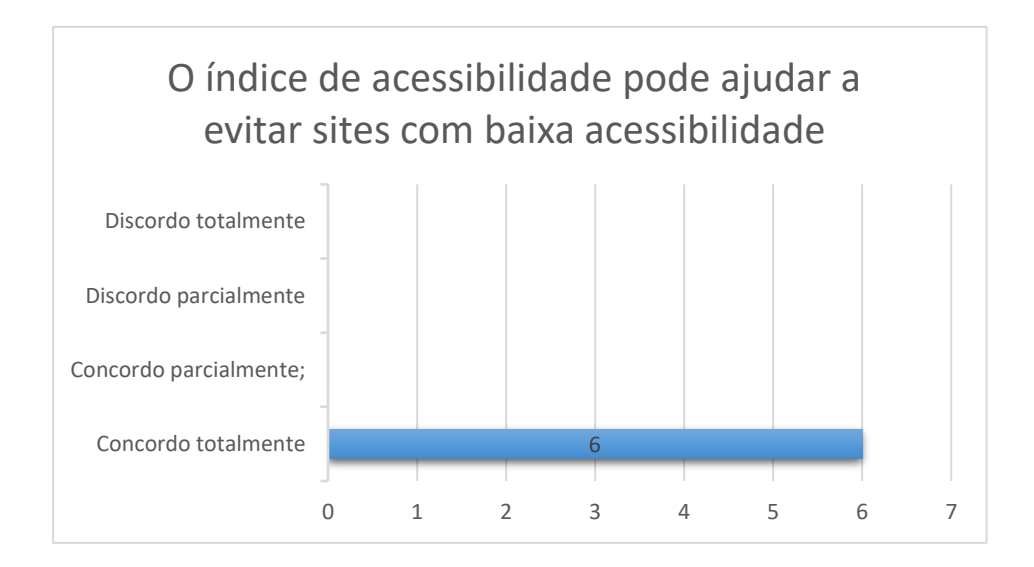

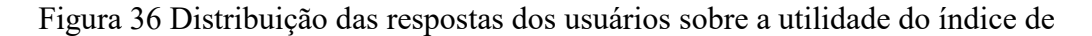

acessibilidade para evitar sites com baixa acessibilidade

O comentário do participante P2 destaca bem a percepção de utilidade a respeito da ferramenta desenvolvida.

P2: "Sim, sim... de repente você tem lá dez sites falando basicamente da mesma coisa né, aí você pega cinco que tem nota boa e vai entrar, porque você ganha tempo (...), com a nota você vai naqueles que teoricamente são acessíveis, então você ganha tempo".

#### **8.3.4. Ordenar resultados por acessibilidade**

Uma pergunta aberta questionou os voluntários acerca da utilidade de ordenar os resultados por acessibilidade mesmo alterando a ordem dos resultados que o Google retorna. O participante P1 afirmou que prefere uma ordenação mista que considere tanto o índice como o ranqueamento feito pelo Google. Os usuários P2, P3 e P4 desejam a ordenação apenas pelo índice, mesmo que isso mude o *ranking* original do Google. Já os voluntários P5 e P6 responderam que querem manter o *ranking* feito pelo Google. É importante observar que as opiniões de P5 e P6 estavam consistentes com os comportamentos apresentados durante a realização das tarefas do estudo de caso, pois ambos foram os únicos voluntários que o pesquisador notou que estavam sendo influenciados pela ordenação do Google. Além disso, o voluntário P6 ressaltou como ponto negativo que caso a ordenação pelo índice de acessibilidade fosse implementado na ferramenta, isso faria com que os resultados de suas buscas fossem diferentes dos resultados apresentados para usuários que não utilizassem a ferramenta desenvolvida. Abaixo são descritos comentários de todos os participantes.

P1: "fazer um misto do índice com a relevância do Google"

P2: "seria muito bom, você ganha tempo, pra a gente o melhor é ser acessível (...). Para mim não tem problema tirar a forma original não".

P3: "sim, acho que seria muito interessante".

P4: "sim, a gente não quer saber qual é o site mais relevante do Google, a gente quer saber o site mais acessível, a gente quer rapidez".

P5: "acho que faz mais sentido ter a nota e manter a ordenação normal para todos (...). De repente o mais importante é o menos acessível".

P6: "Eu acho que poderia deixar assim... porque se você já sabe a nota, você já tem como buscar dentro daquela pesquisa os sites mais acessíveis. Ordenando pela nota de acessibilidade eu teria resultados diferentes em relação a outras pessoas. Já que buscamos igualdade. teria que ser igual (...)".

#### **8.3.5. Melhorias para a ferramenta**

Antes de o pesquisador questionar os voluntários sobre melhorias para a ferramenta, alguns participantes já haviam dado algumas sugestões nas questões anteriores. Foi o caso do participante P3 que reforçou a necessidade de ordenar os resultados por acessibilidade. O usuário P5 lembrou-se da questão da pontuação (":") que poderia confundir a compreensão do índice de acessibilidade. Além de recordar a sugestão de saber quais sites possuem apelo visual, o voluntário P4 propôs outra melhoria com o objetivo de que a ferramenta detalhasse o que estava sendo avaliado para se chegar ao valor do índice de acessibilidade, bem como uma opção de dar sua própria opinião sobre a acessibilidade do site. Os demais usuários, P1, P2 e P6, não acrescentaram melhorias. Abaixo está descrita a sugestão de P4, já que as outras já foram apresentadas.

P4: "não, acho que está ótima. Acho que deveria ter o *feedback* pra gente saber o que vocês avaliam como acessível e inacessível, e que a gente pudesse dar as nossas opiniões também".

# **9. CONSIDERAÇÕES FINAIS**

O presente trabalho analisou como a decisão de pessoas com deficiência visual de acessar os resultados retornados por uma consulta feita no Google é influenciada quando é exibido um indicador de acessibilidade para cada resultado.

Para compreender os problemas que pessoas com deficiência visual enfrentam utilizando a internet, o pesquisador observou aulas de informática voltadas para esse público. Além disso, foi disponibilizado um questionário online que levantou informações sobre hábitos de uso da internet por pessoas com deficiência visual, tais como navegadores web mais utilizados e a frequência de uso do Google. Constatou-se que a maioria dos respondentes considerou ser muito útil informar sobre a existência de problemas de acessibilidade nos resultados do Google.

Então, desenvolveu-se uma ferramenta para exibir um indicador de acessibilidade junto a cada resultado do Google. O processo de desenvolvimento envolveu a criação de protótipos que foram validados pelo pesquisador, por ferramentas automáticas e pelo usuário final. Isso fez com que o indicador fosse exibido de forma acessível e lido pelos leitores de tela sempre que o título do resultado era lido.

 Entretanto, não era previsível que os usuários sempre acessariam os resultados com os maiores indicadores ou que evitariam aqueles com os menores indicadores, pois outros fatores identificados nos trabalhos relacionados, como o conhecimento prévio sobre os sites dos resultados, conteúdo do título e *snippet*, bem como a própria posição do resultado no *ranking* do Google poderiam interferir na relevância dos resultados. Além disso, não era certo que os usuários iriam confiar no indicador de acessibilidade calculado

pela ferramenta. Com o indicador de acessibilidade nos resultados, os usuários estariam diante de um cenário novo que precisaria ser observado.

Nesse contexto, foi elaborado um estudo de caso que contou com a participação de seis voluntários que realizaram quatro tarefas e responderam a um questionário pósteste. O objetivo das tarefas foi de avaliar a relevância dos dez primeiros resultados de consultas feitas no Google com e sem a ferramenta desenvolvida. Duas das quatro tarefas não exibiam os indicadores de acessibilidade nos resultados do Google, enquanto as outras duas tarefas exibiam os indicadores porque foram geradas com a ferramenta instalada no navegador.

O estudo de caso constatou que o indicador de acessibilidade pode afetar a relevância dos resultados do Google, ou seja, impactar na decisão de acessar ou não os sites dos resultados. Através da observação, o pesquisador identificou fatores que influenciaram nas avaliações de relevância dos usuários, tais como índice de acessibilidade, modo como os usuários percorrem os resultados do Google, título, URL, *snippet*, posição do resultado no *ranking* do Google e a consulta realizada. A influência do indicador foi observada principalmente quando os participantes não conheciam os sites e quando alguns deles avaliaram as relevâncias sem sentir a necessidade de ler o *snippet*. Sites com indicadores baixos (IA<5) foram os mais afetados, isso significa que os usuários preferem não acessá-los, evitando assim possíveis contratempos. Quando os indicadores eram altos (IA>8.45), o interesse em acessar os sites aumentou em média 26,93%, por outro lado, indicadores de acessibilidade com valores  $\leq 5$  e  $\geq 7$  não afetaram, na média, a relevância dos resultados do Google. Apesar do indicador de acessibilidade ter aumentado em 7% o tempo que os participantes levaram para atribuir as relevâncias, nenhum usuário relatou problemas em ter o indicador nos resultados e todos reconheceram a utilidade de ter essa informação.

A principal contribuição tecnológica da pesquisa foi a ferramenta desenvolvida, por isso seu código fonte ficará disponível no site do NAU (Núcleo de Acessibilidade e usabilidade) (NAU, 2018) para que esteja à disposição da comunidade acadêmica e contribua com trabalhos futuros.

A principal contribuição científica foi registrar a influência do indicador de acessibilidade na relevância dos resultados do Google percebida por pessoas com deficiência visual, mostrando que o indicador de acessibilidade é, para alguns participantes dessa pesquisa, um fator tão importante que deveria ser incluído no ranqueamento dos resultados do Google. Ademais, as observações feitas pelo pesquisador durante o estudo de caso apresentaram fatores que influenciaram os participantes nas avaliações de relevância.

Também são importantes contribuições os dados coletados durante as observações feitas em aulas informática para pessoas com deficiência visual e os resultados do questionário online que proveu dados estatísticos importantes que poderão servir de insumo para outras pesquisas. Toda essa contribuição científica é somada ao conhecimento existente descrito nos trabalhos relacionados.

Como trabalho futuro, propõe-se comparar os indicadores de acessibilidade com a percepção de acessibilidade dos usuários após navegar pelos sites, incorporar as melhorias sugeridas pelos participantes na ferramenta desenvolvida e avaliar a necessidade de incluir algum critério de sucesso da versão 2.1 do WCAG. Também é pertinente repetir o estudo de caso envolvendo apenas voluntários com baixa visão, a fim de analisar a influência do indicador de acessibilidade. Outra possibilidade de trabalho futuro é analisar o impacto de prover informações que não fazem parte dos critérios do WCAG, como exemplo, pode-se citar uma sugestão obtida das respostas do questionário

online que menciona a necessidade de informar sobre a segurança dos sites.

## **REFERÊNCIAS BIBLIOGRÁFICAS**

ACCESSBOARD. 2000. **Section 508 Standards - United States Access Board**. Disponível em:  $\langle \frac{https://www.access-board.gov/guidelines-and$ standards/communications-and-it/about-the-section-508-standards/section-508 standards>. Acesso em: 30 jun. 2018.

ACCESSMONITOR. 2009. Disponível em: <http://www.acessibilidade.gov.pt/accessmonitor>. Acesso em: 18 jul. 2016.

ACHECKER. 2011. **IDI Web Accessibility Checker : Web Accessibility Checker**. Disponível em: <https://achecker.ca/checker/index.php>. Acesso em: 13 jan. 2018.

ALI ABDOLRAHMANI; KUBER, R. 2016. **Should I Trust It When I Cannot See It?: Credibility Assessment for Blind Web Users**. Proceedings of the 18th International ACM SIGACCESS Conference on Computers and Accessibility. **Anais**...: ASSETS '16. New York, NY, USA: ACM, 2016. Disponível em: <http://doi.acm.org/10.1145/2982142.2982173>. Acesso em: 10 out. 2017

ARRUE, M.; VIGO, M.; ABASCAL, J. mar. 2008. Web Accessibility Awareness in Search Engine Results. **Univers. Access Inf. Soc.**, v. 7, n. 1, p. 103–116, mar. 2008.

BARRY, C. L. 1994. User-defined Relevance Criteria: An Exploratory Study. **J. Am. Soc. Inf. Sci.**, v. 45, n. 3, p. 149–159.

BERNERS-LEE, T.; MASINTER, L.; FIELDING, R. T.; GETTYS, J. jun. 1999. **RFC216: Hypertext Transfer Protocol -- HTTP/1.1**. Disponível em: <https://tools.ietf.org/html/rfc2616>. Acesso em: 24 jan. 2018.

BICAS, H. E. A. 2002. Acuidade visual: Medidas e notações. **Arquivos Brasileiros de Oftalmologia**, v. 65, n. 3, p. 375–384.

BIFET, A.; CASTILLO, C.; CHIRITA, P.-A.; WEBER, I. 1 jan. 2005. **An Analysis of Factors Used in Search Engine Ranking.** 1 jan. 2005

BRASIL. 2004. **DECRETO N<sup>o</sup> 5.296 DE 2 DE DEZEMBRO DE 2004**. Disponível em: <http://www.planalto.gov.br/ccivil\_03/\_ato2004-2006/2004/decreto/d5296.htm>. Acesso em: 13 abr. 2018.

BRASIL. 2009. **Tecnologia Assistiva.** Comitê de Ajudas Técnicas. Presidência da República. Component em: Disponível em: <http://www.pessoacomdeficiencia.gov.br/app/sites/default/files/publicacoes/livrotecnologia-assistiva.pdf>. Acesso em: 23 abr. 2018

BRASIL. 2014. **Modelo de Acessibilidade em Governo Eletrônico**. Disponível em: <www.governoeletronico.gov.br/documentos-e-arquivos/eMAGv31.pdf>

BRAY, T. 2014. **The JavaScript Object Notation (JSON) Data Interchange Format**. Disponível em: <https://tools.ietf.org/html/rfc7159>. Acesso em: 24 jan. 2018.

BRIN, S.; PAGE, L. 1998. **The Anatomy of a Large-scale Hypertextual Web Search Engine**. Proceedings of the Seventh International Conference on World Wide Web 7. **Anais**...: WWW7.Amsterdam, The Netherlands, The Netherlands: Elsevier Science Publishers B. V. Disponível em: <http://dl.acm.org/citation.cfm?id=297805.297827>

CARVALHO, V. F.; CAGNIN, M. I.; PAIVA, D. M. B. 2017. **Avaliação de Acessibilidade de Web Sites de Governos Estaduais do Brasil**. . In: XIII BRAZILIAN SYMPOSIUM ON INFORMATION SYSTEMS. Lavras, Minas Gerais.

CETIC. **Dimensões e características da WEB brasileira: um estudo do .gov.br**, 2010. Disponível em: <http://cetic.br/media/docs/publicacoes/2/cgibr-nicbr-censoweb-govbr-2010.pdf>

CEWEB. 2012. **Participe do Prêmio Nacional de Acessibilidade na Web**. Disponível em: <http://premio.cewebr.br/>. Acesso em: 13 jul. 2018.

CLAREOU. 2012. **Clareou - O Primeiro Buscador de Sites Acessíveis do Brasil!** Disponível em: <http://www.clareou.com.br/index.asp>. Acesso em: 13 jul. 2018.

CROFT, B.; METZLER, D.; STROHMAN, T. 2009. **Search Engines: Information Retrieval in Practice**. 1st. ed. USA: Addison-Wesley Publishing Company.

DA SILVA, C. F. 8 mar. 2017. **Acessibilidade em aplicativo móvel no contexto de usuários com deficiência visual**. Dissertação de mestrado—Rio de Janeiro: Universidade Federal do Estado do Rio de Janeiro (UNIRIO).

DA SILVA, C. F.; FERREIRA, S. B. L.; RAMOS, J. F. M. 2016. **WhatsApp Accessibility from the Perspective of Visually Impaired People**. Proceedings of the 15th Brazilian Symposium on Human Factors in Computing Systems. **Anais**...: IHC '16. New York, NY, USA: ACM, 2016Disponível em: <http://doi.acm.org/10.1145/3033701.3033712>

DAVIS, F. D. 1989. Perceived Usefulness, Perceived Ease of Use, and User Acceptance of Information Technology. **MIS Quarterly**, v. 13, n. 3, p. 319–340.

DI MAIO, L.; WAGNER FREITAS CAVALCANTE, N.; FERREIRA, S.; LUIZ DOS ANJOS ROSA, J.; SILVEIRA, D. 2014. Utilização do eyetracking para análise de interação de usuários de baixo e alto letramento. **Revista Brasileira de Administração Científica**, v. 5, p. 17.

DOS SANTOS, J. C. P. 2011. **Técnicas de Segmentação e Agrupamento Aplicadas a Recursos Predeterminados para Contextualizar Buscas na Internet**. Rio de Janeiro: Universidade Federal do Estado do Rio de Janeiro.

EVANS, M. 2007. Analysing Google rankings through search engine optimization data. **Internet Research**, v. 17, p. 21–37.

FERREIRA, S. B. L.; COSTA DOS SANTOS, R.; SILVA DA SILVEIRA, D. 2007. Panorama da Acessibilidade na Web Brasileira. 2007.

FERREIRA, S. B. L.; DA SILVEIRA, D. S.; CAPRA, E. P.; FERREIRA, A. O. 2012. Protocols for Evaluation of Site Accessibility with the Participation of Blind Users. **Procedia Computer Science**, Proceedings of the 4th International Conference on Software Development for Enhancing Accessibility and Fighting Info-exclusion (DSAI 2012). v. 14, p. 47–55.

FERREIRA, S. B. L.; NUNES, R. R. 2008. **E-Usabilidade**. Edição: 1ª ed. Rio de Janeiro: LTC.

FUKS, H.; PIMENTEL, M. 2011. **Sistemas Colaborativos**. Edição: 1 ed. [s.l.] EVMBR.

GOOGLE. 2018a. **Como nós começamos e onde estamos hoje | Google**. Disponível em: <https://www.google.com/intl/pt-BR/about/our-story/>. Acesso em: 7 abr. 2018.

GOOGLE. 2018b. **Search Engine Optimization (SEO) Starter Guide - Search Console Help.** Help. Disponível em: <https://support.google.com/webmasters/answer/7451184?hl=en>. Acesso em: 6 abr. 2018.

**Google Technology**. 2002. Disponível em: <https://archive.google.com/pigeonrank/>. Acesso em: 4 abr. 2018.

GOOGLEACCESSIBLE. 2006. **Pesquisa personalizada do Google**. Disponível em: <https://cse.google.com/cse/home?cx=000183394137052953072:zc1orsc6mbq>. Acesso em: 7 abr. 2018.

GOOGLEGROUPS. 2011a. **Grupos do Google**. Disponível em: <https://productforums.google.com/forum/#!topic/websearch/hp\_pFlkvPU4>. Acesso em: 7 abr. 2018.

GOOGLEGROUPS. 2011b. **accessible search and the future of google labs - Grupos do Google**. Disponível em: <https://groups.google.com/forum/#!topic/accessible/RwMAu43SOqo>. Acesso em: 7 abr. 2018.

HIDAYAT, A. 2010. **PhantomJS | PhantomJS**. Disponível em: <http://phantomjs.org/>. Acesso em: 24 jan. 2018.

HTMLCS. 2017. **HTML\_CodeSniffer**. Disponível em: <http://squizlabs.github.io/HTML\_CodeSniffer/>. Acesso em: 13 jan. 2018.

IBC. 2018. **OS CONCEITOS DE DEFICIÊNCIA – AS DIVERSAS DEFINIÇÕES**. Disponível em:

<http://www.ibc.gov.br/images/conteudo/AREAS\_ESPECIAIS/CEGUEIRA\_E\_BAIX A\_VISAO/ORIENTACOES-BASICAS/tipos-de-deficiencia.pdf>

IBGE. 2012. **Escolaridade e rendimento aumentam e cai mortalidade infantil.** Disponível em:

<http://saladeimprensa.ibge.gov.br/noticias?busca=1&id=1&idnoticia=2125&t=censo-2010-escolaridade-rendimento-aumentam-cai-mortalidade-infantil&view=noticia>. Acesso em: 9 abr. 2017.

ISO. 2010. **ISO 9241-210:2010(en), Ergonomics of human-system interaction — Part 210: Human-centred design for interactive systems**. Disponível em: <https://www.iso.org/obp/ui/#iso:std:iso:9241:-210:ed-1:v1:en>. Acesso em: 15 abr. 2018.

IVORY, M. Y.; YU, S.; GRONEMYER, K. 2004. **Search Result Exploration: A Preliminary Study of Blind and Sighted Users' Decision Making and Performance**. CHI '04 Extended Abstracts on Human Factors in Computing Systems. **Anais**...: CHI EA'04. New York, NY, USA: ACM, 2004Disponível em: <http://doi.acm.org/10.1145/985921.986088>. Acesso em: 10 out. 2017

IWARSSON, S.; STÅHL, A. 2003. **Accessibility, usability and universal design - Positioning and definition of concepts describing person-environment relationships**. [s.l: s.n.]. v. 25

LANGVILLE, A. N.; MEYER, C. D. 2006. **Google's PageRank and Beyond: The Science of Search Engine Rankings**. Princeton, NJ, USA: Princeton University Press.

LAZAR, J.; FENG, J. H.; HOCHHEISER, H. 2017. **Research Methods in Human Computer Interaction**. [s.l.] Elsevier Science & Technology Books.

LEPORINI, B.; ANDRONICO, P.; BUZZI, M. 2004. **Designing Search Engine User Interfaces for the Visually Impaired**. Proceedings of the 2004 International Crossdisciplinary Workshop on Web Accessibility (W4A). **Anais**...: W4A '04.New York, NY, USA: ACM, 2004Disponível em: <http://doi.acm.org/10.1145/990657.990668>. Acesso em: 15 out. 2017

LOPES, R.; GOMES, D.; CARRIÇO, L. 2010. **Web Not for All: A Large Scale Study of Web Accessibility**. Proceedings of the 2010 International Cross Disciplinary Conference on Web Accessibility (W4A). **Anais**...: W4A '10.New York, NY, USA: ACM, 2010Disponível em: <http://doi.acm.org/10.1145/1805986.1806001>. Acesso em: 3 maio. 2017

MAIA, L. S. 2015. **UMA ANÁLISE PRELIMINAR DA ACESSIBILIDADE WEB DOS SI TES DE SERVIÇOS DE DIVULGAÇÃO E ACESSO A INFORMAÇÃO PÚ- BLICA NO BRASIL COM BASE NO E-MAG**. . In: XVI ENCONTRO NACIONAL DE PESQUISA EM CIÊNCIA DA INFORMAÇÃO. João Pessoa - PB, Brasil.

MANNING, C. D.; RAGHAVAN, P.; SCHUTZE, H. 2008. **Introduction to Information Retrieval**. Edição: Anniversary ed. New York: Cambridge University Press.

MEC. 2000. **Cadernos da TV Escola - Deficiência Visual / Marta Gil (org.)**. [s.l: s.n.].

MORAN, M.; HUNT, B. 2008. **Search Engine Marketing, Inc.: Driving Search Traffic to Your Company's Web Site**. [s.l.] Pearson Education.

MORENO, L.; MARTINEZ, P. 2013. Overlapping factors in Search Engine Optimization and Web Accessibility. **Online Information Review**, v. 37.

MOZILLA. 11 nov. 2017. **WebExtensions/FAQ - MozillaWiki**. Disponível em: <https://wiki.mozilla.org/WebExtensions/FAQ#What\_is\_the\_WebExtensions\_API.3F>.

Acesso em: 26 jan. 2018.

NAU. 2018. **Início**. Disponível em: <http://nau.uniriotec.br/index.php>. Acesso em: 9 jul. 2018.

NETMARKETSHARE. 2018. **Search engine market share**. Disponível em: <https://www.netmarketshare.com/search-engine-market-share.aspx>. Acesso em: 2 abr. 2018.

NIELSEN, J. 2012. **Usability 101: Introduction to Usability**. Disponível em: <https://www.nngroup.com/articles/usability-101-introduction-to-usability/>. Acesso em: 6 jun. 2017.

OMS. 1998. **Organização Mundial da Saúde. CID-9**. Disponível em: <https://www.cdc.gov/nchs/icd/icd9.htm>. Acesso em: 13 abr. 2018.

OMS. 2016. **Organização Mundial da Saúde. CID-10**. Disponível em: <http://apps.who.int/classifications/icd10/browse/2016/en#/H53-H54>. Acesso em: 13 abr. 2018.

PARMANTO, B.; ZENG, X. 2005. Metric for Web Accessibility Evaluation. **J. Am. Soc. Inf. Sci. Technol.**, v. 56, n. 13, p. 1394–1404. 2005.

PETRIE, H.; KHEIR, O. 2007. **The Relationship Between Accessibility and Usability of Websites**. Proceedings of the SIGCHI Conference on Human Factors in Computing Systems. **Anais**...: CHI '07. New York, NY, USA: ACM, 2007. Disponível em: <http://doi.acm.org/10.1145/1240624.1240688>

PREECE, J.; ROGERS, Y.; SHARP, H. 2002. **Interaction Design**. 1st. ed. New York, NY, USA: John Wiley & Sons, Inc., 2002.

RIBEIRO, S. 2017. **Sugestões para o desenvolvimento de jogos digitais inclusivos a usuários cegos**. Dissertação de mestrado—Rio de Janeiro: Universidade Federal do Estado do Rio de Janeiro (UNIRIO).

ROBIN, G. 2006. **Accessible Search By Google Helps Blind Users Find What They**  Are Looking For. Disponível em: <https://www.masternewmedia.org/>. Acesso em: 8 abr. 2018.

SAHIB, N. G.; TOMBROS, A.; STOCKMAN, T. 2012. A Comparative Analysis of the Information-seeking Behavior of Visually Impaired and Sighted Searchers. **J. Am. Soc. Inf. Sci. Technol.**, v. 63, n. 2, p. 377–391.

SALTON, G. 1968. **Automatic Information Organization and Retrieval.** [s.l.] McGraw Hill Text.

SANTOS, Rodrigo C. 2018. **Sobre o funcionamento do Clareou – primeiro buscador de sites acessíveis do Brasil**. Entrevista concedida a Humberto.

SIRITHUMGUL, P.; SUCHATO, A.; PUNYABUKKANA, P. 2009. **Quantitative Evaluation for Web Accessibility with Respect to Disabled Groups**. Proceedings of the 2009 International Cross-Disciplinary Conference on Web Accessibililty (W4A).

**Anais**...: W4A '09. New York, NY, USA: ACM, 2009. Disponível em: <http://doi.acm.org/10.1145/1535654.1535687>

SUPPORTGOOGLE. 2018a. **Página de resultados da Pesquisa Google - Ajuda do Pesquisa Google**. Disponível em: <https://support.google.com/websearch/answer/35891?hl=pt-BR>. Acesso em: 8 abr. 2018.

SUPPORTGOOGLE. 2018b. **Sitelinks - Ajuda do Search Console**. Disponível em: <https://support.google.com/webmasters/answer/47334?hl=pt-BR>. Acesso em: 16 jun. 2018.

TANGARIFE, T.; MONT'ALVÃO, C. 2005. **Estudo Comparativo Utilizando Uma Ferramenta De Avaliação De Acessibilidade Para Web**. Proceedings of the 2005 Latin American Conference on Human-computer Interaction. **Anais**...New York, NY, USA: ACM, 2005. Disponível em: <http://doi.acm.org/10.1145/1111360.1111394>. Acesso em: 26 nov. 2016

TAYLOR, S. J.; BOGDAN, R.; DEVAULT, M. 2015. **Introduction to Qualitative Research Methods: A Guidebook and Resource**. [s.l.] John Wiley & Sons.

UMIC. 2009. **Web@x. Examinator**. Disponível em: <http://www.acessibilidade.gov.pt/webax/examinator.php>. Acesso em: 13 jul. 2018.

**UNIÃO DOS CEGOS NO BRASIL**. 2017. Disponível em: <http://uniaodoscegosnobrasil.org.br/index.htm>. Acesso em: 11 jun. 2017.

VIGO, M.; BRAJNIK, G. 2011. Automatic web accessibility metrics: Where we are and where we can go. **Interacting with Computers**, v. 23, n. 2, p. 137–155.

W3C. 2008. **Web Content Accessibility Guidelines (WCAG) 2.0**. Disponível em: <https://www.w3.org/TR/WCAG20/>. Acesso em: 9 jun. 2018.

W3C. 2018a. **Introduction to Web Accessibility | Web Accessibility Initiative (WAI) | W3C**. Disponível em: <https://www.w3.org/WAI/intro/accessibility.php>. Acesso em: 15 abr. 2018.

W3C. 2018b. **Web Content Accessibility Guidelines (WCAG) 2.1**. Disponível em: <https://www.w3.org/TR/WCAG21/>. Acesso em: 8 jul. 2018.

W3C BRASIL. 2012. **Pesquisa sobre uso de Tecnologias Assistivas: Ampliadores e**  leitores de tela. Disponível em: <http://acessibilidade.w3c.br/pesquisa/resultadospreliminares/>. Acesso em: 21 abr. 2017.

W3C WORKING GROUP. 2016. **Understanding WCAG 2.0**. Disponível em: <https://www.w3.org/TR/UNDERSTANDING-WCAG20/>. Acesso em: 26 mar. 2018.

**WebExtensions**. 2018. Disponível em: <https://developer.mozilla.org/pt-BR/docs/Mozilla/Add-ons/WebExtensions>. Acesso em: 8 jan. 2018.

# **APÊNDICE 1**

Levantamento de hábitos de uso da internet e da necessidade de prover informações sobre a acessibilidade dos resultados do Google

Meu nome é Humberto de Sousa Pacheco, aluno do mestrado em informática do Programa de Pós-graduação da Universidade Federal do Estado do Rio de Janeiro (UNIRIO). Como existem muitos sites sem acessibilidade na internet, minha pesquisa consiste em identificar quais informações poderiam ser disponibilizadas no Google para ajudar pessoas com deficiência visual a escolher sites mais acessíveis para uso, evitando sites com baixa acessibilidade que poderia causar contratempos. A pesquisa possui orientação da Prof. Dra. Simone Bacellar Leal Ferreira.

Este questionário deve ser respondido apenas por pessoas que possuam algum grau de deficiência visual. Isto não tomará mais que dez minutos e será uma contribuição importante para a pesquisa sobre esse tema no Brasil.

Sua participação é voluntária e consistirá em responder um questionário com perguntas fechadas e duas perguntas abertas. A qualquer momento você pode desistir de participar sem qualquer prejuízo em sua relação com o pesquisador ou com a instituição.

Os resultados do estudo serão divulgados exclusivamente pelo pesquisador e por sua orientadora na literatura especializada ou em congressos e eventos científicos. As informações obtidas por meio dessa pesquisa serão confidenciais e o sigilo sobre sua participação é assegurado. Os dados não serão divulgados de forma a possibilitar sua identificação.

Suas dúvidas sobre o projeto e sua participação podem ser esclarecidas a qualquer momento. Basta enviar um e-mail para os responsáveis pela pesquisa: humberto.pacheco@uniriotec.br, simone@uniriotec.br.

Aceitando participar da pesquisa, você declara que concorda com as informações aqui descritas, tais como objetivo, riscos e benefícios da pesquisa.

Departamento de Informática Aplicada.

Universidade Federal do Estado do Rio de Janeiro (UNIRIO)

Avenida Pasteur, 458, Térreo Urca, Rio de Janeiro, RJ, Brasil. CEP: 22290-240.

Declaro que entendi os objetivos, riscos e benefícios de minha participação na pesquisa e concordo em participar.

1. Idade: \_\_\_\_\_ anos

2. Sexo

- □ Masculino
- $\Box$  Feminino

#### 3. Grau de instrução

- $\Box$  Sem escolaridade
- $\Box$  Ensino fundamental incompleto
- Ensino fundamental completo
- Ensino médio incompleto
- Ensino médio completo
- $\Box$  Superior incompleto
- $\Box$  Superior completo
- Mestrado ou doutorado
- Não desejo informar
- 4. Como você classifica sua deficiência visual?
	- □ Cegueira Total
	- $\Box$  próximo à Cegueira
	- Baixa Visão Profunda
	- Baixa Visão Severa
	- Baixa Visão Moderada
	- Próximo do Normal
	- $\Box$  Normal (não tenho dificuldade para enxergar)
- 5. Em média, com que frequência navega na internet?
	- Diariamente
	- $\Box$  5 vezes por semana
	- $\Box$  3 vezes por semana
	- $\Box$  1 vez por semana
	- $\Box$  1 vez por mês ou menos

6. Quais navegadores de internet você costuma utilizar em seu computador? Marque todas

as opções que você costuma utilizar.

- Internet Explorer
- Mozilla Firefox
- Google Chrome
- Safari
- Webvox
- Não sei informar
- Outro:

7. Por que você utiliza esse(s) navegador(es)? Marque todas as opções que justifiquem

você utilizá-los.

- $\Box$  Indicação de amigos com deficiência visual.
- $\Box$  Indicação de amigos sem deficiência visual.
- Considero esses navegadores mais acessíveis que outros que utilizei no passado.
- Utilizo esses navegadores pois são gratuitos.
- $\Box$  Li em jornais, revistas, livros ou sites que estes eram os navegadores mais recomendados.
- Não conheço outros navegadores, utilizo esses porque já estavam instalados.
- Não sei informar.

Dutro:

### 8. Em média, com que frequência você utiliza o Google?

- Diariamente
- $\Box$  5 vezes por semana
- $\Box$  3 vezes por semana
- $\Box$  1 vez por semana
- $\Box$  1 vez por mês ou menos
- Nunca utilizei

9. Uma busca no Google retorna como resultado uma lista de sites para que você escolha

qual (ou quais) irá acessar. Seria útil para você saber a quantidade de propaganda que

cada site retornado na busca possui?

- $\Box$  Muito útil
- Pouco útil
- Não possui utilidade
- Não sei afirmar

10. Seria útil para você saber o tamanho da página de cada site retornado na busca?

- Muito útil
- Pouco útil
- Não possui utilidade
- Não sei afirmar

11. Seria útil para você saber se os sites retornados na busca possuem problemas de

acessibilidade?

- Muito útil
- □ Pouco útil
- Não possui utilidade
- Não sei afirmar

12. Seria útil para você saber se os sites retornados na busca possuem links para pular

direto para o conteúdo da página ou para o menu principal?

- Muito útil
- $\Box$  Pouco útil
- Não possui utilidade
Não sei afirmar

13. Seria útil para você saber a data de publicação dos sites retornados na busca?

- Muito útil
- □ Pouco útil
- Não possui utilidade
- Não sei afirmar

14. Escreva quais outras informações você gostaria de saber sobre os sites retornados em

uma busca para te ajudar na escolha de qual deles acessar?

### **APÊNDICE 2**

Termo de Consentimento Livre e Esclarecido referente ao estudo de caso

Prezado colaborador,

Convido você a participar de um estudo sobre a influência da acessibilidade nos resultados de pesquisas feitas no Google.

O estudo ocorrerá da seguinte maneira: você realizará tarefas com alguns resultados de consultas realizadas no Google utilizando um navegador web de um computador. O pesquisador te passará as instruções de cada tarefa antes de iniciá-la, ele estará ao seu lado para fazer a leitura dessas instruções e para tirar suas dúvidas. As tarefas poderão ser gravadas para que os dados possam ser analisados depois.

A sua participação é voluntária. Você pode desistir a qualquer momento, sem sofrer penalidades.

Para garantir sua privacidade, a sua identidade não será revelada. Os resultados do estudo serão divulgados exclusivamente pelo pesquisador e por sua orientadora na literatura especializada ou em congressos e eventos científicos.

Suas dúvidas podem ser esclarecidas a qualquer momento. Basta entrar em contato através do e-mail: humbertocin@gmail.com ou telefone: (21) 981795686.

Declaração de Consentimento

Li as informações contidas neste documento antes de assinar este Termo de Consentimento. Declaro que toda a linguagem utilizada na descrição do estudo foi explicada e que recebi respostas para todas as minhas dúvidas. Confirmo que recebi uma cópia deste Termo de Consentimento. Compreendo que posso me retirar do estudo a qualquer momento, sem sofrer qualquer penalidade.

Dou meu consentimento de livre e espontânea vontade para participar deste estudo.

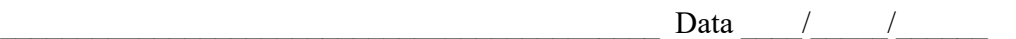

Assinatura do Participante

\_\_\_\_\_\_\_\_\_\_\_\_\_\_\_\_\_\_\_\_\_\_\_\_\_\_\_\_\_\_\_\_\_\_\_\_\_\_\_\_\_\_\_ Data \_\_\_\_/\_\_\_\_\_/\_\_\_\_\_\_

Assinatura do Observador

## **APÊNDICE 3**

#### Questionário pré-teste

Nome: \_\_\_\_\_\_\_\_\_\_\_\_\_\_\_\_\_\_\_

#### 2. Idade

- $\Box$  menor de 18 anos
- $\Box$  18 25 anos
- $\Box$  25 35 anos
- $\Box$  35 45 anos
- $\Box$  45 55 anos
- $\Box$  55 65 anos
- $\Box$  mais de 65 anos

#### 3. Sexo

- Masculino
- $\Box$  Feminino
- Não desejo informar
- 4. Como você classifica sua deficiência visual?
	- Cegueira Total
	- $\Box$  próximo à Cegueira
	- Baixa Visão Profunda
	- □ Baixa Visão Severa
	- Baixa Visão Moderada
	- Próximo do Normal

#### 5. Deficiência visual

- □ Congênita
- Adquirida

#### 6. Grau de instrução

- $\Box$  Sem escolaridade
- Ensino fundamental incompleto
- Ensino fundamental completo
- Ensino médio incompleto
- Ensino médio completo
- $\Box$  Superior incompleto
- $\Box$  Superior completo
- Mestrado ou doutorado
- Não desejo informar
- 7. Profissão: \_\_\_\_\_\_\_\_\_\_
- 8. Com qual dispositivo você costuma acessar a internet?
- 9. Frequência uso da internet
	- $\Box$  5 vezes por semana ou mais
	- **3** vezes por semana
	- $\Box$  1 vez por semana
	- □ Menos que 3 vezes por mês
- 10. Frequência uso do Google
	- $\Box$  5 vezes por semana ou mais
	- $\Box$  3 vezes por semana
	- $\Box$  1 vez por semana
	- □ Menos que 3 vezes por mês
- 11. Leitor de tela que costuma utilizar no computador
	- NVDA
	- JAWS
	- $\Box$  Virtual Vision
	- Voice Over
	- □ Orca
	- □ Windows-eyes
	- $\Box$  Talkback
	- Não utilizo leitores de tela

Não sei informar

□ Outro:

### **APÊNDICE 4**

#### Questionário pós-teste

Colaborador, obrigado por sua participação. Gostaria de te fazer algumas perguntas sobre as tarefas que você realizou.

1. Quais outras informações, além do índice de acessibilidade, você gostaria que fossem exibidas nos resultados do Google?

2. O índice de acessibilidade foi exibido de forma acessível. Comente.

- □ Concordo totalmente;
- $\Box$  Concordo parcialmente;
- Discordo parcialmente;
- Discordo totalmente.

3. Mostrar o índice de acessibilidade nos resultados do Google é útil para te ajudar a evitar sites com baixa acessibilidade. Comente.

- □ Concordo totalmente:
- □ Concordo parcialmente;
- Discordo parcialmente;
- Discordo totalmente.

4. Você acha que seria útil se pudesse ordenar os resultados por acessibilidade mesmo que com isso você acabe perdendo a ordem dos resultados que o Google retorna?

5. Fale o que você achou da ferramenta e dê sugestões de melhoria.

# **APÊNDICE 5**

Tabela 10 Critérios de sucesso WCAG 2.0 direcionados ao público alvo da pesquisa

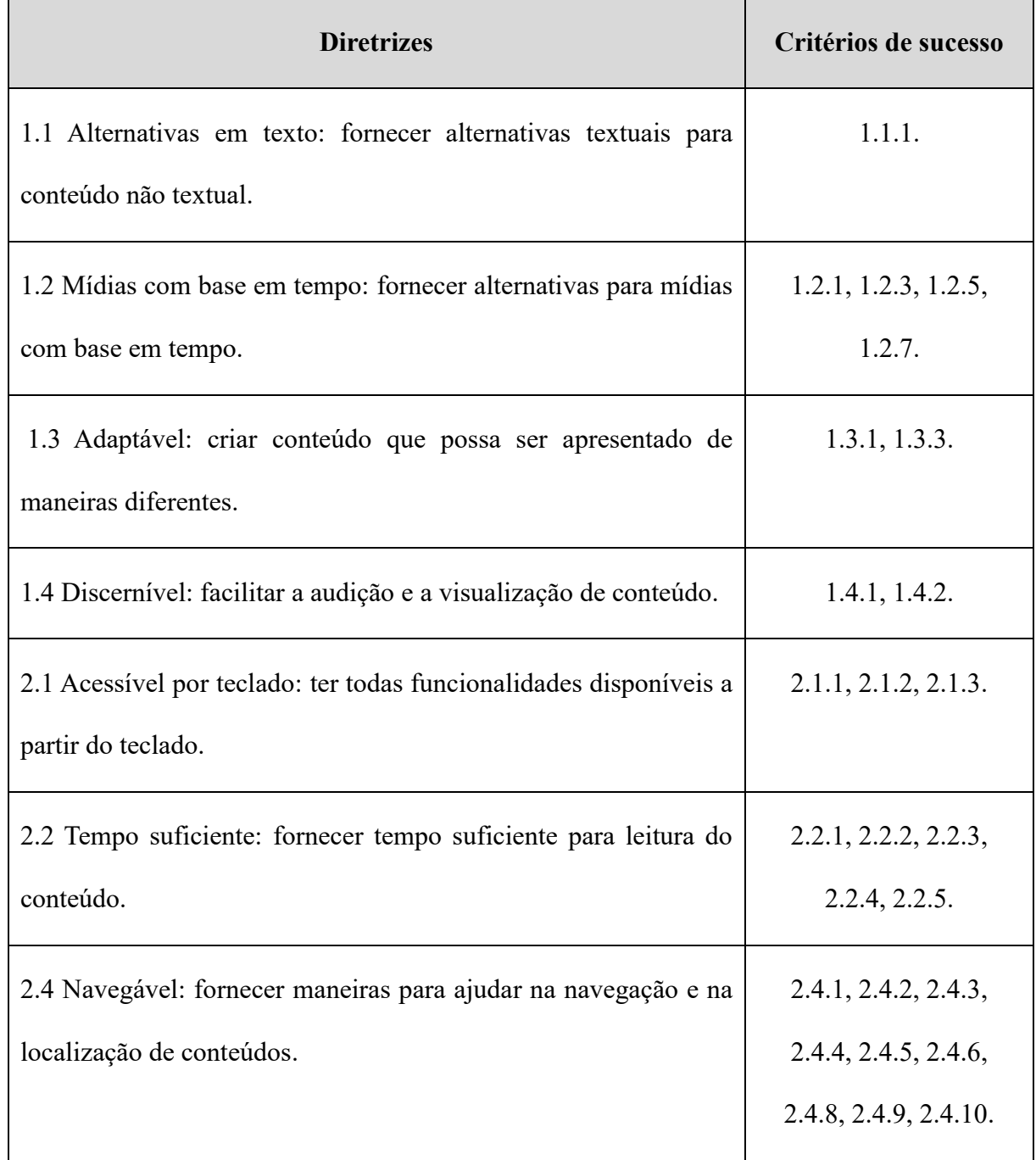

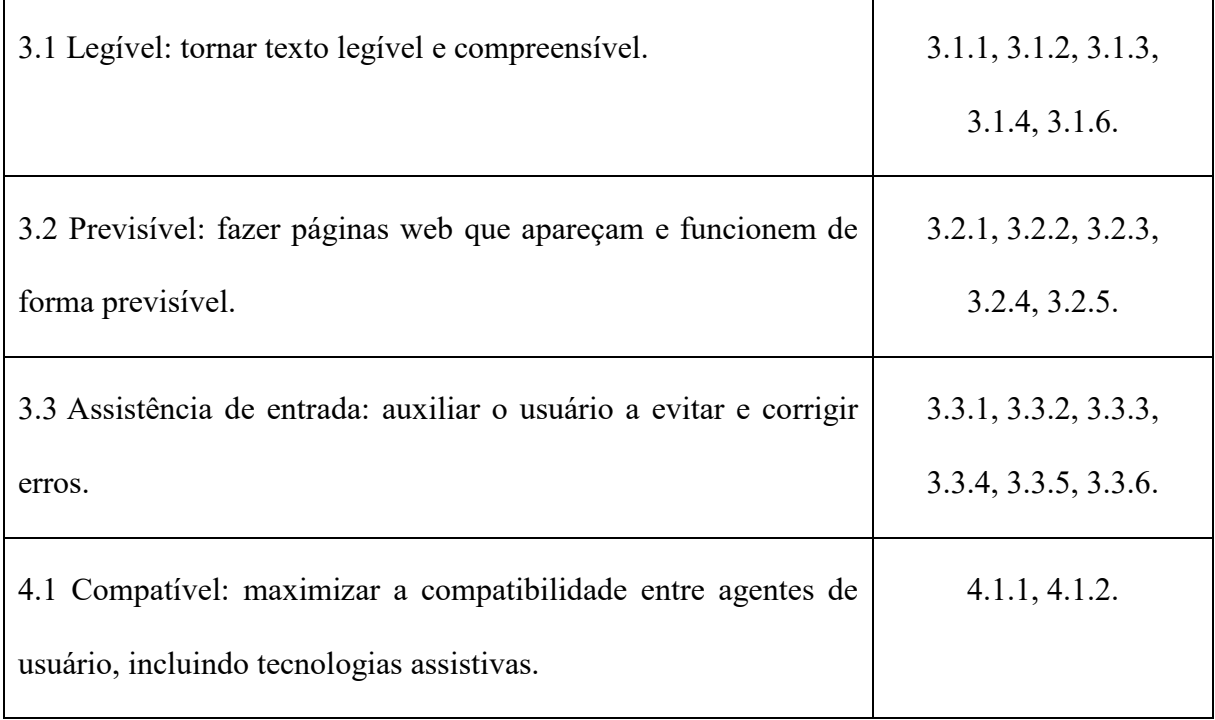